**SSAS** | SAS Publishing

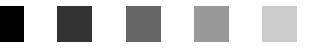

**SAS**® 9.1 **SQL Procedure** User's Guide

The Power to Know

The correct bibliographic citation for this manual is as follows: SAS Institute Inc., 2004. *SAS* ® *9.1 SQL Procedure User's Guide*. Cary, NC: SAS Institute Inc.

#### **SAS**® **9.1 SQL Procedure User's Guide**

Copyright © 2004, SAS Institute Inc., Cary, NC, USA. ISBN 1-59047-334-5

All rights reserved. Produced in the United States of America. No part of this publication may be reproduced, stored in a retrieval system, or transmitted, in any form or by any means, electronic, mechanical, photocopying, or otherwise, without the prior written permission of the publisher, SAS Institute Inc.

**U.S. Government Restricted Rights Notice.** Use, duplication, or disclosure of this software and related documentation by the U.S. government is subject to the Agreement with SAS Institute and the restrictions set forth in FAR 52.227–19 Commercial Computer Software-Restricted Rights (June 1987).

SAS Institute Inc., SAS Campus Drive, Cary, North Carolina 27513.

1st printing, January 2004

SAS Publishing provides a complete selection of books and electronic products to help customers use SAS software to its fullest potential. For more information about our e-books, e-learning products, CDs, and hard-copy books, visit the SAS Publishing Web site at **support.sas.com/publishing** or call 1-800-727-3228.

SAS® and all other SAS Institute Inc. product or service names are registered trademarks or trademarks of SAS Institute Inc. in the USA and other countries. ® indicates USA registration.

Other brand and product names are registered trademarks or trademarks of their respective companies.

### **Contents**

**Chapter [1](#page-4-0)**  $\triangle$  Introduction to the SQL Procedure 1 What Is SQL? **[1](#page-4-0)** What Is the SQL Procedure? **[1](#page-4-0)** Terminology **[2](#page-5-0)** Comparing PROC SQL with the SAS DATA Step **[3](#page-6-0)** Notes about the Example Tables **[4](#page-7-0) Chapter 2 Retrieving Data from a Single Table [11](#page-14-0)** Overview of the SELECT Statement **[12](#page-15-0)** Selecting Columns in a Table **[14](#page-17-0)** Creating New Columns **[18](#page-21-0)** Sorting Data **[25](#page-28-0)** Retrieving Rows That Satisfy a Condition **[30](#page-33-0)** Summarizing Data **[39](#page-42-0)** Grouping Data **[45](#page-48-0)** Filtering Grouped Data **[50](#page-53-0)** Validating a Query **[52](#page-55-0) Chapter 3 Retrieving Data from Multiple Tables [55](#page-58-0)** Introduction **[56](#page-59-0)** Selecting Data from More Than One Table by Using Joins **[56](#page-59-0)** Using Subqueries to Select Data **[74](#page-77-0)** When to Use Joins and Subqueries **[80](#page-83-0)** Combining Queries with Set Operators **[81](#page-84-0) Chapter 4 Creating and Updating Tables and Views [89](#page-92-0)** Introduction **[90](#page-93-0)** Creating Tables **[90](#page-93-0)** Inserting Rows into Tables **[93](#page-96-0)** Updating Data Values in a Table **[96](#page-99-0)** Deleting Rows **[98](#page-101-0)** Altering Columns **[99](#page-102-0)** Creating an Index **[102](#page-105-0)** Deleting a Table **[103](#page-106-0)** Using SQL Procedure Tables in SAS Software **[103](#page-106-0)**

Creating and Using Integrity Constraints in a Table **[103](#page-106-0)** Creating and Using PROC SQL Views **[105](#page-108-0)**

**Chapter 5 Programming with the SQL Procedure [111](#page-114-0)** Introduction **[111](#page-114-0)** Using PROC SQL Options to Create and Debug Queries **[112](#page-115-0)** Improving Query Performance **[115](#page-118-0)**

Accessing SAS System Information Using DICTIONARY Tables **[117](#page-120-0)** Using PROC SQL with the SAS Macro Facility **[120](#page-123-0)** Formatting PROC SQL Output Using the REPORT Procedure **[127](#page-130-0)** Accessing a DBMS with SAS/ACCESS Software **[128](#page-131-0)** Using the Output Delivery System (ODS) with PROC SQL **[132](#page-135-0)**

### **Chapter 6 Practical Problem-Solving with PROC SQL [133](#page-136-0)**

Overview **[134](#page-137-0)** Computing a Weighted Average **[134](#page-137-0)** Comparing Tables **[136](#page-139-0)** Overlaying Missing Data Values **[138](#page-141-0)** Computing Percentages within Subtotals **[140](#page-143-0)** Counting Duplicate Rows in a Table **[141](#page-144-0)** Expanding Hierarchical Data in a Table **[143](#page-146-0)** Summarizing Data in Multiple Columns **[144](#page-147-0)** Creating a Summary Report **[146](#page-149-0)** Creating a Customized Sort Order **[148](#page-151-0)** Conditionally Updating a Table **[150](#page-153-0)** Updating a Table with Values from Another Table **[153](#page-156-0)** Creating and Using Macro Variables **[154](#page-157-0)** Using PROC SQL Tables in Other SAS Procedures **[157](#page-160-0)**

### **Appendix 1 Recommended Reading [161](#page-164-0)** Recommended Reading **[161](#page-164-0)**

**Glossary [163](#page-166-0)**

**Index [167](#page-170-0)**

<span id="page-4-0"></span>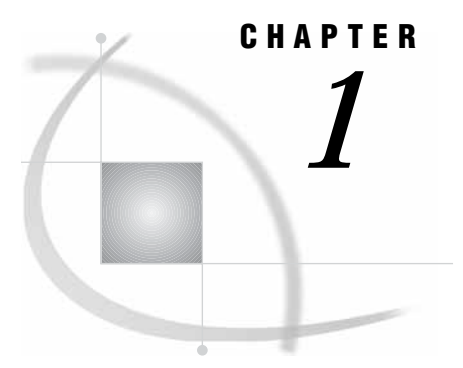

# Introduction to the SQL Procedure

*What Is SQL?* **1** *What Is the SQL Procedure?* **1** *Terminology* **2** *Tables* **2** *Queries* **2** *Views* **2** *Null Values* **3** *Comparing PROC SQL with the SAS DATA Step* **3** *Notes about the Example Tables* **4**

### What Is SQL?

Structured Query Language (SQL) is a standardized, widely used language that retrieves and updates data in relational tables and databases.

A *relation* is a mathematical concept that is similar to the mathematical concept of a set. Relations are represented physically as two-dimensional tables that are arranged in rows and columns. Relational theory was developed by E. F. Codd, an IBM researcher, and first implemented at IBM in a prototype called System R. This prototype evolved into commercial IBM products based on SQL. The Structured Query Language is now in the public domain and is part of many vendors' products.

### What Is the SQL Procedure?

The SQL procedure is SAS' implementation of Structured Query Language. PROC SQL is part of Base SAS software, and you can use it with any SAS data set (table). Often, PROC SQL can be an alternative to other SAS procedures or the DATA step. You can use SAS language elements such as global statements, data set options, functions, informats, and formats with PROC SQL just as you can with other SAS procedures. PROC SQL can

- $\square$  generate reports
- $\square$  generate summary statistics
- $\Box$  retrieve data from tables or views
- $\Box$  combine data from tables or views
- $\Box$  create tables, views, and indexes
- $\Box$  update the data values in PROC SQL tables
- $\Box$  update and retrieve data from database management system (DBMS) tables

□ modify a PROC SQL table by adding, modifying, or dropping columns.

PROC SQL can be used in an interactive SAS session or within batch programs, and it can include global statements, such as TITLE and OPTIONS.

# <span id="page-5-0"></span>**Terminology**

#### Tables

A PROC SQL *table* is the same as a SAS data file. It is a SAS file of type DATA. PROC SQL tables consist of rows and columns. The rows correspond to observations in SAS data files, and the columns correspond to variables. The following table lists equivalent terms that are used in SQL, SAS, and traditional data processing.

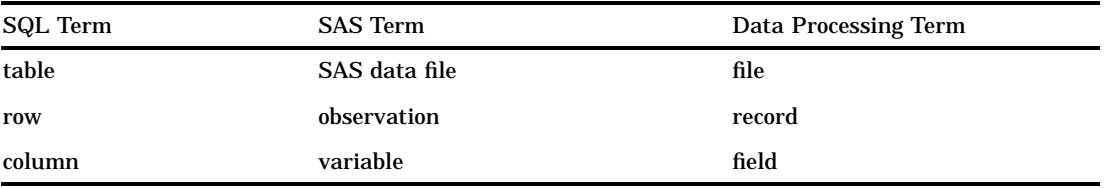

You can create and modify tables by using the SAS DATA step, or by using the PROC SQL statements that are described in Chapter 4, "Creating and Updating Tables and Views," on page 89. Other SAS procedures and the DATA step can read and update tables that are created with PROC SQL.

*DBMS tables* are tables that were created with other software vendors' database management systems. PROC SQL can connect to, update, and modify DBMS tables, with some restrictions. For more information, see "Accessing a DBMS with SAS/ ACCESS Software" on page 128.

#### **Queries**

Queries retrieve data from a table, view, or DBMS. A query returns a *query result*, which consists of rows and columns from a table. With PROC SQL, you use a SELECT statement and its subordinate clauses to form a query. Chapter 2, "Retrieving Data from a Single Table," on page 11 describes how to build a query.

#### Views

PROC SQL views do not actually contain data as tables do. Rather, a PROC SQL view contains a stored SELECT statement or query. The query executes when you use the view in a SAS procedure or DATA step. When a view executes, it displays data that is derived from existing tables, from other views, or from SAS/ACCESS views. Other SAS procedures and the DATA step can use a PROC SQL view as they would any SAS data file. For more information about views, see Chapter 4, "Creating and Updating Tables and Views," on page 89.

### <span id="page-6-0"></span>Null Values

According to the ANSI Standard for SQL, a missing value is called a *null value*. It is not the same as a blank or zero value. However, to be compatible with the rest of SAS, PROC SQL treats missing values the same as blanks or zero values, and considers all three to be null values. This important concept comes up in several places in this document.

### Comparing PROC SQL with the SAS DATA Step

PROC SQL can perform some of the operations that are provided by the DATA step and the PRINT, SORT, and SUMMARY procedures. The following query displays the total population of all the large countries (countries with population greater than 1 million) on each continent.

```
proc sql;
   title 'Population of Large Countries Grouped by Continent';
   select Continent, sum(Population) as TotPop format=comma15.
      from sql.countries
      where Population gt 1000000
      group by Continent
      order by TotPop;
quit;
```
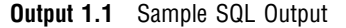

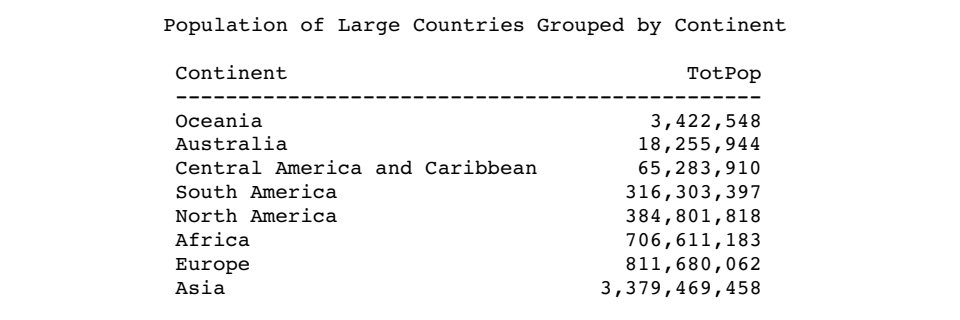

Here is a SAS program that produces the same result.

```
title 'Large Countries Grouped by Continent';
proc summary data=sql.countries;
   where Population > 1000000;
   class Continent;
   var Population;
   output out=sumPop sum=TotPop;
run;
proc sort data=SumPop;
   by totPop;
run;
```

```
proc print data=SumPop noobs;
  var Continent TotPop;
   format TotPop comma15.;
  where _type_=1;
run;
```
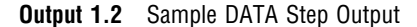

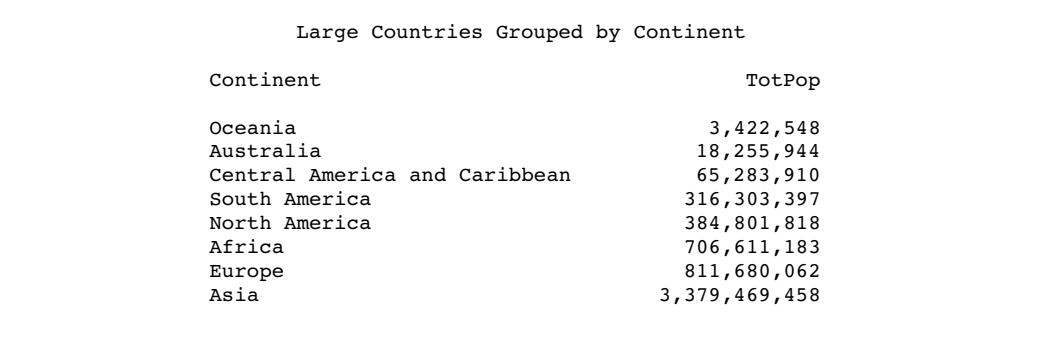

This example shows that PROC SQL can achieve the same results as base SAS software but often with fewer and shorter statements. The SELECT statement that is shown in this example performs summation, grouping, sorting, and row selection. It also displays the query's results without the PRINT procedure.

PROC SQL executes without using the RUN statement. After you invoke PROC SQL you can submit additional SQL procedure statements without submitting the PROC statement again. Use the QUIT statement to terminate the procedure.

# Notes about the Example Tables

For all examples, the following global statements are in effect:

```
options nodate nonumber linesize=80 pagesize=60;
libname sql 'SAS-data-library';
```
The tables that are used in this document contain geographic and demographic data. The data is intended to be used for the PROC SQL code examples only; it is not necessarily up to date or accurate.

The COUNTRIES table contains data that pertains to countries. The Area column contains a country's area in square miles. The UNDate column contains the year a country entered the United Nations, if applicable.

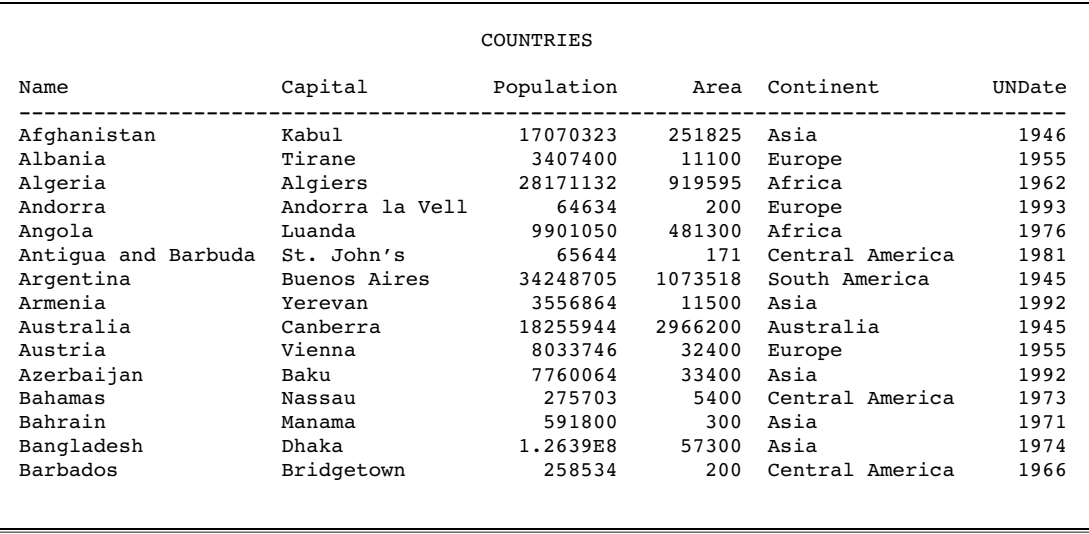

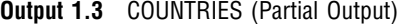

The WORLDCITYCOORDS table contains latitude and longitude data for world cities. Cities in the Western hemisphere have negative longitude coordinates. Cities in the Southern hemisphere have negative latitude coordinates. Coordinates are rounded to the nearest degree.

**Output 1.4** WORLDCITYCOORDS (Partial Output)

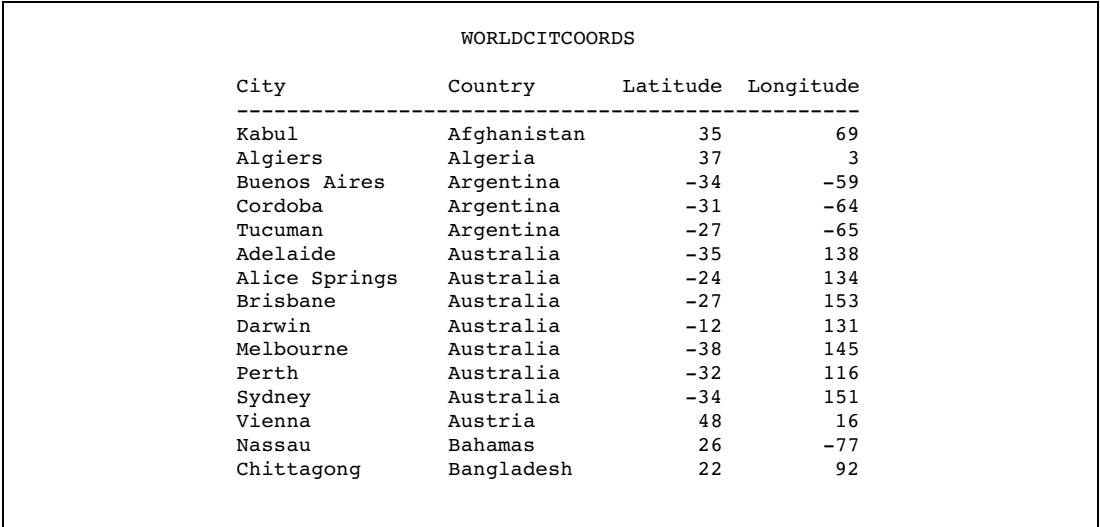

The USCITYCOORDS table contains the coordinates for cities in the United States. Because all cities in this table are in the Western hemisphere, all of the longitude coordinates are negative. Coordinates are rounded to the nearest degree.

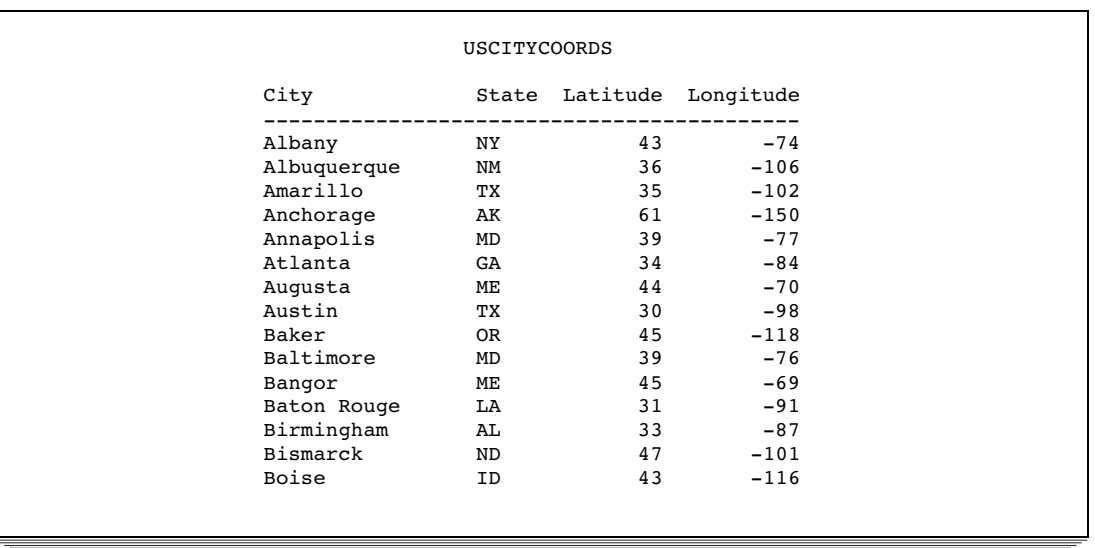

#### **Output 1.5** USCITYCOORDS (Partial Output)

The UNITEDSTATES table contains data that is associated with the states. The Statehood column contains the date when the state was admitted into the Union.

**Output 1.6** UNITEDSTATES (Partial Output)

|                   |              | <b>UNITEDSTATES</b> |        |               |           |
|-------------------|--------------|---------------------|--------|---------------|-----------|
| Name              | Capital      | Population          | Area   | Continent     | Statehood |
| Alabama           | Montgomery   | 4227437             | 52423  | North America | 14DEC1819 |
| Alaska            | Juneau       | 604929              | 656400 | North America | 03JAN1959 |
| Arizona           | Phoenix      | 3974962             | 114000 | North America | 14FEB1912 |
| Arkansas          | Little Rock  | 2447996             | 53200  | North America | 15JUN1836 |
| California        | Sacramento   | 31518948            | 163700 | North America | 09SEP1850 |
| Colorado          | Denver       | 3601298             | 104100 | North America | 01AUG1876 |
| Connecticut       | Hartford     | 3309742             | 5500   | North America | 09JAN1788 |
| Delaware          | Dover        | 707232              | 2500   | North America | 07DEC1787 |
| District of Colum | Washington   | 612907              | 100    | North America | 21FEB1871 |
| Florida           | Tallahassee  | 13814408            | 65800  | North America | 03MAR1845 |
| Georgia           | Atlanta      | 6985572             | 59400  | North America | 02JAN1788 |
| Hawaii            | Honolulu     | 1183198             | 10900  | Oceania       | 21AUG1959 |
| Idaho             | Boise        | 1109980             | 83600  | North America | 03JUL1890 |
| Illinois          | Springfield  | 11813091            | 57900  | North America | 03DEC1818 |
| Indiana           | Indianapolis | 5769553             | 36400  | North America | 11DEC1816 |
|                   |              |                     |        |               |           |
|                   |              |                     |        |               |           |

The POSTALCODES table contains postal code abbreviations.

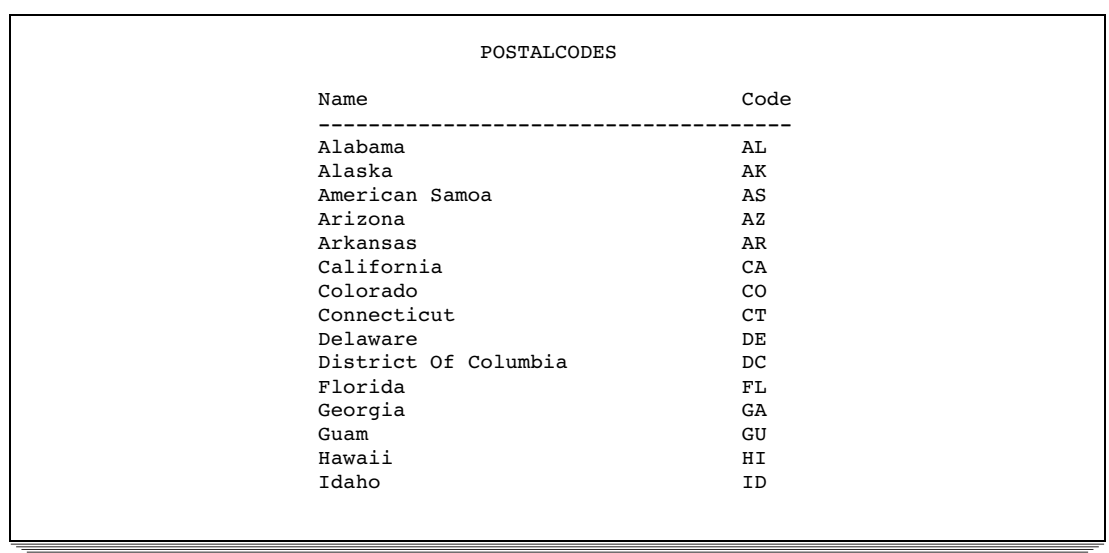

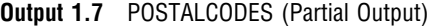

The WORLDTEMPS table contains average high and low temperatures from various international cities.

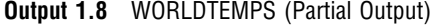

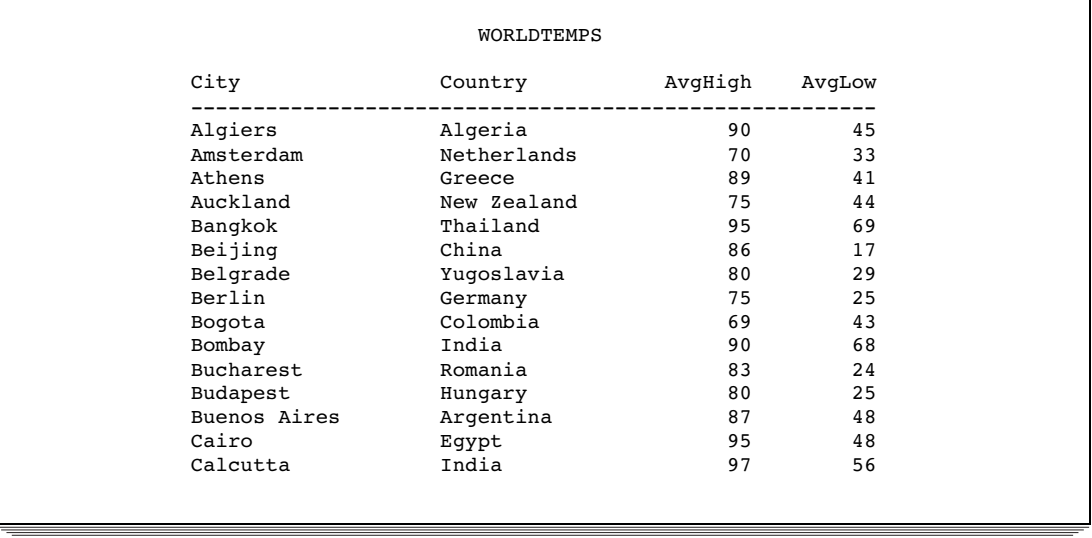

The OILPROD table contains oil production statistics from oil-producing countries.

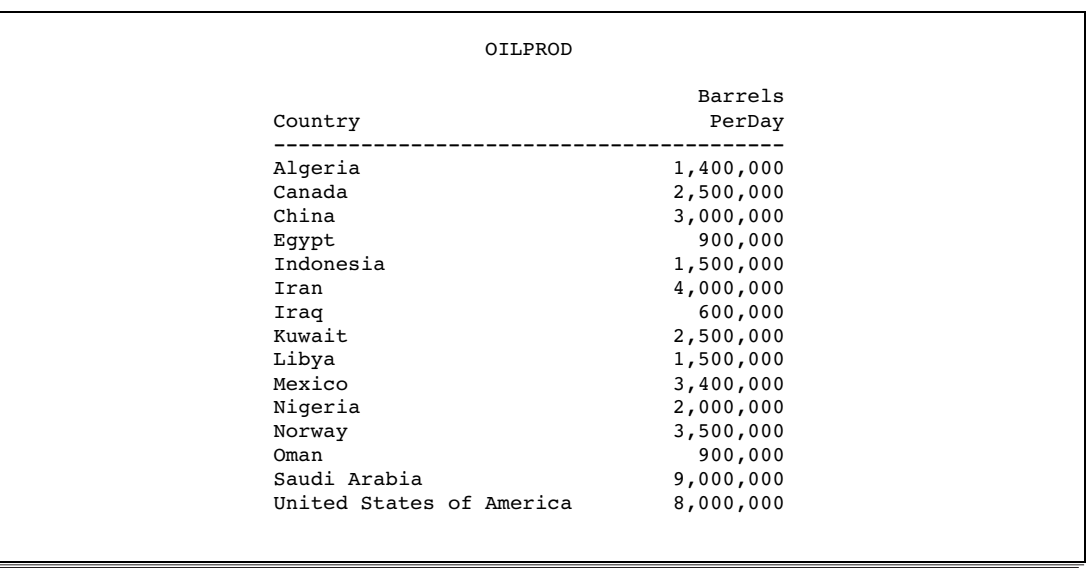

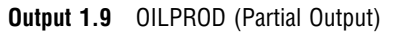

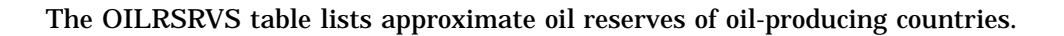

**Output 1.10** OILRSRVS (Partial Output)

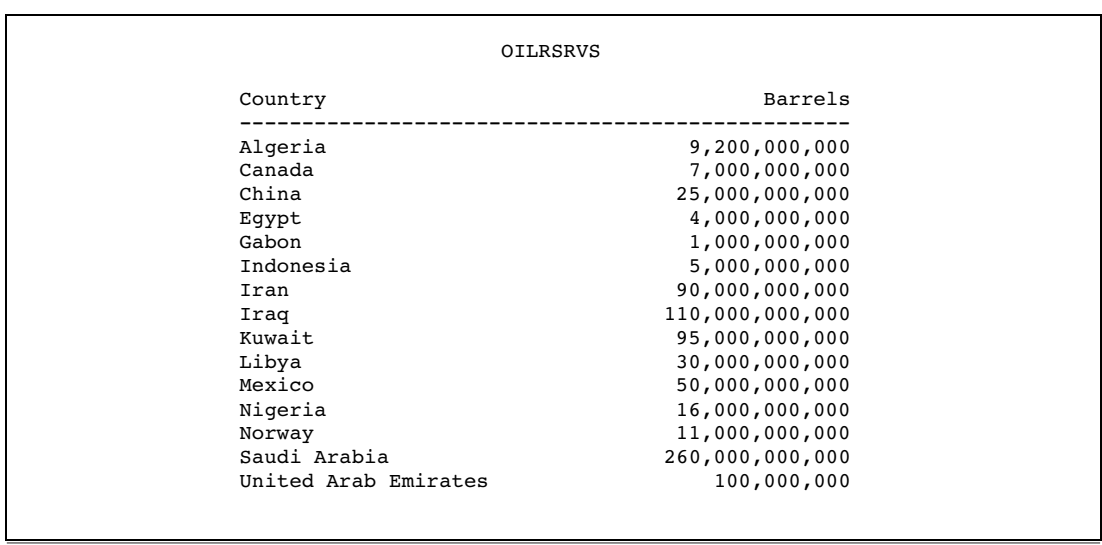

The CONTINENTS table contains geographic data that relates to world continents.

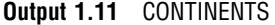

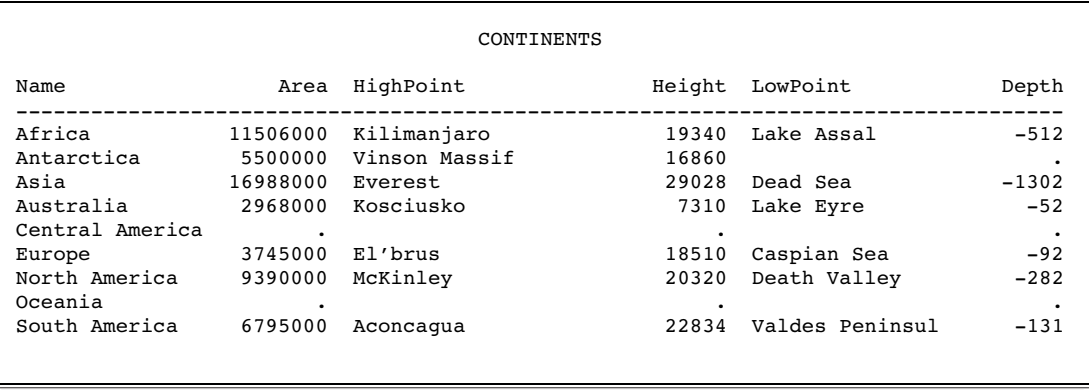

The FEATURES table contains statistics that describe various types of geographical features, such as oceans, lakes, and mountains.

**Output 1.12** FEATURES (Partial Output)

|             |           | <b>FEATURES</b> |          |        |       |        |
|-------------|-----------|-----------------|----------|--------|-------|--------|
| Name        | Type      | Location        | Area     | Height | Depth | Length |
| Aconcagua   | Mountain  | Argentina       |          | 22834  |       |        |
| Amazon      | River     | South America   | ۰        |        |       | 4000   |
| Amur        | River     | Asia            |          |        |       | 2700   |
| Andaman     | Sea       |                 | 218100   |        | 3667  |        |
| Angel Falls | Waterfall | Venezuela       |          | 3212   |       |        |
| Annapurna   | Mountain  | Nepal           |          | 26504  |       |        |
| Aral Sea    | Lake      | Asia            | 25300    |        | 222   |        |
| Ararat      | Mountain  | Turkey          |          | 16804  |       |        |
| Arctic      | Ocean     |                 | 5105700  |        | 17880 |        |
| Atlantic    | Ocean     |                 | 33420000 |        | 28374 |        |
| Baffin      | Island    | Arctic          | 183810   |        |       |        |
| Baltic      | Sea       |                 | 146500   |        | 180   |        |
| Baykal      | Lake      | Russia          | 11780    |        | 5315  |        |
| Bering      | Sea       |                 | 873000   |        | 4893  |        |
| Black       | Sea       |                 | 196100   |        | 3906  |        |
|             |           |                 |          |        |       |        |

<span id="page-14-0"></span>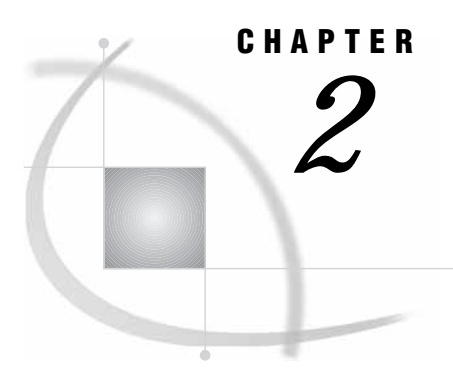

# Retrieving Data from a Single **Table**

*Overview of the SELECT Statement* **12** *SELECT and FROM Clauses* **12** *WHERE Clause* **13** *ORDER BY Clause* **13** *GROUP BY Clause* **13** *HAVING Clause* **13** *Ordering the SELECT Statement* **14** *Selecting Columns in a Table* **14** *Selecting All Columns in a Table* **14** *Selecting Specific Columns in a Table* **15** *Eliminating Duplicate Rows from the Query Results* **16** *Determining the Structure of a Table* **17** *Creating New Columns* **18** *Adding Text to Output* **18** *Calculating Values* **19** *Assigning a Column Alias* **20** *Referring to a Calculated Column by Alias* **21** *Assigning Values Conditionally* **21** *Using a Simple CASE Expression* **22** *Using the CASE-OPERAND Form* **23** *Replacing Missing Values* **24** *Specifying Column Attributes* **24** *Sorting Data* **25** *Sorting by Column* **25** *Sorting by Multiple Columns* **26** *Specifying a Sort Order* **27** *Sorting by Calculated Column* **27** *Sorting by Column Position* **28** *Sorting by Unselected Columns* **29** *Specifying a Different Sorting Sequence* **29** *Sorting Columns That Contain Missing Values* **30** *Retrieving Rows That Satisfy a Condition* **30** *Using a Simple WHERE Clause* **30** *Retrieving Rows Based on a Comparison* **31** *Retrieving Rows That Satisfy Multiple Conditions* **32** *Using Other Conditional Operators* **33** *Using the IN Operator* **34** *Using the IS MISSING Operator* **34** *Using the BETWEEN-AND Operators* **35** *Using the LIKE Operator* **36** *Using Truncated String Comparison Operators* **37**

<span id="page-15-0"></span>*Using a WHERE Clause with Missing Values* **37** *Summarizing Data* **39** *Using Aggregate Functions* **39** *Summarizing Data with a WHERE Clause* **40** *Using the MEAN Function with a WHERE Clause* **40** *Displaying Sums* **40** *Combining Data from Multiple Rows into a Single Row* **41** *Remerging Summary Statistics* **41** *Using Aggregate Functions with Unique Values* **43** *Counting Unique Values* **43** *Counting Nonmissing Values* **43** *Counting All Rows* **44** *Summarizing Data with Missing Values* **44** *Finding Errors Caused by Missing Values* **44** *Grouping Data* **45** *Grouping by One Column* **46** *Grouping without Summarizing* **46** *Grouping by Multiple Columns* **47** *Grouping and Sorting Data* **48** *Grouping with Missing Values* **48** *Finding Grouping Errors Caused by Missing Values* **49** *Filtering Grouped Data* **50** *Using a Simple HAVING Clause* **50** *Choosing Between HAVING and WHERE* **51** *Using HAVING with Aggregate Functions* **51** *Validating a Query* **52**

### Overview of the SELECT Statement

This chapter shows you how to

- $\Box$  retrieve data from a single table by using the SELECT statement
- $\Box$  validate the correctness of a SELECT statement by using the VALIDATE statement.

With the SELECT statement, you can retrieve data from tables or data that is described by SAS data views.

*Note:* The examples in this chapter retrieve data from tables that are SAS data sets. However, you can use all of the operations that are described here with SAS data views.  $\triangle$ 

The SELECT statement is the primary tool of PROC SQL. You use it to identify, retrieve, and manipulate columns of data from a table. You can also use several optional clauses within the SELECT statement to place restrictions on a query.

### SELECT and FROM Clauses

The following simple SELECT statement is sufficient to produce a useful result:

select Name from sql.countries;

The SELECT statement must contain a SELECT clause and a FROM clause, both of which are required in a PROC SQL query. This SELECT statement contains

- $\Box$  a SELECT clause that lists the Name column
- $\Box$  a FROM clause that lists the table in which the Name column resides.

#### WHERE Clause

The WHERE clause enables you to restrict the data that you retrieve by specifying a condition that each row of the table must satisfy. PROC SQL output includes only those rows that satisfy the condition. The following SELECT statement contains a WHERE clause that restricts the query output to only those countries that have a population that is greater than 5,000,000 people:

```
select Name
   from sql.countries
  where Population gt 5000000;
```
#### ORDER BY Clause

The ORDER BY clause enables you to sort the output from a table by one or more columns; that is, you can put character values in either ascending or descending alphabetical order, and you can put numerical values in either ascending or descending numerical order. The default order is ascending. For example, you can modify the previous example to list the data by descending population:

```
select Name
   from sql.countries
   where Population gt 5000000
   order by Population desc;
```
#### GROUP BY Clause

The GROUP BY clause enables you to break query results into subsets of rows. When you use the GROUP BY clause, you use an aggregate function in the SELECT clause or a HAVING clause to instruct PROC SQL how to group the data. For details about aggregate functions, see "Summarizing Data" on page 39. PROC SQL calculates the aggregate function separately for each group. When you do not use an aggregate function, PROC SQL treats the GROUP BY clause as if it were an ORDER BY clause, and any aggregate functions are applied to the entire table.

The following query uses the SUM function to list the total population of each continent. The GROUP BY clause groups the countries by continent, and the ORDER BY clause puts the continents in alphabetical order:

```
select Continent, sum(Population)
   from sql.countries
   group by Continent
   order by Continent;
```
#### HAVING Clause

The HAVING clause works with the GROUP BY clause to restrict the groups in a query's results based on a given condition. PROC SQL applies the HAVING condition after grouping the data and applying aggregate functions. For example, the following query restricts the groups to include only the continents of Asia and Europe:

```
select Continent, sum(Population)
  from sql.countries
  group by Continent
```

```
having Continent in ('Asia', 'Europe')
order by Continent;
```
### <span id="page-17-0"></span>Ordering the SELECT Statement

When you construct a SELECT statement, you must specify the clauses in the following order:

- **1** SELECT
- **2** FROM
- **3** WHERE
- **4** GROUP BY
- **5** HAVING
- **6** ORDER BY

*Note:* Only the SELECT and FROM clauses are required.  $\triangle$ 

The PROC SQL SELECT statement and its clauses are discussed in further detail in the following sections.

### Selecting Columns in a Table

When you retrieve data from a table, you can select one or more columns by using variations of the basic SELECT statement.

### Selecting All Columns in a Table

Use an asterisk in the SELECT clause to select all columns in a table. The following example selects all columns in the SQL.USCITYCOORDS table, which contains latitude and longitude values for U.S. cities:

```
proc sql outobs=12;
  title 'U.S. Cities with Their States and Coordinates';
   select *
      from sql.uscitycoords;
```
*Note:* The OUTOBS= option limits the number of rows (observations) in the output. OUTOBS= is similar to the OBS= data set option. OUTOBS= is used throughout this document to limit the number of rows that are displayed in examples.  $\Delta$ 

*Note:* In the tables used in these examples, latitude values that are south of the Equator are negative. Longitude values that are west of the Prime Meridian are also negative.

| City        |    |    | State Latitude Longitude |
|-------------|----|----|--------------------------|
| Albany      | NY | 43 | $-74$                    |
| Albuquerque | NM | 36 | $-106$                   |
| Amarillo    | TX | 35 | $-102$                   |
| Anchorage   | AK | 61 | $-150$                   |
| Annapolis   | MD | 39 | $-77$                    |
| Atlanta     | GA | 34 | $-84$                    |
| Augusta     | ME | 44 | $-70$                    |
| Austin      | тx | 30 | $-98$                    |
| Baker       | 0R | 45 | $-118$                   |
| Baltimore   | MD | 39 | $-76$                    |
| Bangor      | MЕ | 45 | $-69$                    |
| Baton Rouge | LA | 31 | $-91$                    |

**Output 2.1** Selecting All Columns in a Table

*Note:* When you select all columns, PROC SQL displays the columns in the order in which they are stored in the table.  $\triangle$ 

### Selecting Specific Columns in a Table

To select a specific column in a table, list the name of the column in the SELECT clause. The following example selects only the City column in the SQL.USCITYCOORDS table:

```
proc sql outobs=12;
  title 'Names of U.S. Cities';
  select City
      from sql.uscitycoords;
```
**Output 2.2** Selecting One Column

| City                                                                                                    |
|----------------------------------------------------------------------------------------------------|
| -------------<br>Albany<br>Albuquerque<br>Amarillo<br>Anchorage<br>Annapolis<br>Atlanta<br>Augusta<br>Austin<br>Baker<br>Baltimore<br>Bangor<br>Baton Rouge |
|                                                                                                    |

If you want to select more than one column, then you must separate the names of the columns with commas, as in this example, which selects the City and State columns in the SQL.USCITYCOORDS table:

```
proc sql outobs=12;
   title 'U.S. Cities and Their States';
   select City, State
      from sql.uscitycoords;
```
#### **Output 2.3** Selecting Multiple Columns

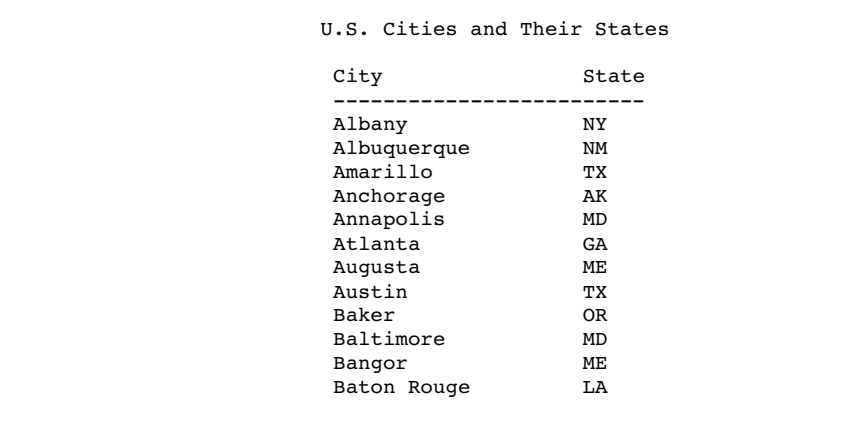

*Note:* When you select specific columns, PROC SQL displays the columns in the order in which you specify them in the SELECT clause.  $\triangle$ 

### Eliminating Duplicate Rows from the Query Results

In some cases, you might want to find only the unique values in a column. For example, if you want to find the unique continents in which U.S. states are located, then you might begin by constructing the following query:

```
proc sql outobs=12;
   title 'Continents of the United States';
   select Continent
      from sql.unitedstates;
```

```
Output 2.4 Selecting a Column with Duplicate Values
```

```
Continents of the United States
Continent
-----------------------------------
North America
North America
North America
North America
North America
North America
North America
North America
North America
North America
North America
Oceania
```
You can eliminate the duplicate rows from the results by using the DISTINCT keyword in the SELECT clause. Compare the previous example with the following query, which uses the DISTINCT keyword to produce a single row of output for each continent that is in the SQL.UNITEDSTATES table:

```
proc sql;
  title 'Continents of the United States';
   select distinct Continent
      from sql.unitedstates;
```
**Output 2.5** Eliminating Duplicate Values

```
Continents of the United States
Continent
-----------------------------------
North America
Oceania
```
*Note:* When you specify all of a table's columns in a SELECT clause with the DISTINCT keyword, PROC SQL eliminates duplicate rows, or rows in which the values in all of the columns match, from the results.  $\Delta$ 

### Determining the Structure of a Table

To obtain a list of all of the columns in a table and their attributes, you can use the DESCRIBE TABLE statement. The following example generates a description of the SQL.UNITEDSTATES table. PROC SQL writes the description to the log.

```
proc sql;
   describe table sql.unitedstates;
```
<span id="page-21-0"></span>**Output 2.6** Determining the Structure of a Table (Partial Log)

```
NOTE: SQL table SQL.UNITEDSTATES was created like:
create table SQL.UNITEDSTATES( bufsize=12288 )
  (
   Name char(35) format=$35. informat=$35. label='Name',
   Capital char(35) format=$35. informat=$35. label='Capital',
   Population num format=BEST8. informat=BEST8. label='Population',
   Area num format=BEST8. informat=BEST8.,
   Continent char(35) format=$35. informat=$35. label='Continent',
   Statehood num
  );
```
# Creating New Columns

In addition to selecting columns that are stored in a table, you can create new columns that exist for the duration of the query. These columns can contain text or calculations. PROC SQL writes the columns that you create as if they were columns from the table.

### Adding Text to Output

You can add text to the output by including a string expression, or literal expression, in a query. The following query includes two strings as additional columns in the output:

```
proc sql outobs=12;
   title 'U.S. Postal Codes';
   select 'Postal code for', Name, 'is', Code
      from sql.postalcodes;
```
**Output 2.7** Adding Text to Output

|                                | Name                                 |    | Code  |
|--------------------------------|--------------------------------------|----|-------|
| Postal code for Alabama        |                                      | is | AL    |
| Postal code for Alaska         |                                      | is | AK    |
| Postal code for American Samoa |                                      | is | AS    |
| Postal code for Arizona        |                                      |    | is AZ |
| Postal code for Arkansas       |                                      | is | AR    |
| Postal code for California     |                                      |    | is CA |
| Postal code for Colorado       |                                      |    | is CO |
| Postal code for Connecticut    |                                      |    | is CT |
| Postal code for Delaware       |                                      | is | DE    |
|                                | Postal code for District Of Columbia |    | is DC |
| Postal code for Florida        |                                      |    | is FL |
| Postal code for Georgia        |                                      | is | GA    |

To prevent the column headers Name and Code from printing, you can assign a label that starts with a special character to each of the columns. PROC SQL does not output the column name when a label is assigned, and it does not output labels that begin with special characters. For example, you could use the following query to suppress the column headers that PROC SQL displayed in the previous example:

```
proc sql outobs=12;
   title 'U.S. Postal Codes';
   select 'Postal code for', Name label='#', 'is', Code label='#'
      from sql.postalcodes;
```
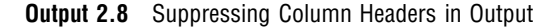

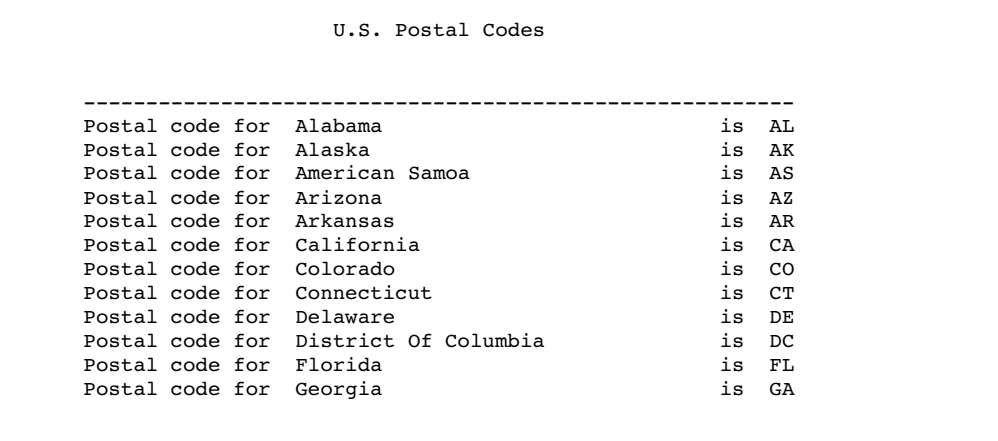

### Calculating Values

You can perform calculations with values that you retrieve from numeric columns. The following example converts temperatures in the SQL.WORLDTEMPS table from Fahrenheit to Celsius:

```
proc sql outobs=12;
   title 'Low Temperatures in Celsius';
   select City, (AvgLow - 32) * 5/9 format=4.1
      from sql.worldtemps;
```
*Note:* This example uses the FORMAT attribute to modify the format of the calculated output. See "Specifying Column Attributes" on page 24 for more information.  $\triangle$ 

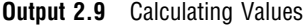

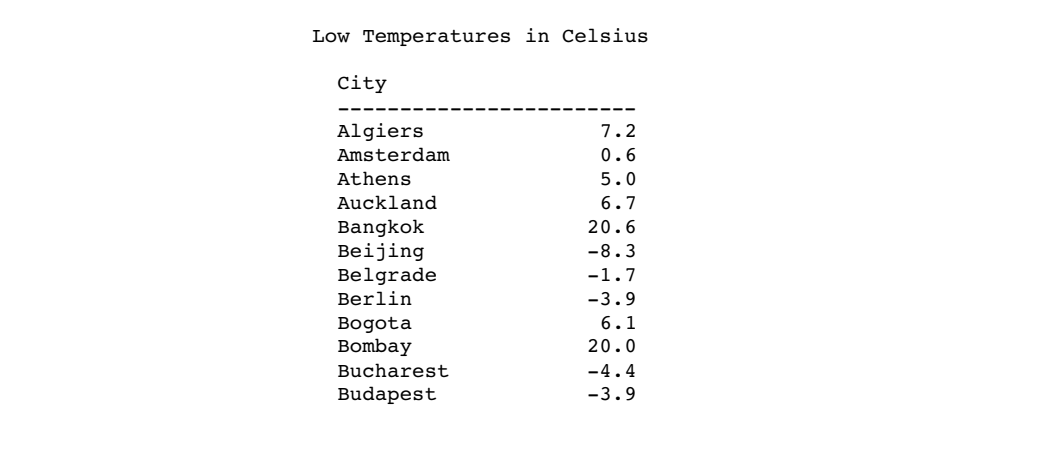

### Assigning a Column Alias

By specifying a column alias, you can assign a new name to any column within a PROC SQL query. The new name must follow the rules for SAS names. The name persists only for that query.

When you use an alias to name a column, you can use the alias to reference the column later in the query. PROC SQL uses the alias as the column heading in output. The following example assigns an alias of LowCelsius to the calculated column from the previous example:

```
proc sql outobs=12;
  title 'Low Temperatures in Celsius';
   select City, (AvgLow - 32) * 5/9 as LowCelsius format=4.1
      from sql.worldtemps;
```
**Output 2.10** Assigning a Column Alias to a Calculated Column

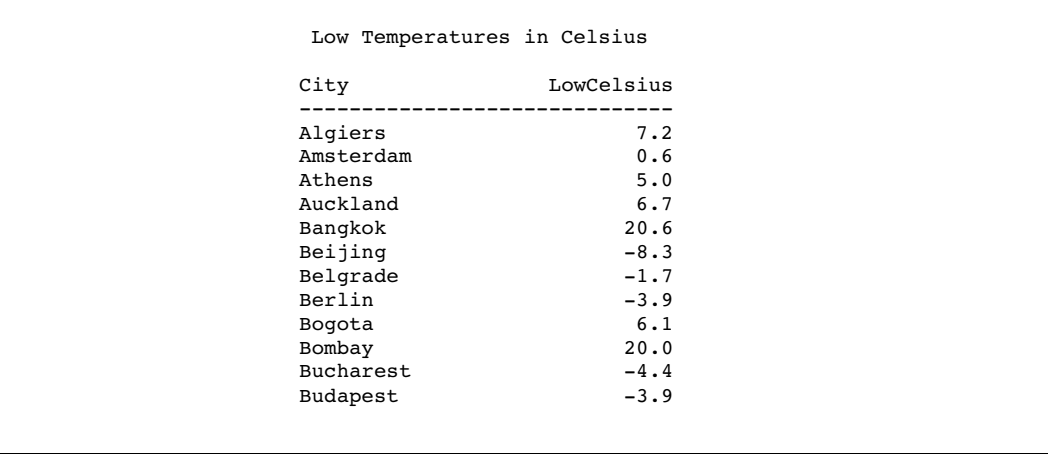

### Referring to a Calculated Column by Alias

When you use a column alias to refer to a calculated value, you must use the CALCULATED keyword with the alias to inform PROC SQL that the value is calculated within the query. The following example uses two calculated values, LowC and HighC, to calculate a third value, Range:

```
proc sql outobs=12;
   title 'Range of High and Low Temperatures in Celsius';
      select City, (AvgHigh - 32) * 5/9 as HighC format=5.1,
                   (AvgLow - 32) * 5/9 as LowC format=5.1,
                   (calculated HighC - calculated LowC)
                    as Range format=4.1
   from sql.worldtemps;
```
*Note:* You can specify a calculated column only in a SELECT clause or a WHERE clause.

| City      | HighC | LowC   | Range       |
|-----------|-------|--------|-------------|
| Algiers   | 32.2  | 7.2    | 25.0        |
| Amsterdam | 21.1  |        | $0.6$ 20.6  |
| Athens    | 31.7  | 5.0    | 26.7        |
| Auckland  | 23.9  |        | $6.7$ 17.2  |
| Bangkok   | 35.0  |        | $20.6$ 14.4 |
| Beijing   | 30.0  |        | $-8.3$ 38.3 |
| Belgrade  | 26.7  | $-1.7$ | 28.3        |
| Berlin    | 23.9  | $-3.9$ | 27.8        |
| Bogota    | 20.6  | 6.1    | 14.4        |
| Bombay    | 32.2  |        | $20.0$ 12.2 |
| Bucharest | 28.3  |        | $-4.4$ 32.8 |
| Budapest  | 26.7  | $-3.9$ | 30.6        |

**Output 2.11** Referring to a Calculated Column by Alias

*Note:* Because this query sets a numeric format of 4.1 on the HighC, LowC, and Range columns, the values in those columns are rounded to the nearest tenth. As a result of the rounding, some of the values in the HighC and LowC columns do not reflect the range value output for the Range column. When you round numeric data values, this type of error sometimes occurs. If you want to avoid this problem, then you can specify additional decimal places in the format.  $\triangle$ 

#### Assigning Values Conditionally

CASE expressions enable you to interpret and change some or all of the data values in a column to make the data more useful or meaningful.

### Using a Simple CASE Expression

You can use conditional logic within a query by using a CASE expression to conditionally assign a value. You can use a CASE expression anywhere that you can use a column name.

The following table, which is used in the next example, describes the world climate zones (rounded to the nearest degree):

**Table 2.1** World Climate Zones

| This climate<br>zone   | is between                 | at this<br>latitude | and                        | at this<br>latitude |
|------------------------|----------------------------|---------------------|----------------------------|---------------------|
| North Frigid           | North Pole                 | 90                  | Arctic Circle              | 67                  |
| <b>North Temperate</b> | Arctic Circle              | 67                  | <b>Tropic of Cancer</b>    | 23                  |
| Torrid                 | <b>Tropic of Cancer</b>    | 23                  | <b>Tropic of Capricorn</b> | $-23$               |
| <b>South Temperate</b> | <b>Tropic of Capricorn</b> | $-23$               | Antarctic Circle           | -67                 |
| South Frigid           | <b>Antarctic Circle</b>    | -67                 | <b>South Pole</b>          | -90                 |

In this example, a CASE expression determines the climate zone for each city based on the value in the Latitude column in the SQL.WORLDCITYCOORDS table. The query also assigns an alias of Location to the value. You must close the CASE logic with the END keyword.

```
proc sql outobs=12;
   title 'Climate Zones of World Cities';
   select City, Country, Latitude,
          case
             when Latitude gt 67 then 'North Frigid'
             when 67 ge Latitude ge 23 then 'North Temperate'
             when 23 gt Latitude gt -23 then 'Torrid'
             when -23 ge Latitude ge -67 then 'South Temperate'
             else 'South Frigid'
          end as ClimateZone
      from sql.worldcitycoords
      order by City;
```
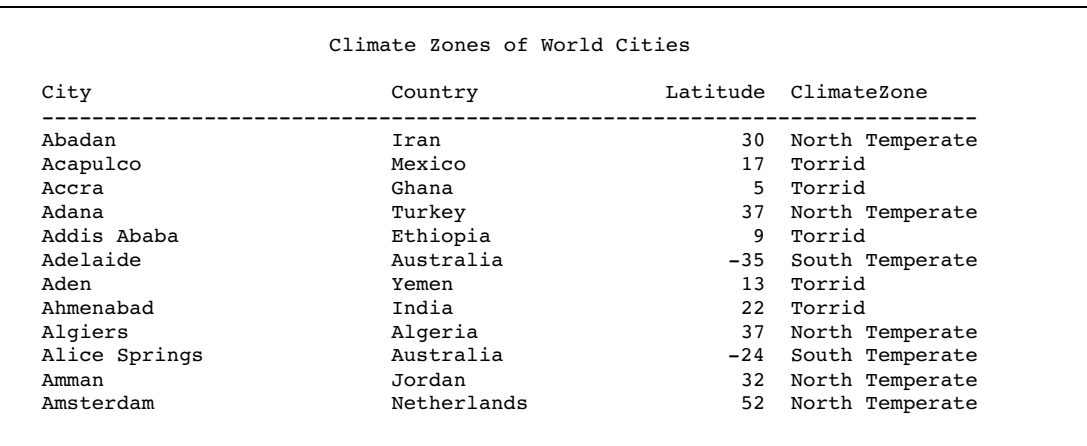

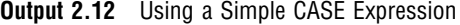

### Using the CASE-OPERAND Form

You can also construct a CASE expression by using the CASE-OPERAND form, as in the following example. This example selects states and assigns them to a region based on the value of the Continent column:

```
proc sql outobs=12;
   title 'Assigning Regions to Continents';
   select Name, Continent,
          case Continent
             when 'North America' then 'Continental U.S.'
             when 'Oceania' then 'Pacific Islands'
             else 'None'
          end as Region
      from sql.unitedstates;
```
*Note:* When you use the CASE-OPERAND form of the CASE expression, the conditions must all be equality tests; that is, they cannot use comparison operators or other types of operators, as are used in "Using a Simple CASE Expression" on page 22.  $\triangle$ 

**Output 2.13** Using a CASE Expression in the CASE-OPERAND Form

|                      | Assigning Regions to Continents |                  |  |
|----------------------|---------------------------------|------------------|--|
| Name                 | Continent                       | Region           |  |
| Alabama              | North America                   | Continental U.S. |  |
| Alaska               | North America                   | Continental U.S. |  |
| Arizona              | North America                   | Continental U.S. |  |
| Arkansas             | North America                   | Continental U.S. |  |
| California           | North America                   | Continental U.S. |  |
| Colorado             | North America                   | Continental U.S. |  |
| Connecticut          | North America                   | Continental U.S. |  |
| Delaware             | North America                   | Continental U.S. |  |
| District of Columbia | North America                   | Continental U.S. |  |
| Florida              | North America                   | Continental U.S. |  |
| Georgia              | North America                   | Continental U.S. |  |
| Hawaii               | Oceania                         | Pacific Islands  |  |

### Replacing Missing Values

The COALESCE function enables you to replace missing values in a column with a new value that you specify. For every row that the query processes, the COALESCE function checks each of its arguments until it finds a nonmissing value, then returns that value. If all of the arguments are missing values, then the COALESCE function returns a missing value. For example, the following query replaces missing values in the LowPoint column in the SQL.CONTINENTS table with the words **Not Available**:

```
proc sql;
   title 'Continental Low Points';
   select Name, coalesce(LowPoint, 'Not Available') as LowPoint
      from sql.continents;
```
**Output 2.14** Using the COALESCE Function to Replace Missing Values

|                               | Continental Low Points |
|-------------------------------|------------------------|
| Name                          | LowPoint               |
| Africa                        | Lake Assal             |
| Antarctica                    | Not Available          |
| Asia                          | Dead Sea               |
| Australia                     | Lake Eyre              |
| Central America and Caribbean | Not Available          |
| Europe                        | Caspian Sea            |
| North America                 | Death Valley           |
| Oceania                       | Not Available          |
| South America                 | Valdes Peninsula       |

The following CASE expression shows another way to perform the same replacement of missing values; however, the COALESCE function requires fewer lines of code to obtain the same results:

```
proc sql;
   title 'Continental Low Points';
   select Name, case
                   when LowPoint is missing then 'Not Available'
                   else Lowpoint
                end as LowPoint
      from sql.continents;
```
#### Specifying Column Attributes

You can specify the following column attributes, which determine how SAS data is displayed:

- FORMAT=
- $\Box$  INFORMAT=
- $\Box$ LABEL=
- LENGTH=

If you do not specify these attributes, then PROC SQL uses attributes that are already saved in the table or, if no attributes are saved, then it uses the default attributes.

<span id="page-28-0"></span>The following example assigns a label of **State** to the Name column and a format of COMMA10. to the Area column:

```
proc sql outobs=12;
   title 'Areas of U.S. States in Square Miles';
   select Name label='State', Area format=comma10.
      from sql.unitedstates;
```
*Note:* Using the LABEL= keyword is optional. For example, the following two select clauses are the same:

```
select Name label='State', Area format=comma10.
 select Name 'State', Area format=comma10.
\triangle
```
**Output 2.15** Specifying Column Attributes

| State                | Area    |
|----------------------|---------|
| Alabama              | 52,423  |
| Alaska               | 656,400 |
| Arizona              | 114,000 |
| Arkansas             | 53,200  |
| California           | 163,700 |
| Colorado             | 104,100 |
| Connecticut          | 5,500   |
| Delaware             | 2,500   |
| District of Columbia | 100     |
| Florida              | 65,800  |
| Georgia              | 59,400  |
| Hawaii               | 10,900  |

### Sorting Data

You can sort query results with an ORDER BY clause by specifying any of the columns in the table, including unselected or calculated columns.

### Sorting by Column

The following example selects countries and their populations from the SQL.COUNTRIES table and orders the results by population:

```
proc sql outobs=12;
  title 'Country Populations';
  select Name, Population format=comma10.
      from sql.countries
      order by Population;
```
*Note:* When you use an ORDER BY clause, you change the order of the output but not the order of the rows that are stored in the table.  $\triangle$ 

*Note:* The PROC SQL default sort order is ascending.  $\triangle$ 

**Output 2.16** Sorting by Column

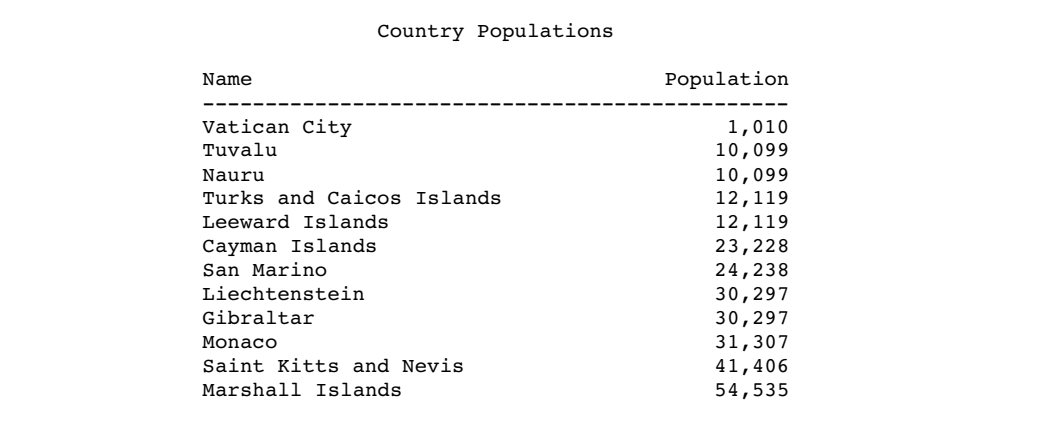

### Sorting by Multiple Columns

You can sort by more than one column by specifying the column names, separated by commas, in the ORDER BY clause. The following example sorts the SQL.COUNTRIES table by two columns, Continent and Name:

```
proc sql outobs=12;
  title 'Countries, Sorted by Continent and Name';
  select Name, Continent
     from sql.countries
      order by Continent, Name;
```
**Output 2.17** Sorting by Multiple Columns

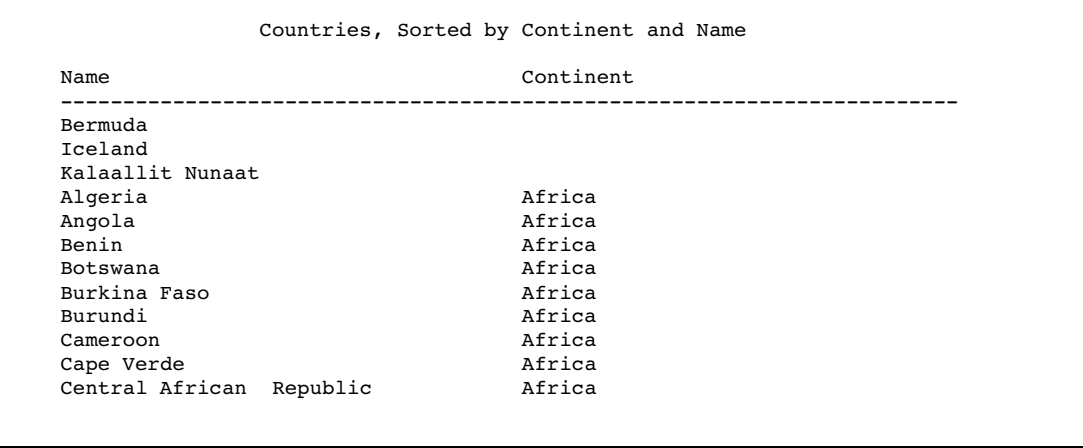

*Note:* The results list countries without continents first because PROC SQL sorts missing values first in an ascending sort.  $\Delta$ 

### Specifying a Sort Order

To order the results, specify ASC for ascending or DESC for descending. You can specify a sort order for each column in the ORDER BY clause.

When you specify multiple columns in the ORDER BY clause, the first column determines the primary row order of the results. Subsequent columns determine the order of rows that have the same value for the primary sort. The following example sorts the SQL.FEATURES table by feature type and name:

```
proc sql outobs=12;
   title 'World Topographical Features';
   select Name, Type
      from sql.features
      order by Type desc, Name;
```
*Note:* The ASC keyword is optional because the PROC SQL default sort order is ascending.  $\triangle$ 

**Output 2.18** Specifying a Sort Order

| World Topographical Features |           |
|------------------------------|-----------|
| Name                         | Type      |
|                              |           |
| Angel Falls                  | Waterfall |
| Niagara Falls                | Waterfall |
| Tugela Falls                 | Waterfall |
| Yosemite                     | Waterfall |
| Andaman                      | Sea       |
| Baltic                       | Sea       |
| Bering                       | Sea       |
| Black                        | Sea       |
| Caribbean                    | Sea       |
| Gulf of Mexico               | Sea       |
| Hudson Bay                   | Sea       |
| Mediterranean                | Sea       |

#### Sorting by Calculated Column

You can sort by a calculated column by specifying its alias in the ORDER BY clause. The following example calculates population densities and then performs a sort on the calculated Density column:

```
proc sql outobs=12;
   title 'World Population Densities per Square Mile';
   select Name, Population format=comma12., Area format=comma8.,
          Population/Area as Density format=comma10.
      from sql.countries
      order by Density desc;
```
#### **Output 2.19** Sorting by Calculated Column

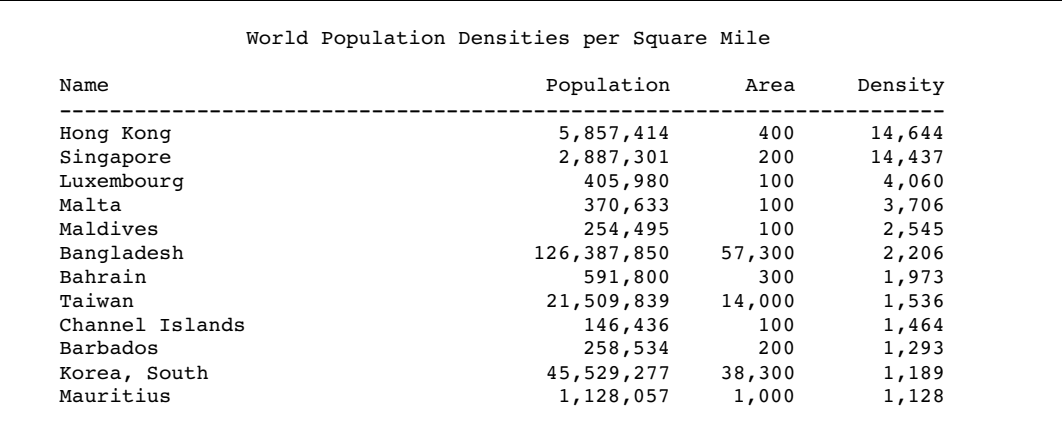

### Sorting by Column Position

You can sort by any column within the SELECT clause by specifying its numerical position. By specifying a position instead of a name, you can sort by a calculated column that has no alias. The following example does not assign an alias to the calculated density column. Instead, the column position of 4 in the ORDER BY clause refers to the position of the calculated column in the SELECT clause:

```
proc sql outobs=12;
   title 'World Population Densities per Square Mile';
   select Name, Population format=comma12., Area format=comma8.,
          Population/Area format=comma10. label='Density'
      from sql.countries
      order by 4 desc;
```
*Note:* PROC SQL uses a label, if one has been assigned, as a heading for a column that does not have an alias.  $\triangle$ 

| Name            | Population  | Area   | Density |
|-----------------|-------------|--------|---------|
| Hong Kong       | 5,857,414   | 400    | 14,644  |
| Singapore       | 2,887,301   | 200    | 14,437  |
| Luxembourg      | 405,980     | 100    | 4,060   |
| Malta           | 370,633     | 100    | 3,706   |
| Maldives        | 254,495     | 100    | 2,545   |
| Bangladesh      | 126,387,850 | 57,300 | 2,206   |
| Bahrain         | 591,800     | 300    | 1,973   |
| Taiwan          | 21,509,839  | 14,000 | 1,536   |
| Channel Islands | 146,436     | 100    | 1,464   |
| Barbados        | 258,534     | 200    | 1,293   |
| Korea, South    | 45,529,277  | 38,300 | 1,189   |
| Mauritius       | 1,128,057   | 1,000  | 1,128   |

**Output 2.20** Sorting by Column Position

### Sorting by Unselected Columns

You can sort query results by columns that are not included in the query. For example, the following query returns all the rows in the SQL.COUNTRIES table and sorts them by population, even though the Population column is not included in the query:

```
proc sql outobs=12;
   title 'Countries, Sorted by Population';
   select Name, Continent
      from sql.countries
      order by Population;
```
**Output 2.21** Sorting by Unselected Columns

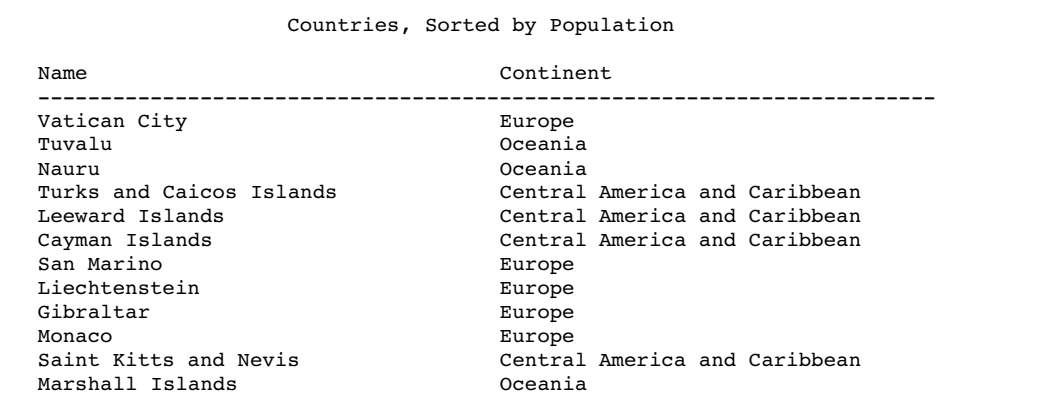

### Specifying a Different Sorting Sequence

SORTSEQ= is a PROC SQL statement option that specifies the sorting sequence for PROC SQL to use when a query contains an ORDER BY clause. Use this option only if you want to use a sorting sequence other than your operating environment's default sorting sequence. Possible values include ASCII, EBCDIC, and some languages other than English. For example, in an operating environment that supports the EBCDIC sorting sequence, you could use the following option in the PROC SQL statement to set the sorting sequence to EBCDIC:

#### proc sql sortseq=ebcdic;

*Note:* SORTSEQ= affects only the ORDER BY clause. It does not override your operating environment's default comparison operations for the WHERE clause.  $\triangle$ 

*Operating Environment Information:* See the SAS documentation for your operating environment for more information about the default and other sorting sequences for your operating environment.

### <span id="page-33-0"></span>Sorting Columns That Contain Missing Values

PROC SQL sorts nulls, or missing values, before character or numeric data; therefore, when you specify ascending order, missing values appear first in the query results.

The following example sorts the rows in the CONTINENTS table by the LowPoint column:

```
proc sql;
   title 'Continents, Sorted by Low Point';
   select Name, LowPoint
      from sql.continents
      order by LowPoint;
```
Because three continents have a missing value in the LowPoint column, those continents appear first in the output. Note that because the query does not specify a secondary sort, rows that have the same value in the LowPoint column, such as the first three rows of output, are not displayed in any particular order. In general, if you do not explicitly specify a sort order, then PROC SQL output is not guaranteed to be in any particular order.

**Output 2.22** Sorting Columns That Contain Missing Values

```
Continents, Sorted by Low Point
Name LowPoint
------------------------------------------------------------------------
Central America and Caribbean
Antarctica
Oceania
Europe Caspian Sea
Asia Dead Sea
North America Death Valley
Africa Lake Assal
Australia and Lake Eyre
South America Valdes Peninsula
```
# Retrieving Rows That Satisfy a Condition

The WHERE clause enables you to retrieve only rows from a table that satisfy a condition. WHERE clauses can contain any of the columns in a table, including unselected columns.

#### Using a Simple WHERE Clause

The following example uses a WHERE clause to find all countries that are in the continent of Europe and their populations:

```
proc sql outobs=12;
   title 'Countries in Europe';
   select Name, Population format=comma10.
      from sql.countries
      where Continent = 'Europe';
```
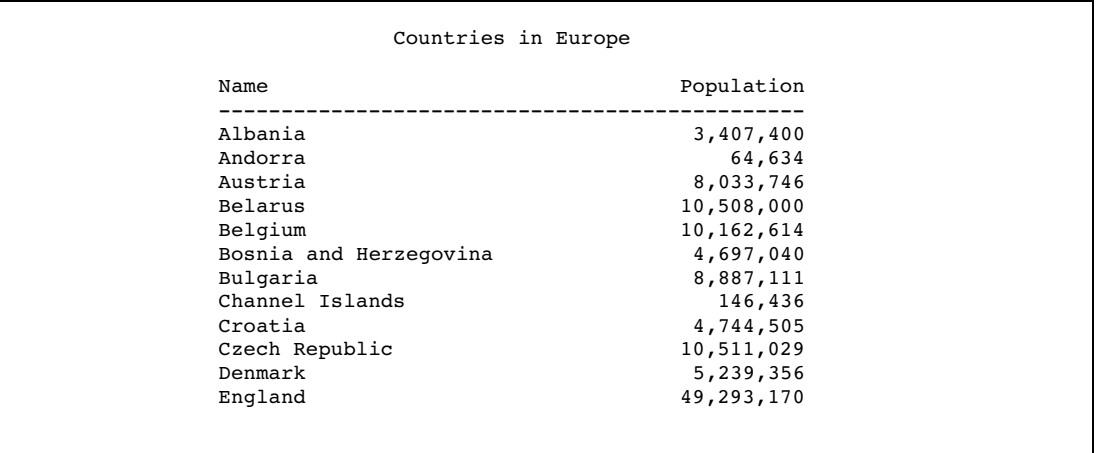

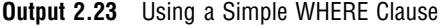

### Retrieving Rows Based on a Comparison

You can use comparison operators in a WHERE clause to select different subsets of data. The following table lists the comparison operators that you can use:

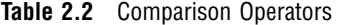

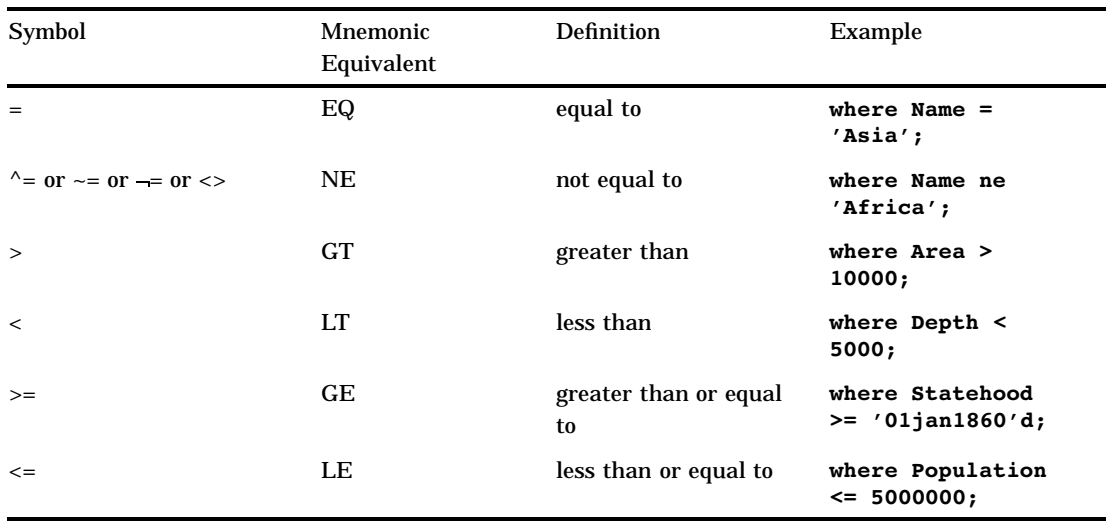

The following example subsets the SQL.UNITEDSTATES table by including only states with populations greater than 5,000,000 people:

```
proc sql;
  title 'States with Populations over 5,000,000';
  select Name, Population format=comma10.
      from sql.unitedstates
     where Population gt 5000000
      order by Population desc;
```
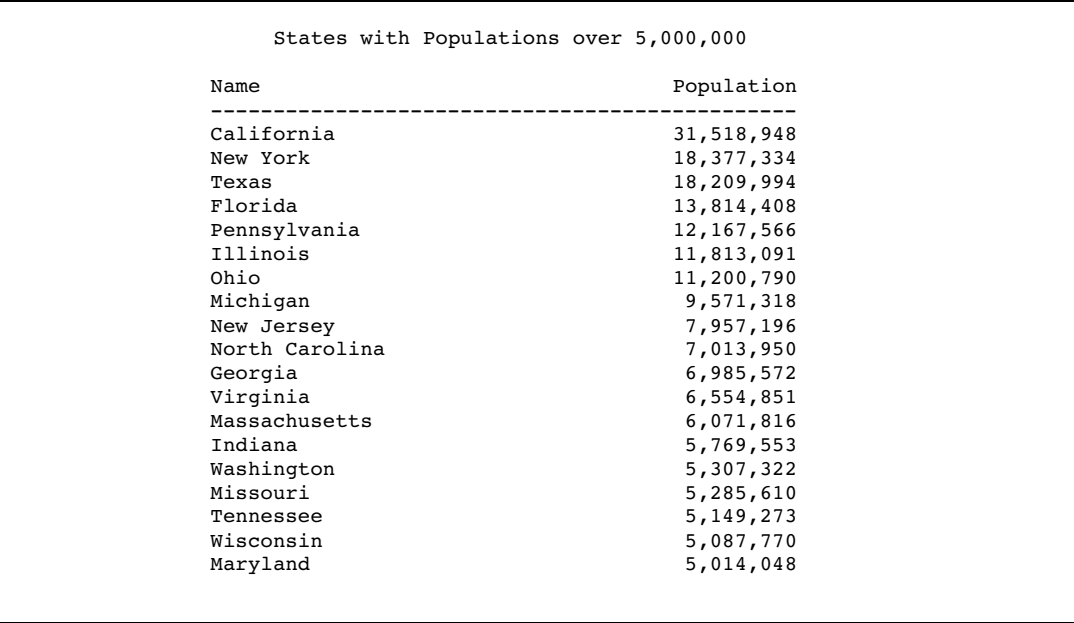

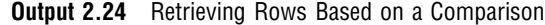

### Retrieving Rows That Satisfy Multiple Conditions

You can use logical, or Boolean, operators to construct a WHERE clause that contains two or more expressions. The following table lists the logical operators that you can use:

**Table 2.3** Logical (Boolean) Operators

| Symbol                    | Mnemonic Equivalent | <b>Definition</b>                                                                | Example                                               |
|---------------------------|---------------------|----------------------------------------------------------------------------------|-------------------------------------------------------|
| $\mathcal{R}_{I}$         | <b>AND</b>          | specifies that both the<br>previous and following<br>conditions must be true     | Continent = $'Asia'$<br>and Population ><br>5000000   |
| $!$ or $ $ or $ $         | OR.                 | specifies that either the<br>previous or the following<br>condition must be true | Population <<br>1000000 or<br>Population ><br>5000000 |
| $\wedge$ or $\sim$ or $-$ | <b>NOT</b>          | specifies that the<br>following condition must<br>be false                       | Continent $\langle \rangle$<br>'Africa'               |

The following example uses two expressions to include only countries that are in Africa and that have a population greater than 20,000,000 people:

```
proc sql;
   title 'Countries in Africa with Populations over 20,000,000';
   select Name, Population format=comma10.
      from sql.countries
      where Continent = 'Africa' and Population gt 20000000
      order by Population desc;
```
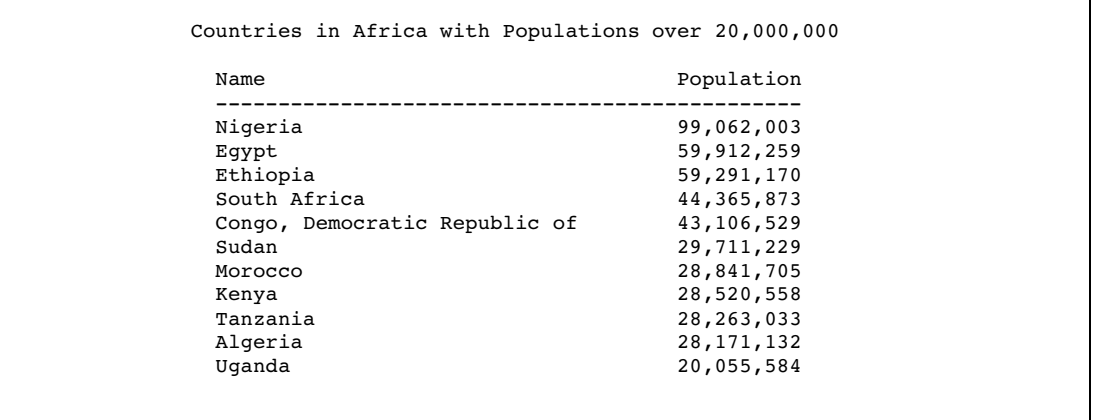

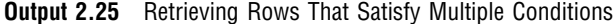

*Note:* You can use parentheses to improve the readability of WHERE clauses that contain multiple, or compound, expressions, such as the following:

```
where (Continent = 'Africa' and Population gt 2000000) or
        (Continent = 'Asia' and Population gt 1000000)
\Delta
```
## Using Other Conditional Operators

You can use many different conditional operators in a WHERE clause. The following table lists other operators that you can use:

| Operator           | Definition                                                                                                    | Example                                                            |
|--------------------|----------------------------------------------------------------------------------------------------|--------------------------------------------------------------------|
| <b>ANY</b>         | specifies that at least one<br>of a set of values obtained<br>from a subquery must<br>satisfy a given condition | where Population $>$ any (select<br>Population from sql.countries) |
| ALL.               | specifies that all of the<br>values obtained from a<br>subquery must satisfy a<br>given condition               | where Population $>$ all (select<br>Population from sql.countries) |
| <b>BETWEEN-AND</b> | tests for values within an<br>inclusive range                                                                   | where Population between 1000000<br>and 5000000                    |
| <b>CONTAINS</b>    | tests for values that<br>contain a specified string                                                             | where Continent contains<br>'America';                             |
| <b>EXISTS</b>      | tests for the existence of a<br>set of values obtained<br>from a subquery                                       | where exists (select * from<br>$sgl. oilprod)$ ;                   |

**Table 2.4** Conditional Operators

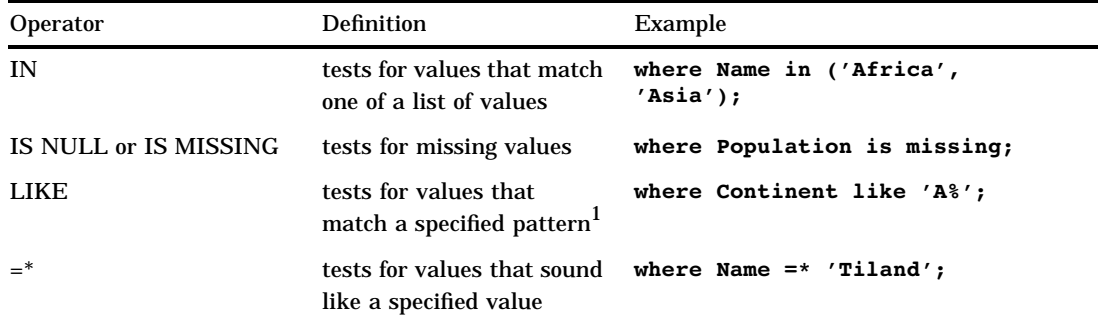

1 You can use a percent symbol (%) to match any number of characters. You can use an underscore (\_) to match one arbitrary character.

*Note:* All of these operators can be prefixed with the NOT operator to form a negative condition.

#### Using the IN Operator

The IN operator enables you to include values within a list that you supply. The following example uses the IN operator to include only the mountains and waterfalls in the SQL.FEATURES table:

```
proc sql outobs=12;
   title 'World Mountains and Waterfalls';
   select Name, Type, Height format=comma10.
      from sql.features
      where Type in ('Mountain', 'Waterfall')
      order by Height;
```
**Output 2.26** Using the IN Operator

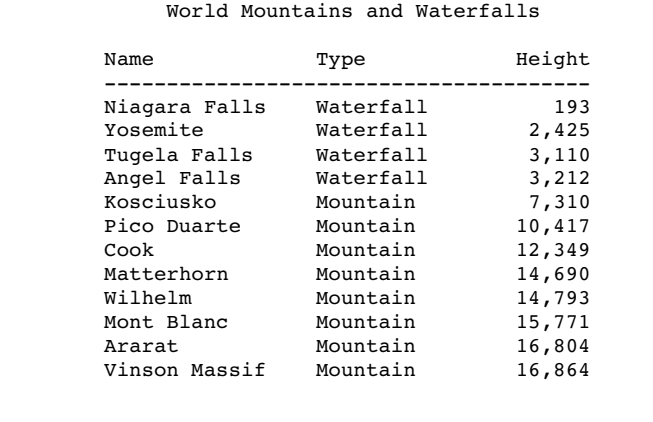

#### Using the IS MISSING Operator

The IS MISSING operator enables you to identify rows that contain columns with missing values. The following example selects countries that are not located on a continent; that is, these countries have a missing value in the Continent column:

```
proc sql;
  title 'Countries with Missing Continents';
   select Name, Continent
      from sql.countries
      where Continent is missing;
```
*Note:* The IS NULL operator is the same as, and interchangeable with, the IS MISSING operator.  $\triangle$ 

**Output 2.27** Using the IS MISSING Operator

```
Countries with Missing Continents
Name Continent
------------------------------------------------------------------------
Bermuda
Iceland
Kalaallit Nunaat
```
## Using the BETWEEN-AND Operators

To select rows based on a range of values, you can use the BETWEEN-AND operators. This example selects countries that have latitudes within five degrees of the Equator:

```
proc sql outobs=12;
   title 'Equatorial Cities of the World';
   select City, Country, Latitude
      from sql.worldcitycoords
      where Latitude between -5 and 5;
```
*Note:* In the tables used in these examples, latitude values that are south of the Equator are negative. Longitude values that are west of the Prime Meridian are also negative.

*Note:* Because the BETWEEN-AND operators are inclusive, the values that you specify in the BETWEEN-AND expression are included in the results.  $\triangle$ 

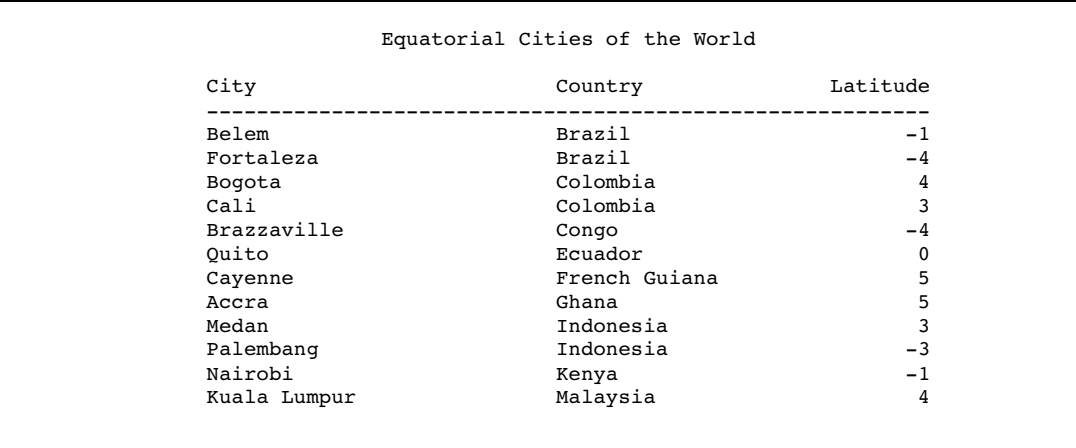

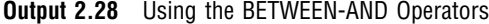

#### Using the LIKE Operator

The LIKE operator enables you to select rows based on pattern matching. For example, the following query returns all countries in the SQL.COUNTRIES table that begin with the letter *Z* and are any number of characters long, or end with the letter *a* and are five characters long:

```
proc sql;
  title1 'Country Names that Begin with the Letter "Z"';
   title2 'or Are 5 Characters Long and End with the Letter "a"';
   select Name
      from sql.countries
      where Name like 'Z%' or Name like '\_a';
```
**Output 2.29** Using the LIKE Operator

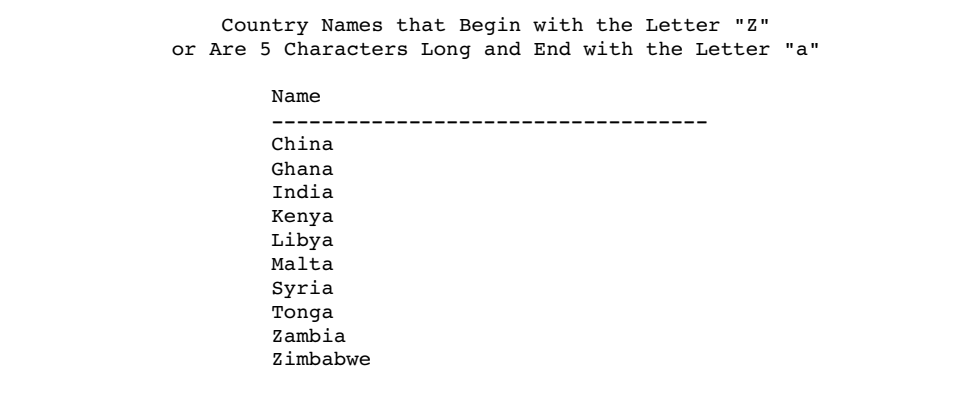

The percent sign (%) and underscore (\_) are wild card characters. For more information about pattern matching with the LIKE comparison operator, see the "SQL Procedure" chapter in the *Base SAS Procedures Guide*.

#### Using Truncated String Comparison Operators

Truncated string comparison operators are used to compare two strings. They differ from conventional comparison operators in that, before executing the comparison, PROC SQL truncates the longer string to be the same length as the shorter string. The truncation is performed internally; neither operand is permanently changed. The following table lists the truncated comparison operators:

Symbol Definition Example EQT equal to truncated strings **where Name eqt 'Aust';** GTT greater than truncated strings **where Name gtt 'Bah';** LTT less than truncated strings **where Name ltt 'An';** GET greater than or equal to truncated strings **where Country get 'United A';** LET less than or equal to truncated strings where Lastname let 'Smith'; NET not equal to truncated strings **where Style net 'TWO';**

**Table 2.5** Truncated String Comparison Operators

The following example returns a list of U.S. states that have **'New '**at the beginning of their names:

```
proc sql;
   title '"New" U.S. States';
   select Name
      from sql.unitedstates
     where Name eqt 'New ';
```
**Output 2.30** Using a Truncated String Comparison Operator

```
"New" U.S. States
Name
-----------------------------------
New Hampshire
New Jersey
New Mexico
New York
```
## Using a WHERE Clause with Missing Values

If a column that you specify in a WHERE clause contains missing values, then a query might provide unexpected results. For example, the following query returns all features from the SQL.FEATURES table that have a depth of less than 500 feet:

```
/* incorrect output */
proc sql outobs=12;
   title 'World Features with a Depth of Less than 500 Feet';
```
select Name, Depth from sql.features where Depth lt 500 order by Depth;

**Output 2.31** Using a WHERE Clause with Missing Values (Incorrect Output)

```
World Features with a Depth of Less than 500 Feet
           Name Depth
            -------------------------
           Kalahari .
           Nile .
           Citlaltepec .
           Lena
           Mont Blanc
           Borneo
           Rub al Khali
           Amur .
            Yosemite .
           Cook .
           Mackenzie-Peace
           Mekong .
```
However, because PROC SQL treats missing values as smaller than nonmissing values, features that have no depth listed are also included in the results. To avoid this problem, you could adjust the WHERE expression to check for missing values and exclude them from the query results, as follows:

```
/* corrected output */
proc sql outobs=12;
  title 'World Features with a Depth of Less than 500 Feet';
   select Name, Depth
      from sql.features
      where Depth lt 500 and Depth is not missing
      order by Depth;
```
**Output 2.32** Using a WHERE Clause with Missing Values (Corrected Output)

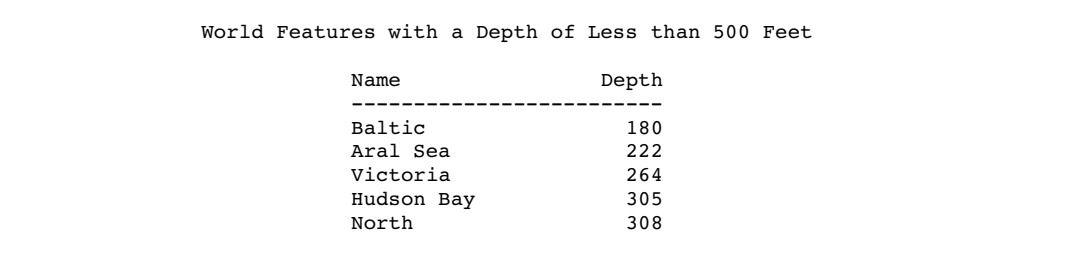

## Summarizing Data

You can use an *aggregate function* (or summary function) to produce a statistical summary of data in a table. The aggregate function instructs PROC SQL in how to combine data in one or more columns. If you specify one column as the argument to an aggregate function, then the values in that column are calculated. If you specify multiple arguments, then the arguments or columns that are listed are calculated.

When you use an aggregate function, PROC SQL applies the function to the entire table, unless you use a GROUP BY clause. You can use aggregate functions in the SELECT or HAVING clauses.

*Note:* See "Grouping Data" on page 45 for information about producing summaries of individual groups of data within a table.  $\Delta$ 

#### Using Aggregate Functions

The following table lists the aggregate functions that you can use:

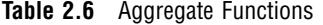

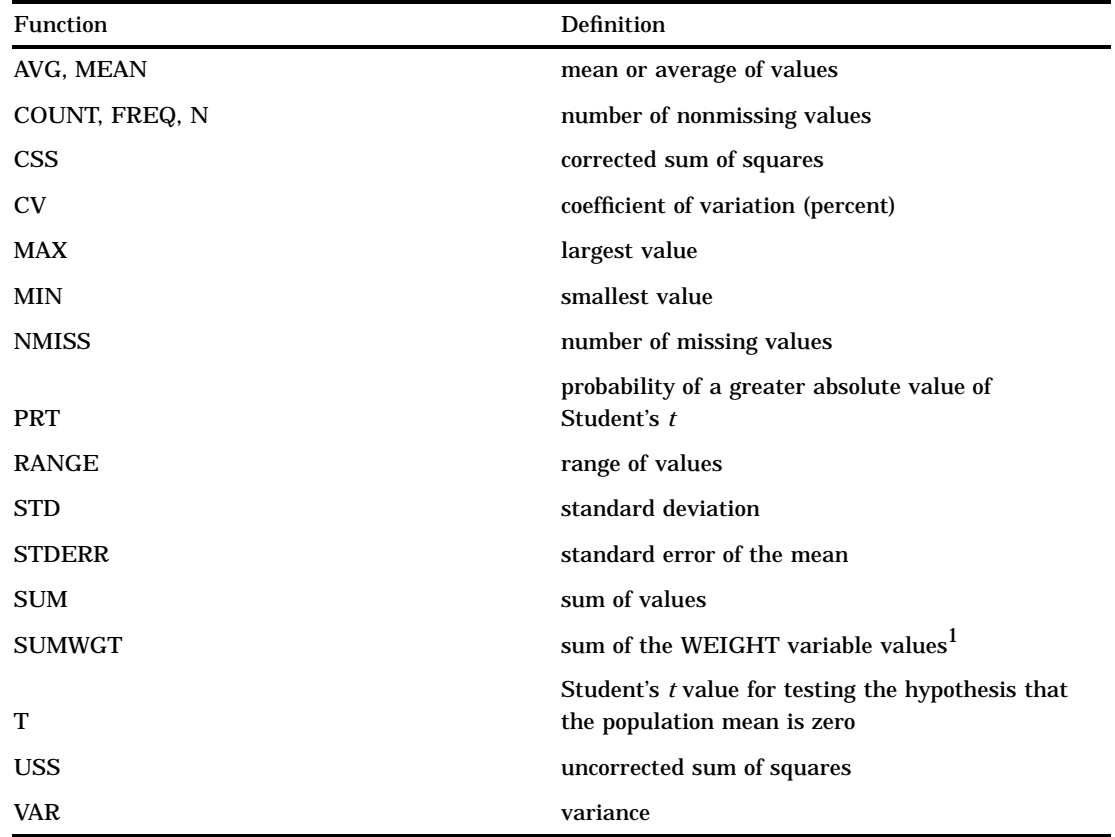

1 In the SQL procedure, each row has a weight of 1.

*Note:* You can use most other SAS functions in PROC SQL, but they are not treated as aggregate functions.  $\triangle$ 

# Summarizing Data with a WHERE Clause

You can use aggregate, or summary functions, by using a WHERE clause. For a complete list of the aggregate functions that you can use, see Table 2.6 on page 39.

#### Using the MEAN Function with a WHERE Clause

This example uses the MEAN function to find the annual mean temperature for each country in the SQL.WORLDTEMPS table. The WHERE clause returns countries with a mean temperature that is greater than 75 degrees.

```
proc sql outobs=12;
   title 'Mean Temperatures for World Cities';
   select City, Country, mean(AvgHigh, AvgLow)
          as MeanTemp
      from sql.worldtemps
      where calculated MeanTemp gt 75
      order by MeanTemp desc;
```
*Note:* You must use the CALCULATED keyword to reference the calculated column.

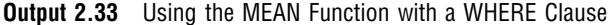

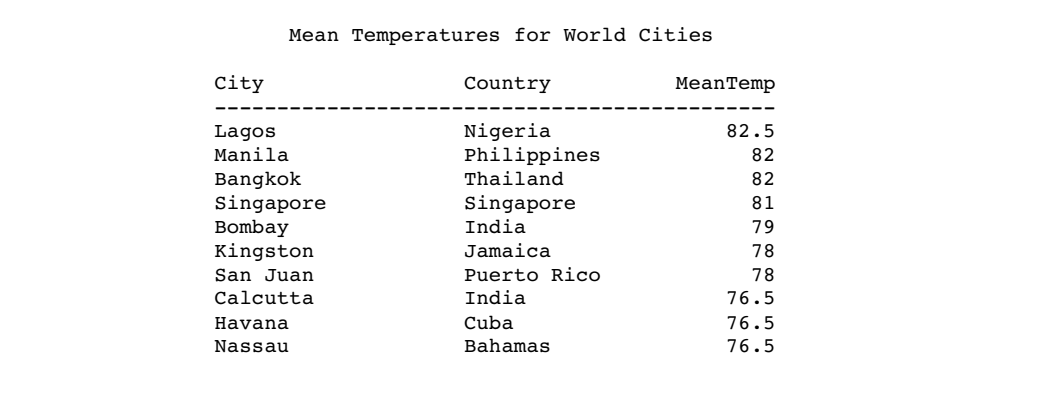

## Displaying Sums

The following example uses the SUM function to return the total oil reserves for all countries in the SQL.OILRSRVS table:

```
proc sql;
  title 'World Oil Reserves';
   select sum(Barrels) format=comma18. as TotalBarrels
      from sql.oilrsrvs;
```
*Note:* The SUM function produces a single row of output for the requested sum because no nonaggregate value appears in the SELECT clause.  $\triangle$ 

**Output 2.34** Displaying Sums

```
World Oil Reserves
      TotalBarrels
------------------
   878,300,000,000
```
#### Combining Data from Multiple Rows into a Single Row

In the previous example, PROC SQL combined information from multiple rows of data into a single row of output. Specifically, the world oil reserves for each country were combined to form a total for all countries. Combining, or rolling up, of rows occurs when

- $\Box$  the SELECT clause contains only columns that are specified within an aggregate function
- $\Box$  the WHERE clause, if there is one, contains only columns that are specified in the SELECT clause.

#### Remerging Summary Statistics

The following example uses the MAX function to find the largest population in the SQL.COUNTRIES table and displays it in a column called MaxPopulation. Aggregate functions, such as the MAX function, can cause the same calculation to repeat for every row. This occurs whenever PROC SQL *remerges* data. Remerging occurs whenever any of the following conditions exist

- $\Box$  The SELECT clause references a column that contains an aggregate function that is not listed in a GROUP BY clause.
- $\Box$  The SELECT clause references a column that contains an aggregate function and other column(s) that are not listed in the GROUP BY clause.
- $\Box$  One or more columns or column expressions that are listed in a HAVING clause are not included in a subquery or a GROUP BY clause.

In this example, PROC SQL writes the population of China, which is the largest population in the table:

```
proc sql outobs=12;
  title 'Largest Country Populations';
   select Name, Population format=comma20.,
          max(Population) as MaxPopulation format=comma20.
     from sql.countries
     order by Population desc;
```
#### **Output 2.35** Using Aggregate Functions

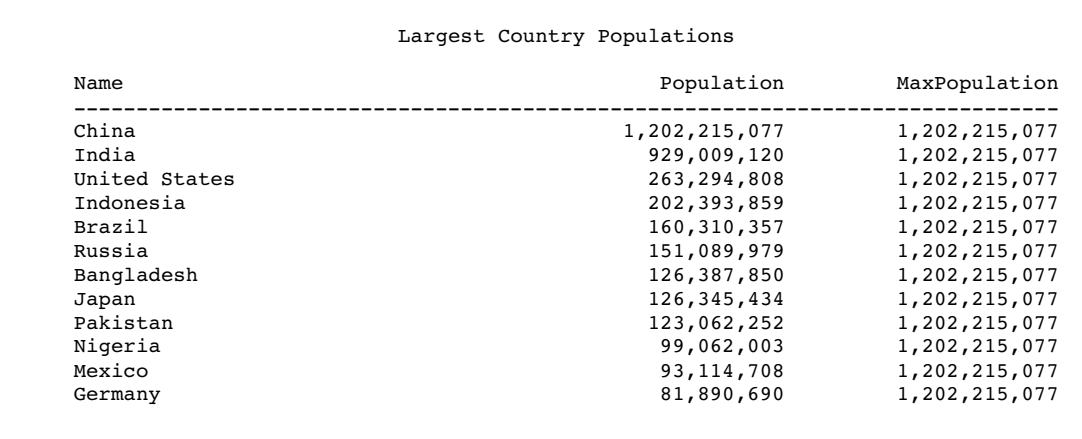

In some cases, you might need to use an aggregate function so that you can use its results in another calculation. To do this, you need only to construct one query for PROC SQL to automatically perform both calculations. This type of operation also causes PROC SQL to remerge the data.

For example, if you want to find the percentage of the total world population that resides in each country, then you construct a single query that

 $\Box$  obtains the total world population by using the SUM function

 $\Box$  divides each country's population by the total world population.

PROC SQL runs an internal query to find the sum and then runs another internal query to divide each country's population by the sum.

```
proc sql outobs=12;
   title 'Percentage of World Population in Countries';
   select Name, Population format=comma14.,
          (Population / sum(Population) * 100) as Percentage
          format=comma8.2
      from sql.countries
      order by Percentage desc;
```
*Note:* When a query remerges data, PROC SQL displays a note in the log to indicate that data remerging has occurred.  $\triangle$ 

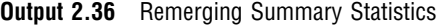

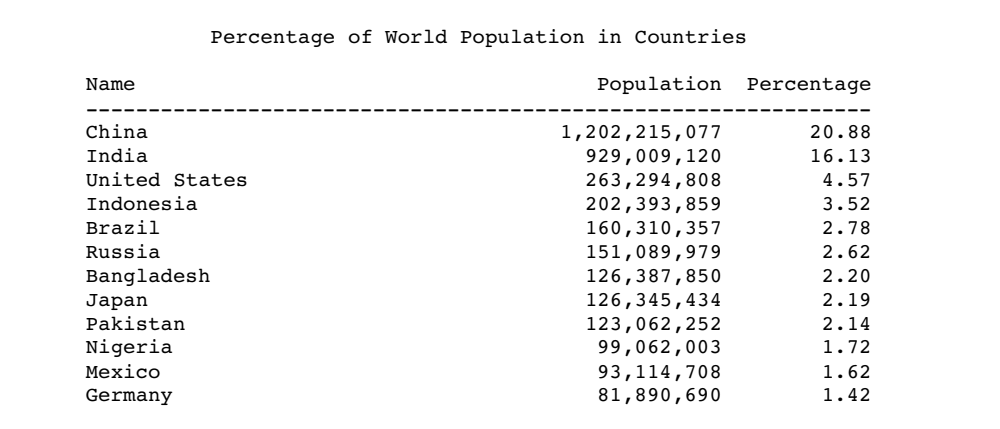

## Using Aggregate Functions with Unique Values

You can use DISTINCT with an aggregate function to cause the function to use only unique values from a column.

#### Counting Unique Values

The following query returns the number of distinct, nonmissing continents in the SQL.COUNTRIES table:

```
proc sql;
  title 'Number of Continents in the COUNTRIES Table';
   select count(distinct Continent) as Count
      from sql.countries;
```
**Output 2.37** Using DISTINCT with the COUNT Function

```
Number of Continents in the COUNTRIES Table
                      Count
                      --------
                           8
```
*Note:* You cannot use **select count** (distinct \*) to count distinct rows in a table. This code generates an error because PROC SQL does not know which duplicate column values to eliminate.  $\triangle$ 

#### Counting Nonmissing Values

Compare the previous example with the following query, which does not use the DISTINCT keyword. This query counts every nonmissing occurrence of a continent in the SQL.COUNTRIES table, including duplicate values:

```
proc sql;
   title 'Countries for Which a Continent is Listed';
   select count(Continent) as Count
      from sql.countries;
```
**Output 2.38** Effect of Not Using DISTINCT with the COUNT Function

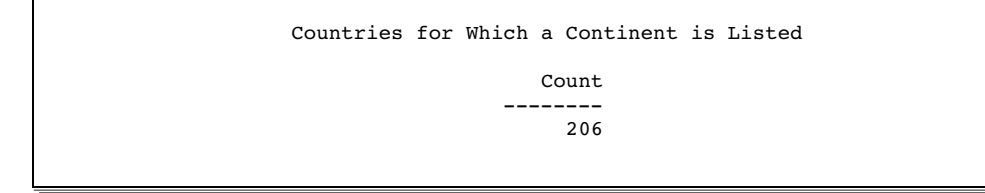

#### Counting All Rows

In the previous two examples, countries that have a missing value in the Continent column are ignored by the COUNT function. To obtain a count of all rows in the table, including countries that are not on a continent, you can use the following code in the SELECT clause:

```
proc sql;
  title 'Number of Countries in the SQL.COUNTRIES Table';
   select count(*) as Number
      from sql.countries;
```
**Output 2.39** Using the COUNT Function to Count All Rows in a Table

```
Number of Countries in the SQL.COUNTRIES Table
                     Number
                    --------
                         209
```
#### Summarizing Data with Missing Values

When you use an aggregate function with data that contains missing values, the results might not provide the information that you expect because many aggregate functions ignore missing values.

#### Finding Errors Caused by Missing Values

The AVG function returns the average of only the nonmissing values. The following query calculates the average length of three features in the SQL.FEATURES table: Angel Falls and the Amazon and Nile rivers:

```
/* incorrect output */
proc sql;
  title 'Average Length of Angel Falls, Amazon and Nile Rivers';
```

```
select Name, Length, avg(Length) as AvgLength
  from sql.features
  where Name in ('Angel Falls', 'Amazon', 'Nile');
```
**Output 2.40** Finding Errors Caused by Missing Values (Incorrect Output)

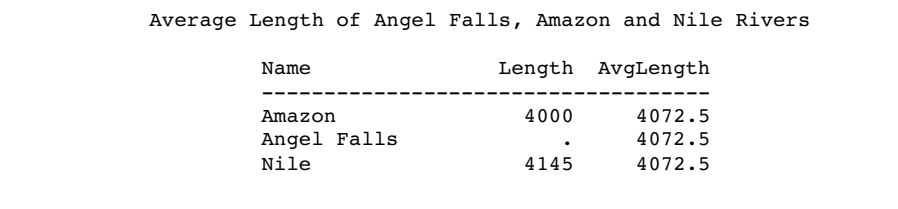

Because no length is stored for Angel Falls, the average includes only the Amazon and Nile rivers. The average is therefore incorrect.

Compare the result from the previous example with the following query, which includes a CASE expression to handle missing values:

```
/* corrected output */
proc sql;
  title 'Average Length of Angel Falls, Amazon and Nile Rivers';
  select Name, Length, case
                           when Length is missing then 0
                           else Length
                         end as NewLength,
                avg(calculated NewLength) as AvgLength
      from sql.features
      where Name in ('Angel Falls', 'Amazon', 'Nile');
```
**Output 2.41** Finding Errors Caused by Missing Values (Corrected Output)

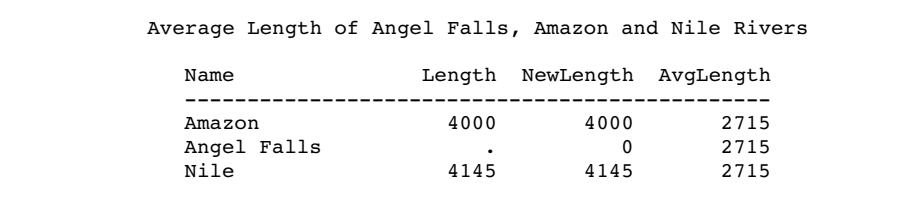

# Grouping Data

The GROUP BY clause groups data by a specified column or columns. When you use a GROUP BY clause, you also use an aggregate function in the SELECT clause or in a HAVING clause to instruct PROC SQL in how to summarize the data for each group. PROC SQL calculates the aggregate function separately for each group.

#### Grouping by One Column

The following example sums the populations of all countries to find the total population of each continent:

```
proc sql;
  title 'Total Populations of World Continents';
   select Continent, sum(Population) format=comma14. as TotalPopulation
      from sql.countries
      where Continent is not missing
      group by Continent;
```
*Note:* Countries for which a continent is not listed are excluded by the WHERE clause.

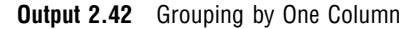

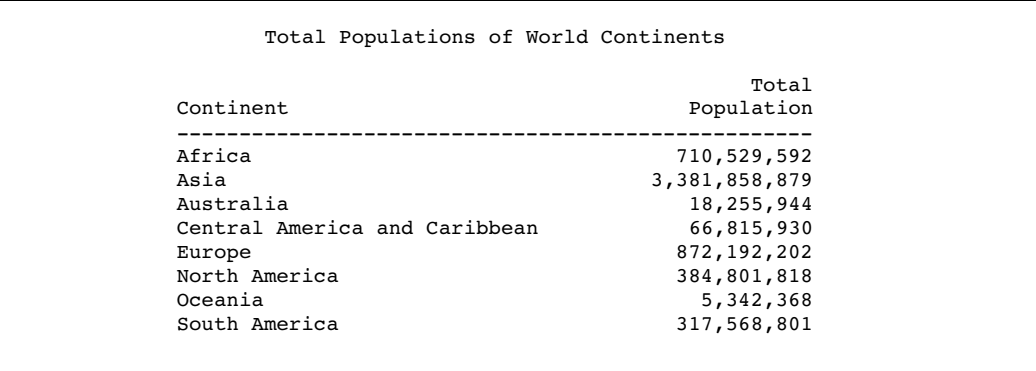

## Grouping without Summarizing

When you use a GROUP BY clause without an aggregate function, PROC SQL treats the GROUP BY clause as if it were an ORDER BY clause and displays a message in the log that informs you that this has happened. The following example attempts to group high and low temperature information for each city in the SQL.WORLDTEMPS table by country:

```
proc sql outobs=12;
   title 'High and Low Temperatures';
   select City, Country, AvgHigh, AvgLow
      from sql.worldtemps
      group by Country;
```
The output and log show that PROC SQL transforms the GROUP BY clause into an ORDER BY clause.

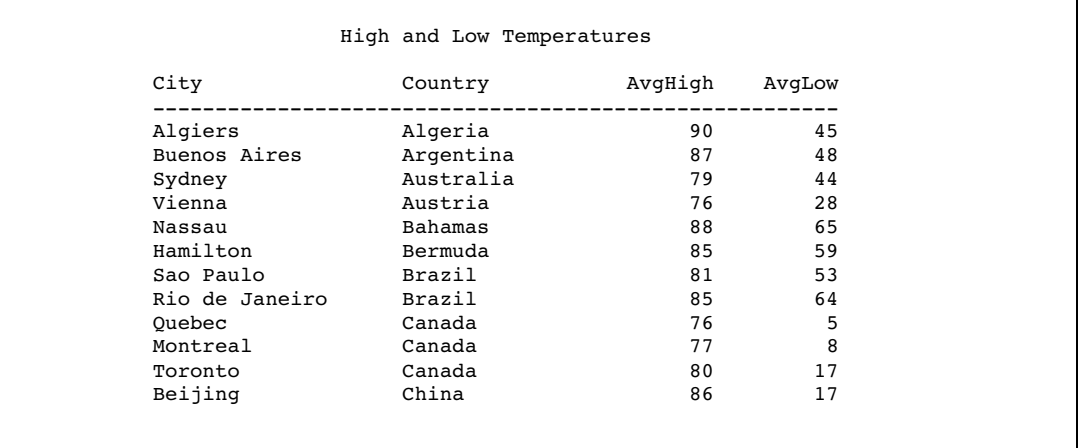

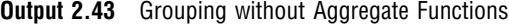

**Output 2.44** Grouping without Aggregate Functions (Partial Log)

WARNING: A GROUP BY clause has been transformed into an ORDER BY clause because neither the SELECT clause nor the optional HAVING clause of the associated table-expression referenced a summary function.

## Grouping by Multiple Columns

To group by multiple columns, separate the column names with commas within the GROUP BY clause. You can use aggregate functions with any of the columns that you select. The following example groups by both Location and Type, producing total square miles for the deserts and lakes in each location in the SQL.FEATURES table:

```
proc sql;
  title 'Total Square Miles of Deserts and Lakes';
   select Location, Type, sum(Area) as TotalArea format=comma16.
      from sql.features
      where type in ('Desert', 'Lake')
      group by Location, Type;
```
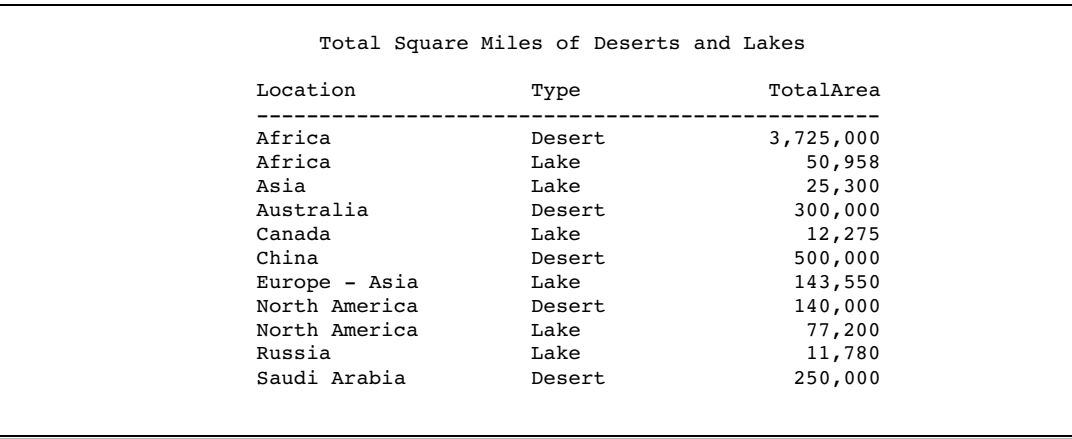

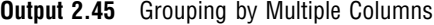

## Grouping and Sorting Data

You can order grouped results with an ORDER BY clause. The following example takes the previous example and adds an ORDER BY clause to change the order of the Location column from ascending order to descending order:

```
proc sql;
   title 'Total Square Miles of Deserts and Lakes';
   select Location, Type, sum(Area) as TotalArea format=comma16.
      from sql.features
      where type in ('Desert', 'Lake')
      group by Location, Type
      order by Location desc;
```
**Output 2.46** Grouping with an ORDER BY Clause

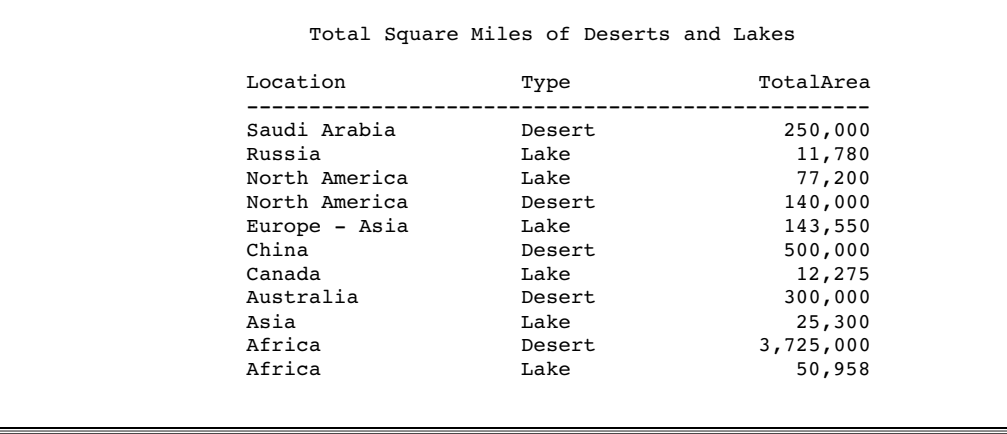

## Grouping with Missing Values

When a column contains missing values, PROC SQL treats the missing values as a single group. This can sometimes provide unexpected results.

#### Finding Grouping Errors Caused by Missing Values

In this example, because the SQL.COUNTRIES table contains some missing values in the Continent column, the missing values combine to form a single group that has the total area of the countries that have a missing value in the Continent column:

```
/* incorrect output */
proc sql outobs=12;
   title 'Areas of World Continents';
   select Name format=$25.,
          Continent,
          sum(Area) format=comma12. as TotalArea
      from sql.countries
      group by Continent
      order by Continent, Name;
```
The output is incorrect because Bermuda, Iceland, and Kalaallit Nunaat are not actually part of the same continent; however, PROC SQL treats them that way because they all have a missing character value in the Continent column.

**Output 2.47** Finding Grouping Errors Caused by Missing Values (Incorrect Output)

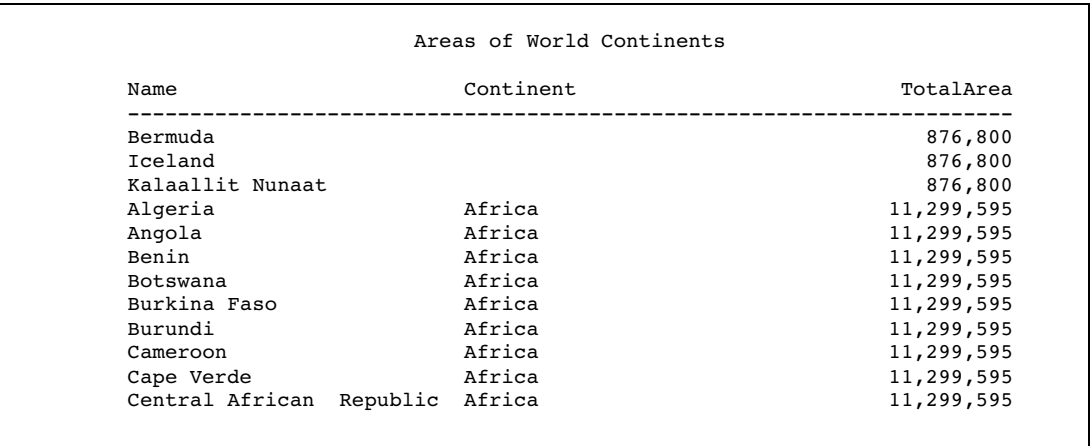

To correct the query from the previous example, you can write a WHERE clause to exclude the missing values from the results:

```
/* corrected output */
proc sql outobs=12;
  title 'Areas of World Continents';
   select Name format=$25.,
         Continent,
          sum(Area) format=comma12. as TotalArea
      from sql.countries
      where Continent is not missing
      group by Continent
      order by Continent, Name;
```
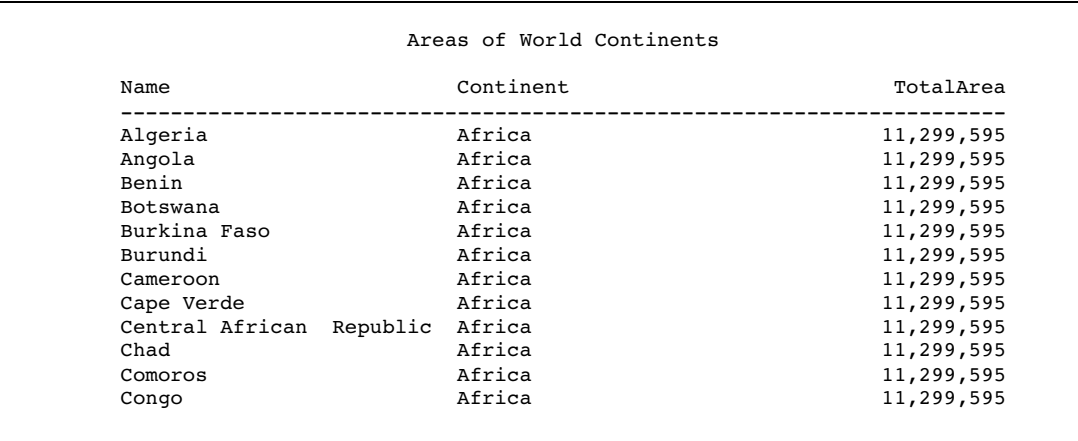

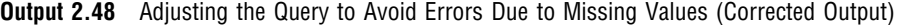

*Note:* Aggregate functions, such as the SUM function, can cause the same calculation to repeat for every row. This occurs whenever PROC SQL remerges data. See "Remerging Summary Statistics" on page 41 for more information about remerging.  $\triangle$ 

# Filtering Grouped Data

You can use a HAVING clause with a GROUP BY clause to filter grouped data. The HAVING clause affects groups in a way that is similar to the way in which a WHERE clause affects individual rows. When you use a HAVING clause, PROC SQL displays only the groups that satisfy the HAVING expression.

#### Using a Simple HAVING Clause

The following example groups the features in the SQL.FEATURES table by type and then displays only the numbers of islands, oceans, and seas:

```
proc sql;
   title 'Numbers of Islands, Oceans, and Seas';
   select Type, count(*) as Number
      from sql.features
      group by Type
      having Type in ('Island', 'Ocean', 'Sea')
      order by Type;
```

```
Output 2.49 Using a Simple HAVING Clause
```

```
Numbers of Islands, Oceans, and Seas
     Type Number
     --------------------
     Island 6
     Ocean 4
     Sea 13
```
## Choosing Between HAVING and WHERE

The differences between the HAVING clause and the WHERE clause are shown in the following table. Because you use the HAVING clause when you work with groups of data, queries that contain a HAVING clause usually also contain the following:

a GROUP BY clause

an aggregate function.

*Note:* When you use a HAVING clause without a GROUP BY clause, PROC SQL treats the HAVING clause as if it were a WHERE clause and provides a message in the log that informs you that this occurred.  $\triangle$ 

**Table 2.7** Differences between the HAVING Clause and WHERE Clause

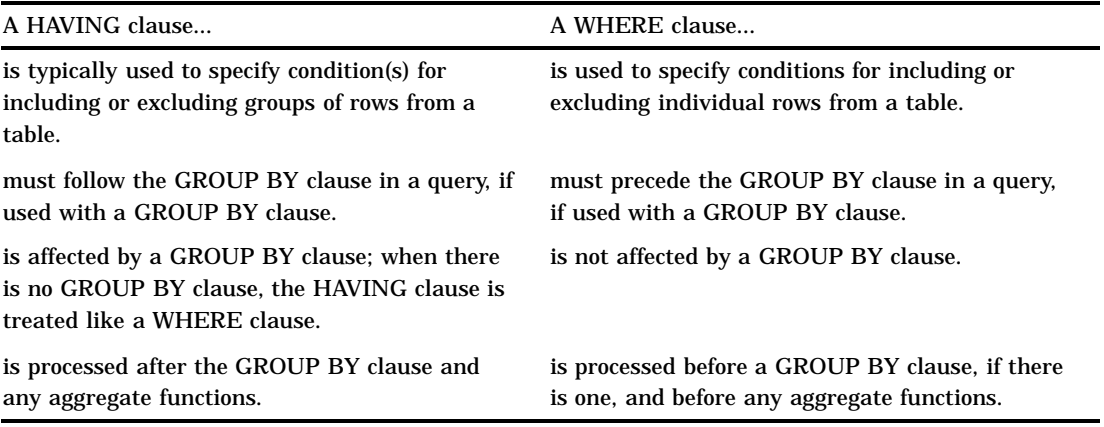

#### Using HAVING with Aggregate Functions

The following query returns the populations of all continents that have more than 15 countries:

```
proc sql;
   title 'Total Populations of Continents with More than 15 Countries';
   select Continent,
          sum(Population) as TotalPopulation format=comma16.,
          count(*) as Count
      from sql.countries
      group by Continent
      having count(*) gt 15
      order by Continent;
```
The HAVING expression contains the COUNT function, which counts the number of rows within each group.

**Output 2.50** Using HAVING with the COUNT Function

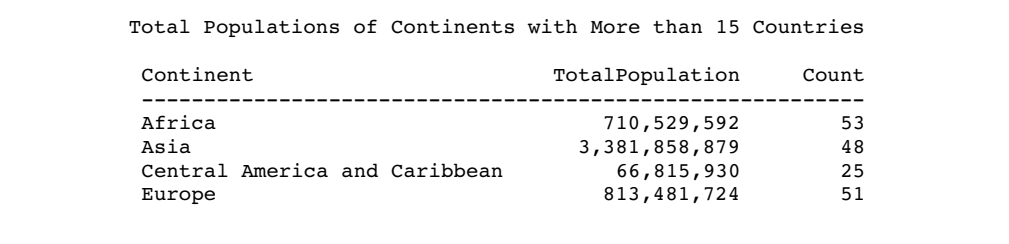

# Validating a Query

The VALIDATE statement enables you to check the syntax of a query for correctness without submitting it to PROC SQL. PROC SQL displays a message in the log to indicate whether the syntax is correct.

```
proc sql;
   validate
      select Name, Statehood
         from sql.unitedstates
         where Statehood lt '01Jan1800'd;
```
**Output 2.51** Validating a Query (Partial Log)

```
3 proc sql;<br>4 valida
4 validate<br>5 selec
          select Name, Statehood
6 from sql.unitedstates<br>7 where Statehood 1t '0
              where Statehood 1t '01Jan1800'd;
NOTE: PROC SQL statement has valid syntax.
```
The following example shows an invalid query and the corresponding log message:

```
proc sql;
   validate
      select Name, Statehood
      from sql.unitedstates
      where lt '01Jan1800'd;
```
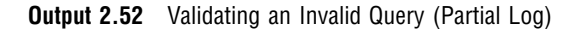

3 proc sql;<br>4 validat validate 5 select Name, Statehood<br>6 from sql.unitedstates 6 from sql.unitedstates<br>7 where lt '01Jan1800'd where lt '01Jan1800'd; ------------ 22 76 ERROR 22-322: Syntax error, expecting one of the following:  $!$ ,  $!$ ,  $*$ ,  $*$ ,  $*$ ,  $*$ ,  $*$ +, -, /, <, <=, <>, =, >, >=, ?, AND, CONTAINS, EQ, GE, GROUP, GT, HAVING, LE, LIKE, LT, NE, OR, ORDER, ^=,  $||$ ,  $||$ , ~=. ERROR 76-322: Syntax error, statement will be ignored. NOTE: The SAS System stopped processing this step because of errors.

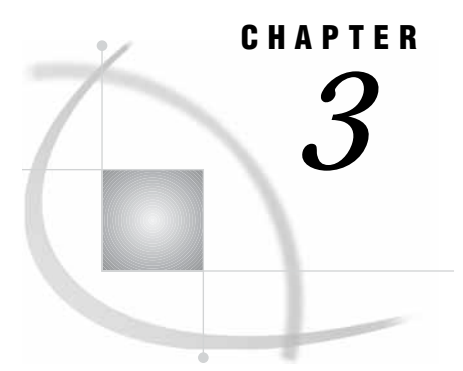

# Retrieving Data from Multiple **Tables**

*Introduction* **56** *Selecting Data from More Than One Table by Using Joins* **56** *Inner Joins* **57** *Using Table Aliases* **58** *Specifying the Order of Join Output* **59** *Creating Inner Joins Using INNER JOIN Keywords* **59** *Joining Tables Using Comparison Operators* **59** *The Effects of Null Values on Joins* **60** *Creating Multicolumn Joins* **62** *Selecting Data from More Than Two Tables* **63** *Showing Relationships within a Single Table Using Self-Joins* **64** *Outer Joins* **65** *Including Nonmatching Rows with the Left Outer Join* **65** *Including Nonmatching Rows with the Right Outer Join* **66** *Selecting All Rows with the Full Outer Join* **67** *Specialty Joins* **68** *Including All Combinations of Rows with the Cross Join* **68** *Including All Rows with the Union Join* **69** *Matching Rows with a Natural Join* **69** *Using the Coalesce Function in Joins* **70** *Comparing DATA Step Match-Merges with PROC SQL Joins* **71** *When All of the Values Match* **71** *When Only Some of the Values Match* **72** *When the Position of the Values Is Important* **73** *Using Subqueries to Select Data* **74** *Single-Value Subqueries* **75** *Multiple-Value Subqueries* **75** *Correlated Subqueries* **76** *Testing for the Existence of a Group of Values* **77** *Multiple Levels of Subquery Nesting* **78** *Combining a Join with a Subquery* **79** *When to Use Joins and Subqueries* **80** *Combining Queries with Set Operators* **81** *Working with Two or More Query Results* **81** *Producing Unique Rows from Both Queries (UNION)* **82** *Producing Rows That Are in Only the First Query Result (EXCEPT)* **83** *Producing Rows That Belong to Both Query Results (INTERSECT)* **84** *Concatenating Query Results (OUTER UNION)* **85** *Producing Rows from the First Query or the Second Query* **86**

## Introduction

This chapter shows you how to

- $\Box$  select data from more than one table by joining the tables together
- $\Box$  use subqueries to select data from one table based on data values from another table
- $\Box$  combine the results of more than one query by using set operators.

*Note:* Unless otherwise noted, the PROC SQL operations that are shown in this chapter apply to views as well as tables. For more information about views, see Chapter 4, "Creating and Updating Tables and Views," on page 89.  $\triangle$ 

# Selecting Data from More Than One Table by Using Joins

The data that you need for a report could be located in more than one table. In order to select the data from the tables, *join* the tables in a query. Joining tables enables you to select data from multiple tables as if the data were contained in one table. Joins do not alter the original tables.

The most basic type of join is simply two tables that are listed in the FROM clause of a SELECT statement. The following query joins the two tables that are shown in Output 3.1 and creates Output 3.2.

```
proc sql;
  title 'Table One and Table Two';
   select *
      from one, two;
```
**Output 3.1** Table One and Table Two

```
Table One
      X Y
------------------
      1 2
      2 3
```
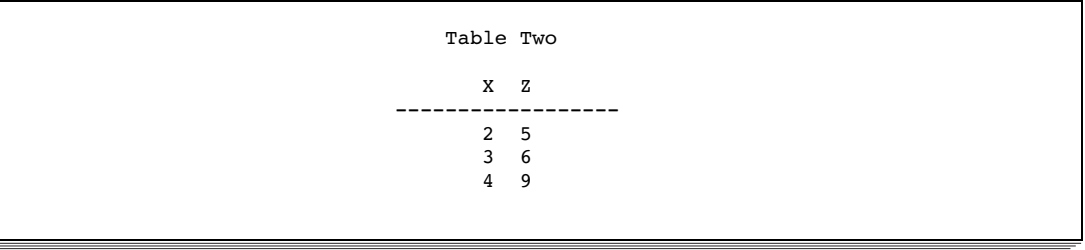

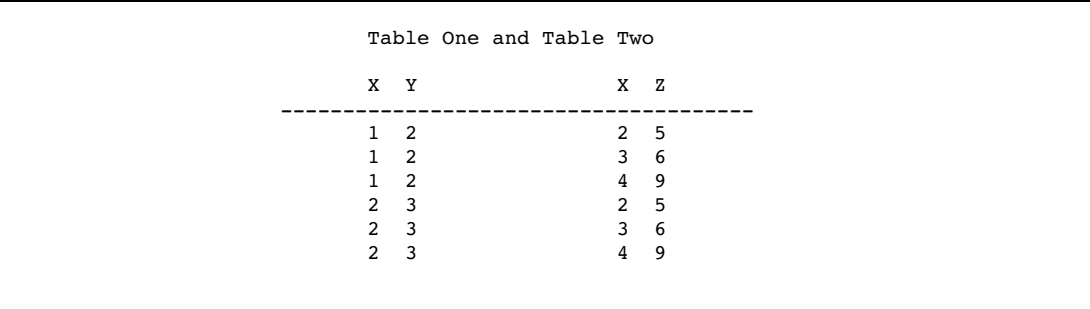

**Output 3.2** Cartesian Product of Table One and Table Two

Joining tables in this way returns the *Cartesian product* of the tables. Each row from the first table is combined with every row from the second table. When you run this query, the following message is written to the SAS log:

**Output 3.3** Cartesian Product Log Message

```
NOTE: The execution of this query involves performing one or more Cartesian
      product joins that can not be optimized.
```
The Cartesian product of large tables can be huge. Typically, you want a subset of the Cartesian product. You specify the subset by declaring the join type. There are two types of joins:

- *Inner Joins* return a result table for all the rows in a table that have one or more matching rows in the other table or tables that are listed in the FROM clause.
- *Outer Joins* are inner joins that are augmented with rows that did not match with any row from the other table in the join. There are three kinds of outer joins: left, right, and full.

## Inner Joins

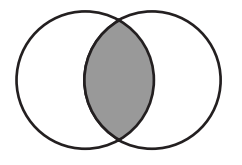

An inner join returns only the subset of rows from the first table that matches rows from the second table. You can specify the columns that you want to be compared for matching values in a WHERE clause.

The following code adds a WHERE clause to the previous query. The WHERE clause specifies that only rows whose values in column X of Table One match values in column X of Table Two should appear in the output. Compare this query's output to Output 3.2.

```
proc sql;
   select * from one, two
      where one.x=two.x;
```
**Output 3.4** Table One and Table Two Joined

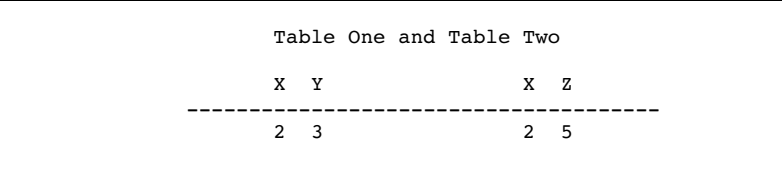

The output contains only one row because only one value in column X matches from each table. In an inner join, only the matching rows are selected. Outer joins can return nonmatching rows; they are covered in "Outer Joins" on page 65.

Note that the column names in the WHERE clause are prefixed by their table names. This is known as *qualifying* the column names, and it is necessary when you specify columns that have the same name from more than one table. Qualifying the column name avoids creating an ambiguous column reference.

#### Using Table Aliases

A table *alias* is a temporary, alternate name for a table. You specify table aliases in the FROM clause. Table aliases are used in joins to qualify column names and can make a query easier to read by abbreviating table names.

The following example compares the oil production of countries to their oil reserves by joining the OILPROD and OILRSRVS tables on their Country columns. Because the Country columns are common to both tables, they are qualified with their table aliases. You could also qualify the columns by prefixing the column names with the table names.

```
Note: The AS keyword is optional. \triangleproc sql outobs=6;
   title 'Oil Production/Reserves of Countries';
   select * from sql.oilprod as p, sql.oilrsrvs as r
```

```
where p.country = r.country;
```
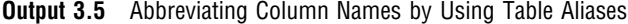

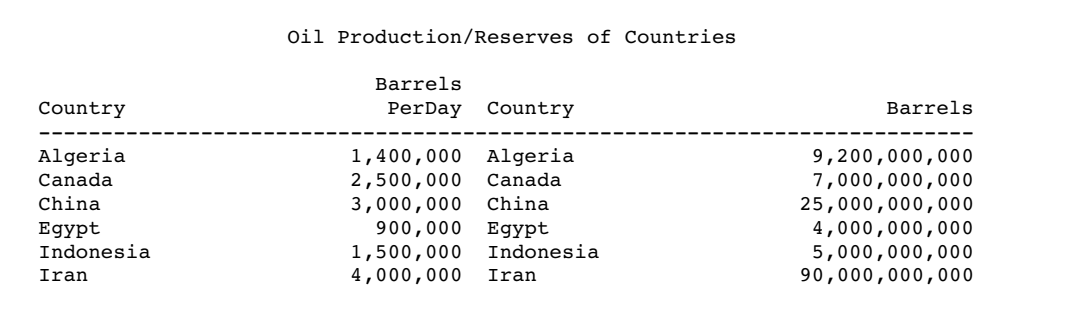

Note that each table's Country column is displayed. Typically, once you have determined that a join is functioning correctly, you include just one of the matching columns in the SELECT clause.

#### Specifying the Order of Join Output

You can order the output of joined tables by one or more columns from either table. The next example's output is ordered in descending order by the BarrelsPerDay column. It is not necessary to qualify BarrelsPerDay, because the column exists only in the OILPROD table.

```
proc sql outobs=6;
   title 'Oil Production/Reserves of Countries';
   select p.country, barrelsperday 'Production', barrels 'Reserves'
      from sql.oilprod p, sql.oilrsrvs r
      where p.country = r.country
      order by barrelsperday desc;
```
**Output 3.6** Ordering the Output of Joined Tables

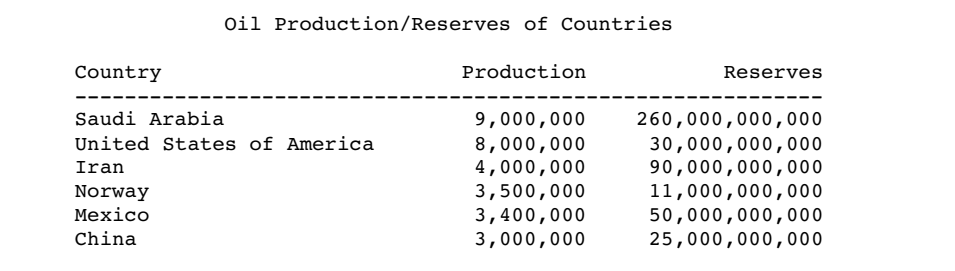

#### Creating Inner Joins Using INNER JOIN Keywords

The INNER JOIN keywords can be used to join tables. The ON clause replaces the WHERE clause for specifying columns to join. PROC SQL provides these keywords primarily for compatibility with the other joins (OUTER, RIGHT, and LEFT JOIN). Using INNER JOIN with an ON clause provides the same functionality as listing tables in the FROM clause and specifying join columns with a WHERE clause.

This code produces the same output as the previous code but uses the INNER JOIN construction.

```
proc sql ;
   select p.country, barrelsperday 'Production', barrels 'Reserves'
      from sql.oilprod p inner join sql.oilrsrvs r
           on p.country = r.country
   order by barrelsperday desc;
```
#### Joining Tables Using Comparison Operators

Tables can be joined by using comparison operators other than the equal sign (**=**) in the WHERE clause (for a list of comparison operators, see "Retrieving Rows Based on a Comparison" on page 31). In this example, all U.S. cities in the USCITYCOORDS table are selected that are south of Cairo, Egypt. The compound WHERE clause specifies the city of Cairo in the WORLDCITYCOORDS table and joins USCITYCOORDS and WORLDCITYCOORDS on their Latitude columns, using a less-than (**lt**) operator.

```
proc sql;
  title 'US Cities South of Cairo, Egypt';
   select us.City, us.State, us.Latitude, world.city, world.latitude
      from sql.worldcitycoords world, sql.uscitycoords us
```

```
where world.city = 'Cairo' and
      us.latitude lt world.latitude;
```
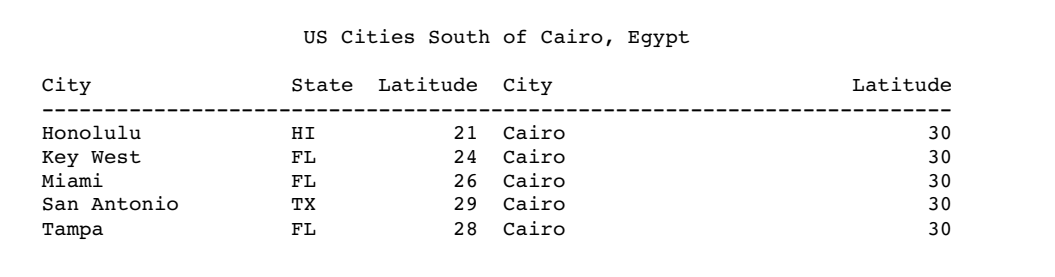

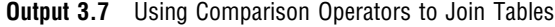

When you run this query, the following message is written to the SAS log:

**Output 3.8** Comparison Query Log Message

NOTE: The execution of this query involves performing one or more Cartesian product joins that can not be optimized.

Recall that you see this message when you run a query that joins tables without specifying matching columns in a WHERE clause. PROC SQL also displays this message whenever tables are joined by using an inequality operator.

#### The Effects of Null Values on Joins

Most database products treat nulls as distinct entities and do not match them in joins. PROC SQL treats nulls as missing values and as matches for joins. Any null will match with any other null of the same type (character or numeric) in a join.

The following example joins Table One and Table Two on column B. There are null values in column B of both tables. Notice in the output that the null value in row c of Table One matches all the null values in Table Two. This is probably not the intended result for the join.

```
proc sql;
   title 'One and Two Joined';
   select one.a 'One', one.b, two.a 'Two', two.b
      from one, two
      where one.b=two.b;
```
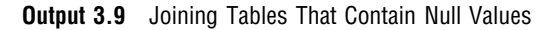

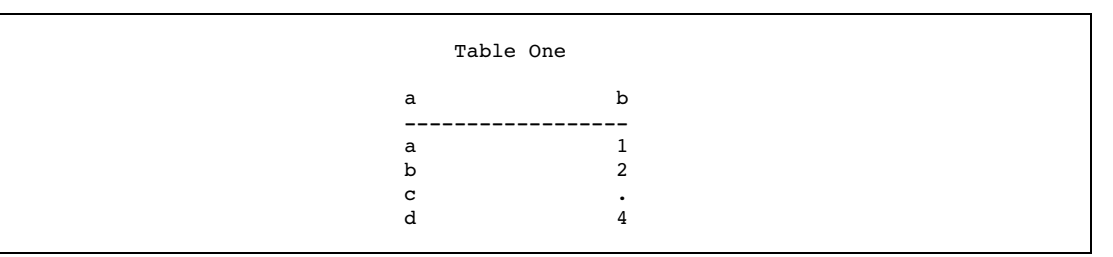

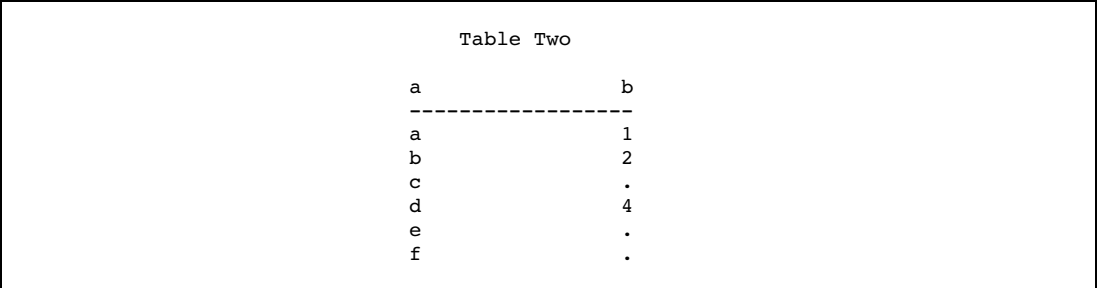

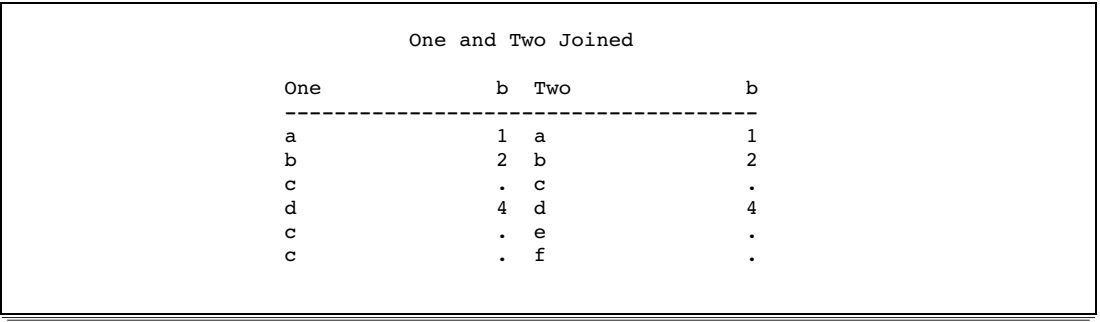

In order to specify only the nonmissing values for the join, use the IS NOT MISSING operator:

```
proc sql;
  select one.a 'One', one.b, two.a 'Two', two.b
      from one, two
     where one.b=two.b and
            one.b is not missing;
```
**Output 3.10** Results of Adding IS NOT MISSING to Joining Tables That Contain Null Values

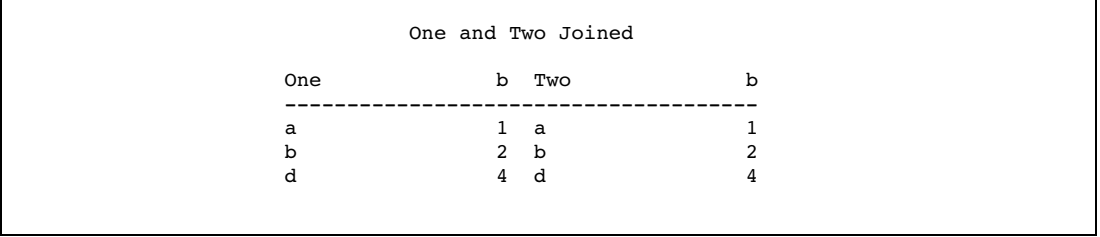

#### Creating Multicolumn Joins

When a row is distinguished by a combination of values in more than one column, use all the necessary columns in the join. For example, a city name could exist in more than one country. To select the correct city, you must specify both the city and country columns in the joining query's WHERE clause.

This example displays the latitude and longitude of capital cities by joining the COUNTRIES table with the WORLDCITYCOORDS table. To minimize the number of rows in the example output, the first part of the WHERE expression selects capitals with names that begin with the letter *L* from the COUNTRIES table.

```
proc sql;
  title 'Coordinates of Capital Cities';
   select Capital format=$12., Name format=$12.,
          City format=$12., Country format=$12.,
          Latitude, Longitude
      from sql.countries, sql.worldcitycoords
      where Capital like 'L%' and
                  Capital = City;
```
London occurs once as a capital city in the COUNTRIES table. However, in WORLDCITYCOORDS, London is found twice: as a city in England and again as a city in Canada. Specifying only **Capital = City** in the WHERE expression yields the following incorrect output:

| Coordinates of Capital Cities |          |        |          |          |           |  |  |
|-------------------------------|----------|--------|----------|----------|-----------|--|--|
| Capital                       | Name     | City   | Country  | Latitude | Longitude |  |  |
| La Paz                        | Bolivia  | La Paz | Bolivia  | $-16$    | $-69$     |  |  |
| London                        | England  | London | Canada   | 43       | $-81$     |  |  |
| Lima                          | Peru     | Lima   | Peru     | $-13$    | $-77$     |  |  |
| Lisbon                        | Portugal | Lisbon | Portugal | 39       | $-10$     |  |  |
| London                        | England  | London | England  | 51       | 0         |  |  |

**Output 3.11** Selecting Capital City Coordinates (incorrect output)

Notice in the output that the inner join incorrectly matches London, England, to both London, Canada, and London, England. By also joining the country name columns together (COUNTRIES.Name to WORLDCITYCOORDS.Country), the rows match correctly.

```
proc sql;
   title 'Coordinates of Capital Cities';
   select Capital format=$12., Name format=$12.,
          City format=$12., Country format=$12.,
          latitude, longitude
      from sql.countries, sql.worldcitycoords
      where Capital like 'L%' and
            Capital = City and
            Name = Country;
```
**Output 3.12** Selecting Capital City Coordinates (correct output)

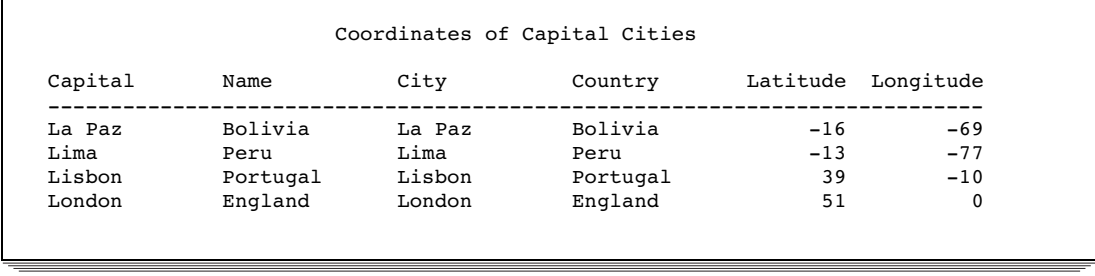

#### Selecting Data from More Than Two Tables

The data that you need could be located in more than two tables. For example, if you want to show the coordinates of the capitals of the states in the United States, then you need to join the UNITEDSTATES table, which contains the state capitals, with the USCITYCOORDS table, which contains the coordinates of cities in the United States. Because cities must be joined along with their states for an accurate join (similarly to the previous example), you must join the tables on both the city and state columns of the tables.

Joining the cities, by joining the UNITEDSTATES.Capital column to the USCITYCOORDS.City column, is straightforward. However, in the UNITEDSTATES table the Name column contains the full state name, while in USCITYCOORDS the states are specified by their postal code. It is therefore impossible to directly join the two tables on their state columns. To solve this problem, it is necessary to use the POSTALCODES table, which contains both the state names and their postal codes, as an intermediate table to make the correct relationship between UNITEDSTATES and USCITYCOORDS. The correct solution joins the UNITEDSTATES.Name column to the POSTALCODES.Name column (matching the full state names), and the POSTALCODES.Code column to the USCITYCOORDS.State column (matching the state postal codes).

```
title 'Coordinates of State Capitals';
proc sql outobs=10;
   select us.Capital format=$15., us.Name 'State' format=$15.,
          pc.Code, c.Latitude, c.Longitude
      from sql.unitedstates us, sql.postalcodes pc,
           sql.uscitycoords c
     where us.Capital = c.City andus.Name = pc.Name and
            pc.Code = c.State;
```
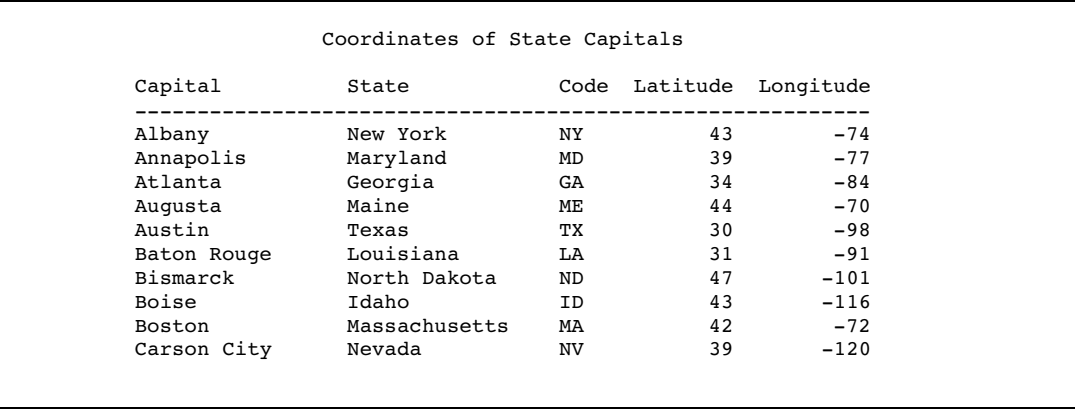

#### **Output 3.13** Selecting Data from More Than Two Tables

#### Showing Relationships within a Single Table Using Self-Joins

When you need to show comparative relationships between values in a table, it is sometimes necessary to join columns within the same table. Joining a table to itself is called a *self-join*, or *reflexive join*. You can think of a self-join as PROC SQL making an internal copy of a table and joining the table to its copy.

For example, the following code uses a self-join to select cities that have average yearly high temperatures equal to the average yearly low temperatures of other cities.

```
proc sql;
  title "Cities' High Temps = Cities' Low Temps";
   select High.City format $12., High.Country format $12.,
          High.AvgHigh, ' | ',
          Low.City format $12., Low.Country format $12.,
          Low.AvgLow
      from sql.worldtemps High, sql.worldtemps Low
      where High.AvgHigh = Low.AvgLow and
            High.city ne Low.city and
            High.country ne Low.country;
```
Notice that the WORLDTEMPS table is assigned two aliases, **High** and **Low**. Conceptually, this makes a copy of the table so that a join may be made between the table and its copy. The WHERE clause selects those rows that have high temperature equal to low temperature.

The WHERE clause also prevents a city from being joined to itself (**City ne City** and **Country ne Country**), although, in this case, it is highly unlikely that the high temperature would be equal to the low temperature for the same city.

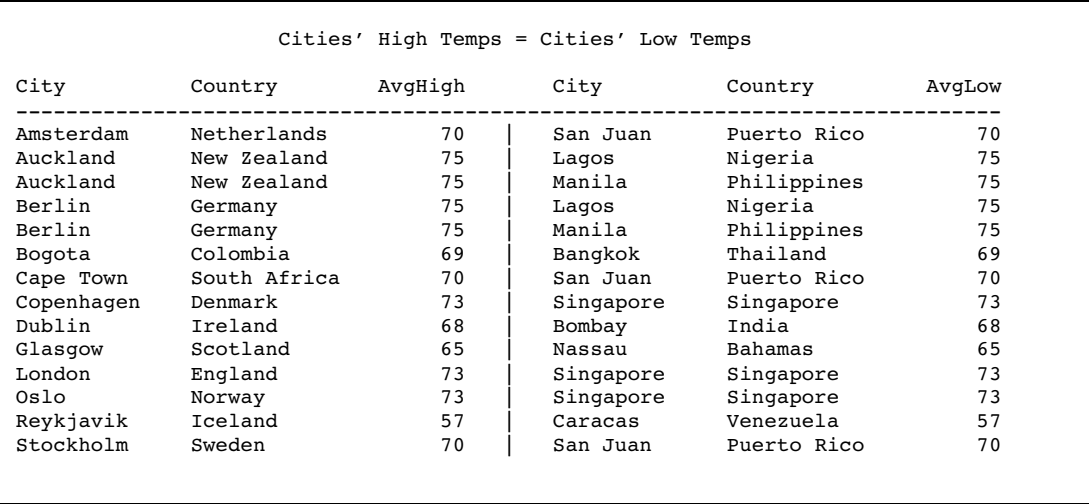

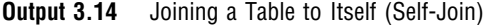

## Outer Joins

*Outer joins* are inner joins that are augmented with rows from one table that do not match any row from the other table in the join. The resulting output includes rows that match and rows that do not match from the join's source tables. Nonmatching rows have null values in the columns from the unmatched table. Use the ON clause instead of the WHERE clause to specify the column or columns on which you are joining the tables. However, you can continue to use the WHERE clause to subset the query result.

#### Including Nonmatching Rows with the Left Outer Join

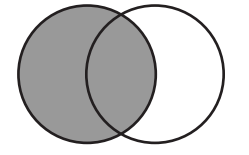

A left outer join lists matching rows and rows from the left-hand table (the first table listed in the FROM clause) that do not match any row in the right-hand table. A left join is specified with the keywords LEFT JOIN and ON.

For example, to list the coordinates of the capitals of international cities, join the COUNTRIES table, which contains capitals, with the WORLDCITYCOORDS table, which contains cities' coordinates, by using a left join. The left join lists all capitals, regardless of whether the cities exist in WORLDCITYCOORDS. Using an inner join would list only capital cities for which there is a matching city in WORLDCITYCOORDS.

```
proc sql outobs=10;
  title 'Coordinates of Capital Cities';
   select Capital format=$20., Name 'Country' format=$20.,
         Latitude, Longitude
      from sql.countries a left join sql.worldcitycoords b
           on a.Capital = b.City and
              a.Name = b.Country
      order by Capital;
```
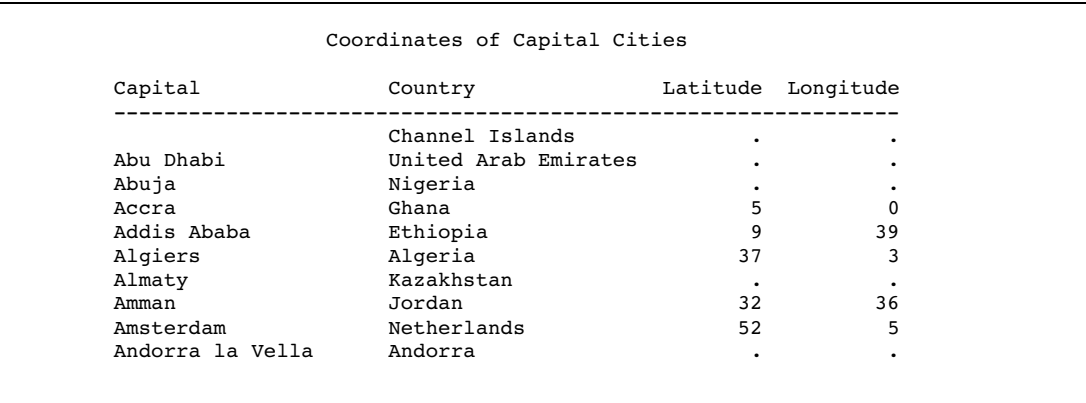

#### **Output 3.15** Left Join of COUNTRIES and WORLDCITYCOORDS

Including Nonmatching Rows with the Right Outer Join

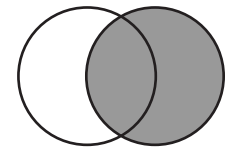

A right join, specified with the keywords RIGHT JOIN and ON, is the opposite of a left join: nonmatching rows from the right-hand table (the second table listed in the FROM clause) are included with all matching rows in the output. This example reverses the join of the last example; it uses a right join to select all the cities from the WORLDCITYCOORDS table and displays the population only if the city is the capital of a country (that is, if the city exists in the COUNTRIES table).

```
proc sql outobs=10;
  title 'Populations of Capitals Only';
   select City format=$20., Country 'Country' format=$20.,
          Population
      from sql.countries right join sql.worldcitycoords
          on Capital = City and
              Name = Country
      order by City;
```
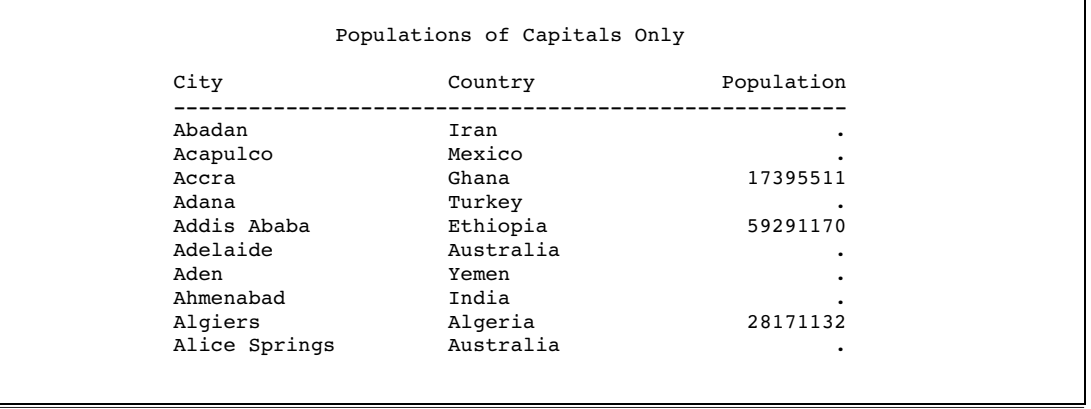

#### **Output 3.16** Right Join of COUNTRIES and WORLDCITYCOORDS

## Selecting All Rows with the Full Outer Join

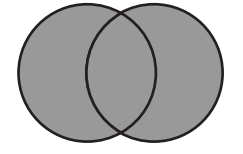

A full outer join, specified with the keywords FULL JOIN and ON, selects all matching and nonmatching rows. This example displays the first ten matching and nonmatching rows from the City and Capital columns of WORLDCITYCOORDS and COUNTRIES. Note that the pound sign (**#**) is used as a line split character in the labels.

```
proc sql outobs=10;
   title 'Populations and/or Coordinates of World Cities';
   select City '#City#(WORLDCITYCOORDS)' format=$20.,
          Capital '#Capital#(COUNTRIES)' format=$20.,
          Population, Latitude, Longitude
      from sql.countries full join sql.worldcitycoords
           on Capital = City and
              Name = Country;
```
Populations and/or Coordinates of World Cities City Capital<br>(WORLDCITYCOORDS) (COUNTRIES) Population Latitude Longitude --------------------------------------------------------------------------- 146436 Abadan . 30 48 Abadan . 30 48 Abadan . 30 48 Abadan . 30 48 Abadan . 30 48 Abadan . 30 48 Abadan . 30 48 Abadan . 30 48 Abadan . 30 48 Abadan . 30 48 Abadan . 30 48 Abadan . 30 48 Abadan . 30 48 Abadan . 30 48 Abadan . 30 Abu Dhabi 2818628 . . Abuja 99062003 . . Acapulco . 17 -100 Accra 17395511 5 Adana . 37 35 Addis Ababa Addis Ababa 59291170 9 39 Adelaide . -35 138 Aden . 13 45

**Output 3.17** Full Outer Join of COUNTRIES and WORLDCITYCOORDS

## Specialty Joins

Three types of joins—cross joins, union joins, and natural joins—are special cases of the standard join types.

#### Including All Combinations of Rows with the Cross Join

A cross join is a Cartesian product; it returns the product of two tables. Like a Cartesian product, a cross join's output can be limited by a WHERE clause.

This example shows a cross join of the tables One and Two:

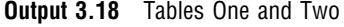

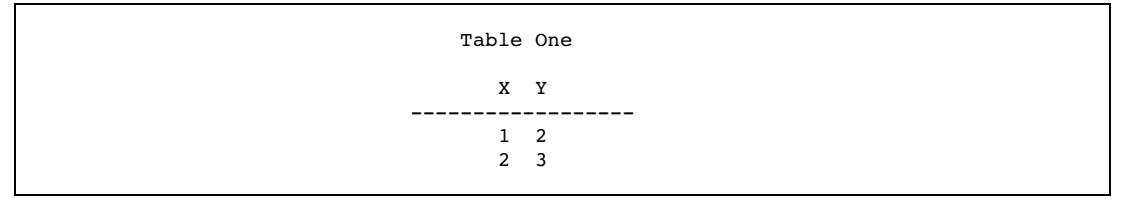

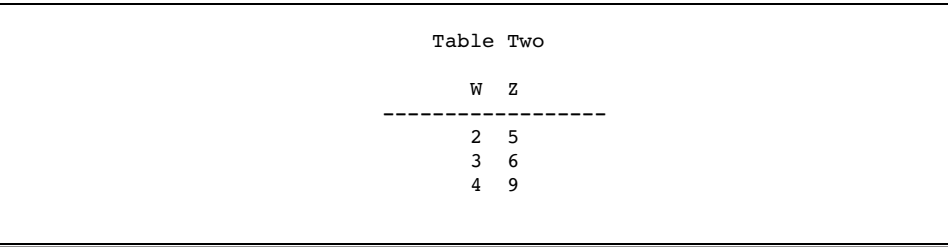

proc sql; select \* from one cross join two;

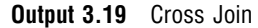

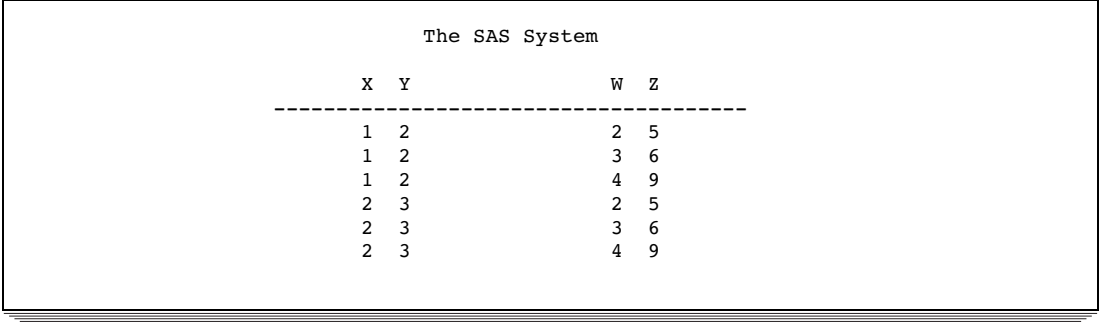

Like a conventional Cartesian product, a cross join causes a note regarding Cartesian products in the SAS log.
## Including All Rows with the Union Join

A union join combines two tables without attempting to match rows. All columns and rows from both tables are included. Combining tables with a union join is similar to combining them with the OUTER UNION set operator (see "Combining Queries with Set Operators" on page 81). A union join's output can be limited by a WHERE clause.

This example shows a union join of the same One and Two tables that were used earlier to demonstrate a cross join:

proc sql; select \* from one union join two;

**Output 3.20** Union Join

| X Y          |                | W Z            |     |
|--------------|----------------|----------------|-----|
| ٠            |                | 2 <sub>5</sub> |     |
| ٠            |                | $3\quad 6$     |     |
|              |                | 4              | - 9 |
| $\mathbf{1}$ | $\overline{2}$ | ٠              |     |
| $2 \quad 3$  |                | ٠              |     |
|              |                |                |     |
|              |                |                |     |

## Matching Rows with a Natural Join

A natural join automatically selects columns from each table to use in determining matching rows. With a natural join, PROC SQL identifies columns in each table that have the same name and type; rows in which the values of these columns are equal are returned as matching rows. The ON clause is implied.

This example produces the same results as the example in "Specifying the Order of Join Output" on page 59:

```
proc sql outobs=6;
   title 'Oil Production/Reserves of Countries';
   select country, barrelsperday 'Production', barrels 'Reserve'
      from sql.oilprod natural join sql.oilrsrvs
      order by barrelsperday desc;
```
**Output 3.21** Natural Inner Join of OILPROD and OILRSRVS

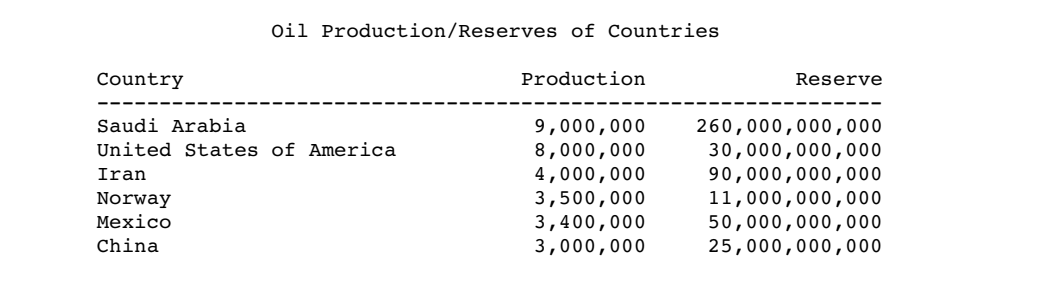

The advantage of using a natural join is that the coding is streamlined. The ON clause is implied, and you do not need to use table aliases to qualify column names that are common to both tables. These two queries return the same results:

```
proc sql;
   select a.W, a.X, Y, Z
   from table1 a left join table2 b
   on a.W=b.W and a.X=b.X
   order by a.W;
proc sql;
   select W, X, Y, Z
   from table1 natural left join table2
   order by W;
```
If you specify a natural join on tables that do not have at least one column with a common name and type, then the result is a Cartesian product. You can use a WHERE clause to limit the output.

Because the natural join makes certain assumptions about what you want to accomplish, you should know your data thoroughly before using it. You could get unexpected or incorrect results if, for example, you are expecting two tables to have only one column in common when they actually have two. You can use the FEEDBACK option to see exactly how PROC SQL is implementing your query. See "Using PROC SQL Options to Create and Debug Queries" on page 112 for more information about the FEEDBACK option.

A natural join assumes that you want to base the join on equal values of all pairs of common columns. To base the join on inequalities or other comparison operators, use standard inner or outer join syntax.

#### Using the Coalesce Function in Joins

As you can see from the previous examples, the nonmatching rows in outer joins contain missing values. By using the COALESCE function, you can overlay columns so that only the row from the table that contains data is listed. Recall that COALESCE takes a list of columns as its arguments and returns the first nonmissing value that it encounters.

This example adds the COALESCE function to the previous example to overlay the COUNTRIES.Capital, WORLDCITYCOORDS.City, and COUNTRIES.Name columns. COUNTRIES.Name is supplied as an argument to COALESCE because some islands do not have capitals.

```
proc sql outobs=10;
  title 'Populations and/or Coordinates of World Cities';
   select coalesce(Capital, City,Name)format=$20. 'City',
          coalesce(Name, Country) format=$20. 'Country',
          Population, Latitude, Longitude
      from sql.countries full join sql.worldcitycoords
           on Capital = City and
           Name = Country;
```

| City            | Country              | Population Latitude Longitude |           | ٠      |
|-----------------|----------------------|-------------------------------|-----------|--------|
| Channel Islands | Channel Islands      | 146436                        |           |        |
| Abadan          | Iran                 |                               | 30        | 48     |
| Abu Dhabi       | United Arab Emirates | 2818628                       | $\bullet$ |        |
| Abuja           | Nigeria              | 99062003                      |           |        |
| Acapulco        | Mexico               | ٠                             | 17        | $-100$ |
| Accra           | Ghana                | 17395511                      | 5         | 0      |
| Adana           | Turkey               |                               | 37        | 35     |
| Addis Ababa     | Ethiopia             | 59291170                      | 9         | 39     |
| Adelaide        | Australia            | ٠                             | $-35$     | 138    |
| Aden            | Yemen                | ٠                             | 13        | 45     |

**Output 3.22** Using COALESCE in Full Outer Join of COUNTRIES and WORLDCITYCOORDS

COALESCE can be used in both inner and outer joins. For more information about COALESCE, see "Replacing Missing Values" on page 24.

## Comparing DATA Step Match-Merges with PROC SQL Joins

Many SAS users are familiar with using a DATA step to merge data sets. This section compares merges to joins. DATA step match-merges and PROC SQL joins can produce the same results. However, a significant difference between a match-merge and a join is that you do not have to sort the tables before you join them.

#### When All of the Values Match

When all of the values match in the BY variable and there are no duplicate BY variables, you can use an inner join to produce the same result as a match-merge. To demonstrate this result, here are two tables that have the column Flight in common. The values of Flight are the same in both tables:

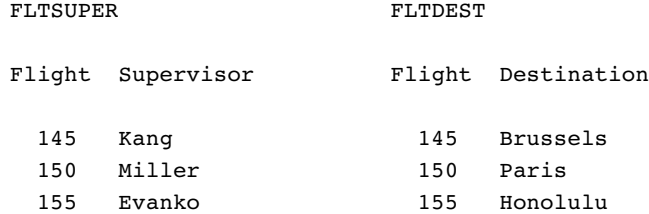

FLTSUPER and FLTDEST are already sorted by the matching column Flight. A DATA step merge produces Output 3.23.

```
data merged;
   merge FltSuper FltDest;
   by Flight;
run;
proc print data=merged noobs;
   title 'Table MERGED';
run;
```
**Output 3.23** Merged Tables When All the Values Match

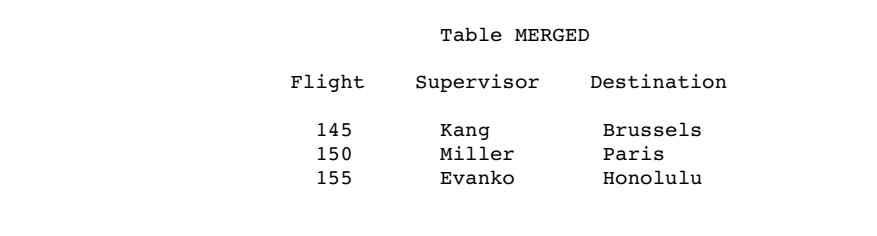

With PROC SQL, presorting the data is not necessary. The following PROC SQL join gives the same result as that shown in Output 3.23.

```
proc sql;
   title 'Table MERGED';
   select s.flight, Supervisor, Destination
      from fltsuper s, fltdest d
      where s.Flight=d.Flight;
```
### When Only Some of the Values Match

When only some of the values match in the BY variable, you can use an outer join to produce the same result as a match-merge. To demonstrate this result, here are two tables that have the column Flight in common. The values of Flight are not the same in both tables:

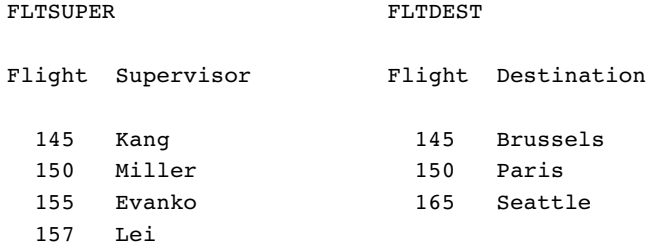

A DATA step merge produces Output 3.24:

```
data merged;
   merge fltsuper fltdest;
   by flight;
run;
proc print data=merged noobs;
   title 'Table MERGED';
run;
```
**Output 3.24** Merged Tables When Some of the Values Match

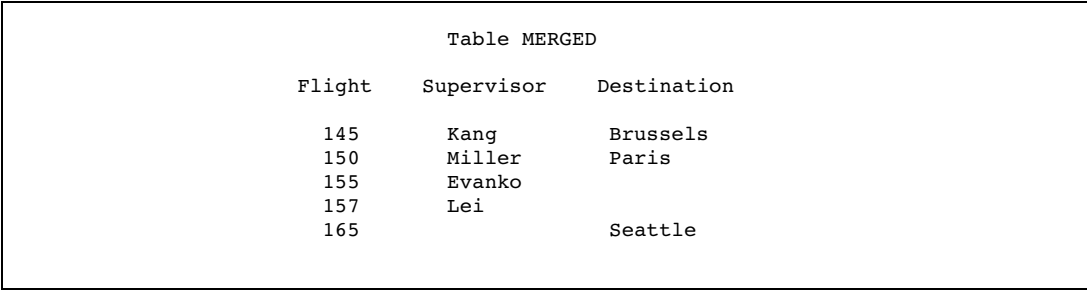

To get the same result with PROC SQL, use an outer join so that the query result will contain the nonmatching rows from the two tables. In addition, use the COALESCE function to overlay the Flight columns from both tables. The following PROC SQL join gives the same result as that shown in Output 3.24:

```
proc sql;
   select coalesce(s.Flight,d.Flight) as Flight, Supervisor, Destination
      from fltsuper s full join fltdest d
           on s.Flight=d.Flight;
```
#### When the Position of the Values Is Important

When you want to merge two tables and the position of the values is important, you might need to use a DATA step merge. To demonstrate this idea, here are two tables to consider:

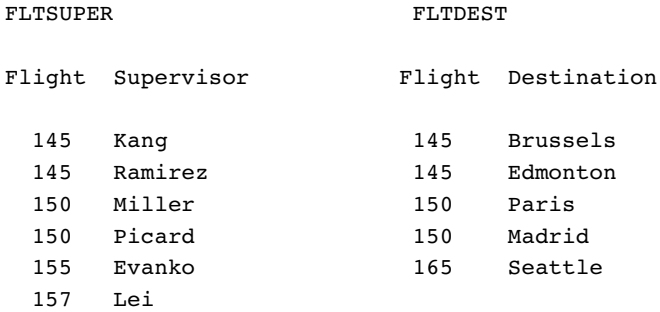

For Flight 145, **Kang** matches with **Brussels** and **Ramirez** matches with **Edmonton**. Because the DATA step merges data based on the position of values in BY groups, the values of Supervisor and Destination match appropriately. A DATA step merge produces Output 3.25:

```
data merged;
   merge fltsuper fltdest;
   by flight;
run;
proc print data=merged noobs;
   title 'Table MERGED';
run;
```
**Output 3.25** Match-Merge of the FLTSUPER and FLTDEST Tables

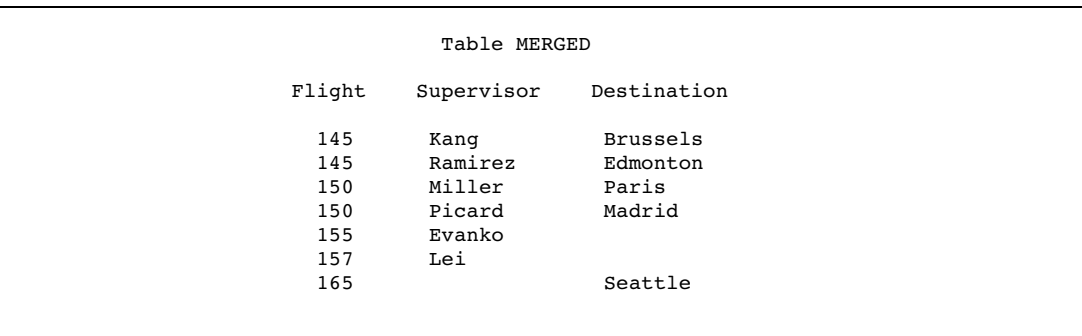

PROC SQL does not process joins according to the position of values in BY groups. Instead, PROC SQL processes data only according to the data values. Here is the result of an inner join for FLTSUPER and FLTDEST:

```
proc sql;
   title 'Table JOINED';
   select *
      from fltsuper s, fltdest d
      where s.Flight=d.Flight;
```
**Output 3.26** PROC SQL Join of the FLTSUPER and FLTDEST Tables

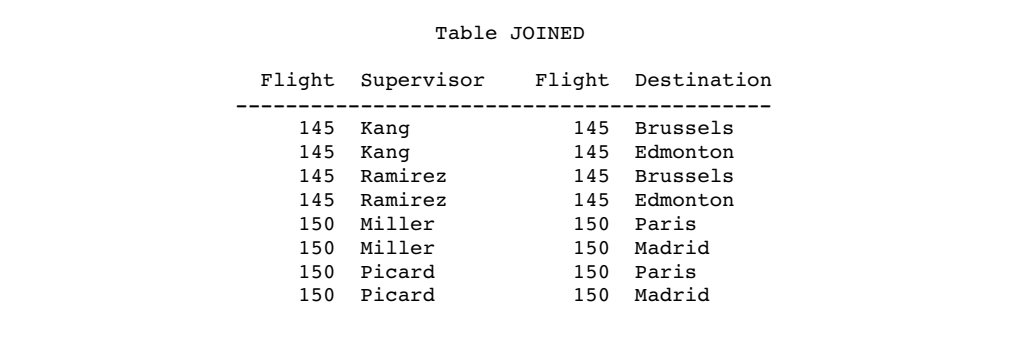

PROC SQL builds the Cartesian product and then lists the rows that meet the WHERE clause condition. The WHERE clause returns two rows for each supervisor, one row for each destination. Because Flight has duplicate values and there is no other matching column, there is no way to associate **Kang** only with **Brussels**, **Ramirez** only with **Edmonton**, and so on.

For more information about DATA step match-merges, see *SAS Language Reference: Dictionary*.

## Using Subqueries to Select Data

While a table join combines multiple tables into a new table, a subquery (enclosed in parentheses) selects rows from one table based on values in another table. A subquery, or inner query, is a query-expression that is nested as part of another query-expression. Depending on the clause that contains it, a subquery can return a single value or multiple values. Subqueries are most often used in the WHERE and the HAVING expressions.

## Single-Value Subqueries

A single-value subquery returns a single row and column. It can be used in a WHERE or HAVING clause with a comparison operator. The subquery must return only one value, or else the query fails and an error message is printed to the log.

This query uses a subquery in its WHERE clause to select U.S. states that have a population greater than Belgium. The subquery is evaluated first, and then it returns the population of Belgium to the outer query.

```
proc sql;
   title 'U.S. States with Population Greater than Belgium';
   select Name 'State' , population format=comma10.
      from sql.unitedstates
      where population gt
                  (select population from sql.countries
                      where name = "Belgium");
```
Internally, this is what the query looks like after the subquery has executed:

```
proc sql;
   title 'U.S. States with Population Greater than Belgium';
   select Name 'State', population format=comma10.
      from sql.unitedstates
      where population gt 10162614;
```
The outer query lists the states whose populations are greater than the population of Belgium.

**Output 3.27** Single-Value Subquery

|              | U.S. States with Population Greater than Belgium |
|--------------|--------------------------------------------------|
| State        | Population                                       |
| California   | 31,518,948                                       |
| Florida      | 13,814,408                                       |
| Illinois     | 11,813,091                                       |
| New York     | 18,377,334                                       |
| Ohio         | 11,200,790                                       |
| Pennsylvania | 12, 167, 566                                     |
| Texas        | 18,209,994                                       |

## Multiple-Value Subqueries

A multiple-value subquery can return more than one value from one column. It is used in a WHERE or HAVING expression that contains IN or a comparison operator that is modified by ANY or ALL. This example displays the populations of oil-producing countries. The subquery first returns all countries that are found in the OILPROD

table. The outer query then matches countries in the COUNTRIES table to the results of the subquery.

```
proc sql outobs=5;
   title 'Populations of Major Oil Producing Countries';
   select name 'Country', Population format=comma15.
      from sql.countries
      where Name in
            (select Country from sql.oilprod);
```
**Output 3.28** Multiple-Value Subquery Using IN

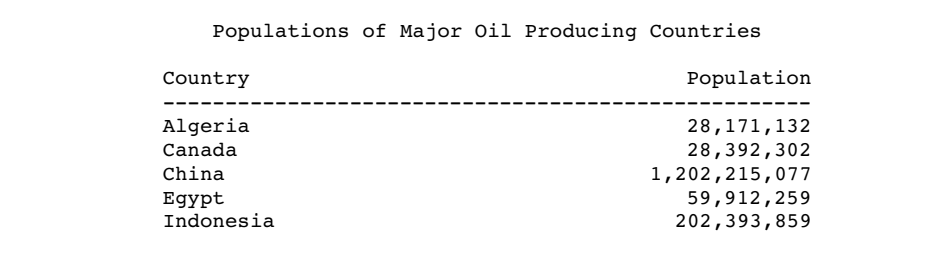

If you use the NOT IN operator in this query, then the query result will contain all the countries that are *not* contained in the OILPROD table.

```
proc sql outobs=5;
   title 'Populations of NonMajor Oil Producing Countries';
   select name 'Country', Population format=comma15.
      from sql.countries
      where Name not in
            (select Country from sql.oilprod);
```
**Output 3.29** Multiple-Value Subquery Using NOT IN

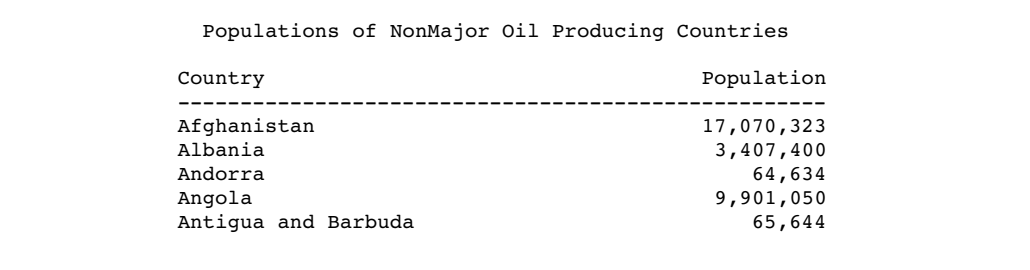

## Correlated Subqueries

The previous subqueries have been simple subqueries that are self-contained and that execute independently of the outer query. A *correlated* subquery requires a value or values to be passed to it by the outer query. After the subquery runs, it passes the results back to the outer query. Correlated subqueries can return single or multiple values.

This example selects all major oil reserves of countries on the continent of Africa.

```
proc sql;
  title 'Oil Reserves of Countries in Africa';
  select * from sql.oilrsrvs o
      where 'Africa' =
                  (select Continent from sql.countries c
               where c.Name = o.Country;
```
The outer query selects the first row from the OILRSRVS table and then passes the value of the Country column, **Algeria**, to the subquery. At this point, the subquery internally looks like this:

```
(select Continent from sql.countries c
        where c.Name = 'Algeria');
```
The subquery selects that country from the COUNTRIES table. The subquery then passes the country's continent back to the WHERE clause in the outer query. If the continent is Africa, then the country is selected and displayed. The outer query then selects each subsequent row from the OILRSRVS table and passes the individual values of Country to the subquery. The subquery returns the appropriate values of Continent to the outer query for comparison in its WHERE clause.

Note that the WHERE clause uses an **=** (equal) operator. You can use an **=** if the subquery returns only a single value. However, if the subquery returns multiple values, then you must use IN or a comparison operator with ANY or ALL. For detailed information about the operators that are available for use with subqueries, see the section about the SQL procedure in the *Base SAS Procedures Guide*.

```
Output 3.30 Correlated Subquery
```
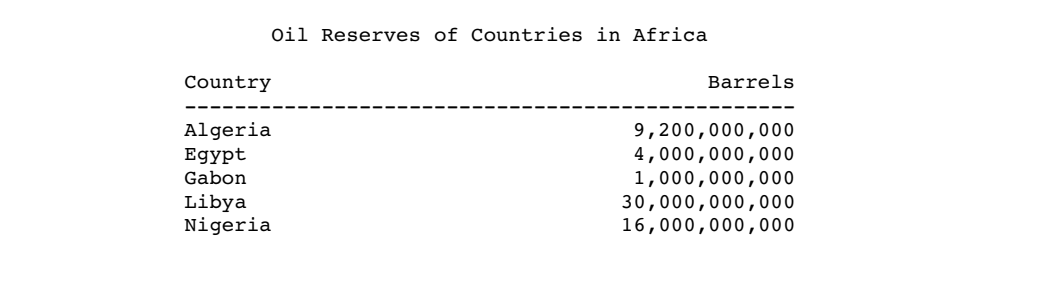

#### Testing for the Existence of a Group of Values

The EXISTS condition tests for the existence of a set of values. An EXISTS condition is true if any rows are produced by the subquery, and it is false if no rows are produced. Conversely, the NOT EXISTS condition is true when a subquery produces an empty table.

This example produces the same result as Output 3.30. EXISTS checks for the existence of countries that have oil reserves on the continent of Africa. Note that the WHERE clause in the subquery now contains the condition **Continent = 'Africa'** that was in the outer query in the previous example.

```
proc sql;
  title 'Oil Reserves of Countries in Africa';
   select * from sql.oilrsrvs o
      where exists
```

```
(select Continent from sql.countries c
where o. Country = c. Name and
      Continent = 'Africa');
```

```
Output 3.31 Testing for the Existence of a Group of Values
```
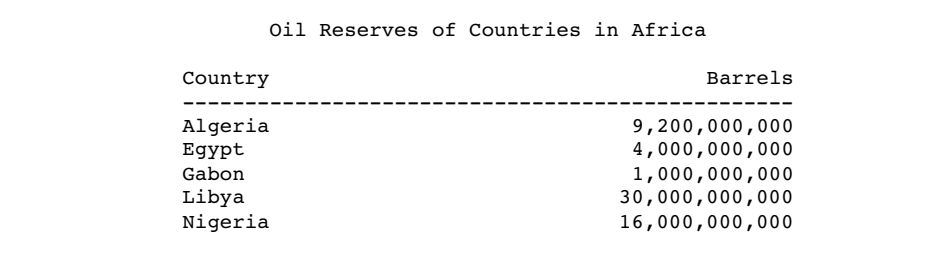

## Multiple Levels of Subquery Nesting

Subqueries can be nested so that the innermost subquery returns a value or values to be used by the next outer query. Then, that subquery's value(s) are used by the next outer query, and so on. Evaluation always begins with the innermost subquery and works outward.

This example lists cities in Africa that are in countries with major oil reserves.

- **O** The innermost query is evaluated first. It returns countries that are located on the continent of Africa.
- **2** The outer subquery is evaluated. It returns a subset of African countries that have major oil reserves by comparing the list of countries that was returned by the inner subquery against the countries in OILRSRVS.
- w Finally, the WHERE clause in the outer query lists the coordinates of the cities that exist in the WORLDCITYCOORDS table whose countries match the results of the outer subquery.

```
proc sql;
  title 'Coordinates of African Cities with Major Oil Reserves';
   select * from sql.worldcitycoords
   Where country in
          2 (select Country from sql.oilrsrvs o
                where o.Country in =
                           u (select Name from sql.countries c
                           where c.Continent='Africa'));
```
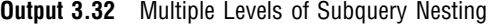

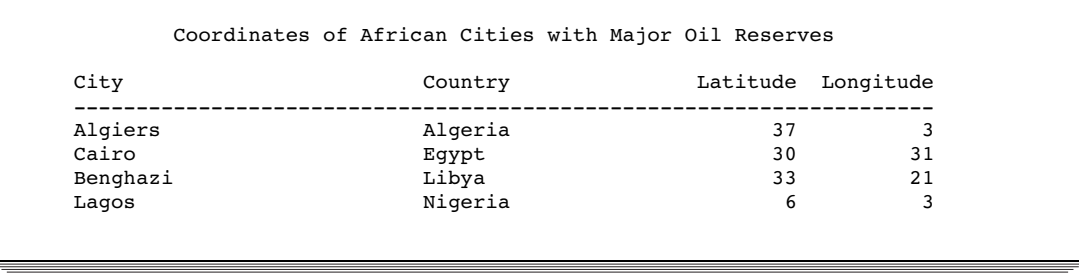

## Combining a Join with a Subquery

You can combine joins and subqueries in a single query. Suppose that you want to find the city nearest to each city in the USCITYCOORDS table. The query must first select a city A, compute the distance from city A to every other city, and finally select the city with the minimum distance from city A. This can be done by joining the USCITYCOORDS table to itself (self-join) and then determining the closest distance between cities by using another self-join in a subquery.

This is the formula to determine the distance between coordinates:

```
SQRT(((Latitude2−Latitude1)**2) + ((Longitude2−Longitude1)**2))
```
Although the results of this formula are not exactly accurate because of the distortions caused by the curvature of the earth, they are accurate enough for this example to determine if one city is closer than another.

```
proc sql outobs=10;
  title 'Neighboring Cities';
   select a.City format=$10., a.State,
          a.Latitude 'Lat', a.Longitude 'Long',
          b.City format=$10., b.State,
          b.Latitude 'Lat', b.Longitude 'Long',
          sqrt(((b.latitude-a.latitude)**2) +
               ((b.longitude-a.longitude)**2)) as dist format=6.1
      from sql.uscitycoords a, sql.uscitycoords b
      where a.city ne b.city and
            calculated dist =
            (select min(sqrt(((d.latitude-c.latitude)**2) +
                             ((d.longitude-c.longitude)**2)))
                from sql.uscitycoords c, sql.uscitycoords d
                where c.city = a.city and
                      c.state = a.state and
                      d.city ne c.city)
            order by a.city;
```
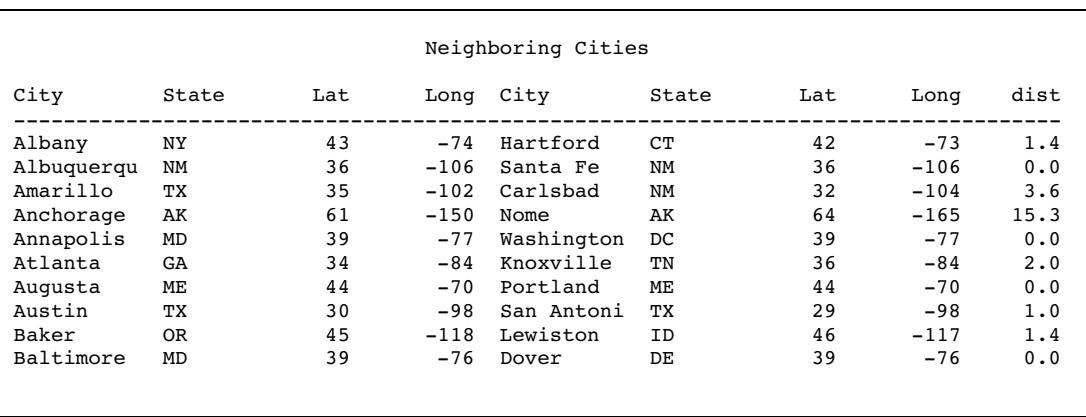

#### **Output 3.33** Combining a Join with a Subquery

The outer query joins the table to itself and determines the distance between the first city A1 in table A and city B2 (the first city that is not equal to city A1) in Table B. PROC SQL then runs the subquery. The subquery does another self-join and calculates the minimum distance between city A1 and all other cities in the table other than city A1. The outer query tests to see if the distance between cities A1 and B2 is equal to the minimum distance that was calculated by the subquery. If they are equal, then a row that contains cities A1 and B2 with their coordinates and distance is written.

## When to Use Joins and Subqueries

Use a join or a subquery any time that you reference information from multiple tables. Joins and subqueries are often used together in the same query. In many cases, you can solve a data retrieval problem by using a join, a subquery, or both. Here are some guidelines for using joins and queries.

- $\Box$  If your report needs data that is from more than one table, then you must perform a join. Whenever multiple tables (or views) are listed in the FROM clause, those tables become joined.
- $\Box$  If you need to combine related information from different rows within a table, then you can join the table with itself.
- $\Box$  Use subqueries when the result that you want requires more than one query and each subquery provides a subset of the table involved in the query.
- $\Box$  If a membership question is asked, then a subquery is usually used. If the query requires a NOT EXISTS condition, then you must use a subquery because NOT EXISTS operates only in a subquery; the same principle holds true for the EXISTS condition.
- $\Box$  Many queries can be formulated as joins or subqueries. Although the PROC SQL query optimizer changes some subqueries to joins, a join is generally more efficient to process.

# Combining Queries with Set Operators

### Working with Two or More Query Results

PROC SQL can combine the results of two or more queries in various ways by using the following set operators:

- UNION produces all unique rows from both queries.
- EXCEPT produces rows that are part of the first query only.
- INTERSECT produces rows that are common to both query results.

OUTER UNION concatenates the query results.

The operator is used between the two queries, for example:

select columns from table *set-operator* select columns from table;

Place a semicolon after the last SELECT statement only. Set operators combine columns from two queries based on their position in the referenced tables without regard to the individual column names. Columns in the same relative position in the two queries must have the same data types. The column names of the tables in the first query become the column names of the output table. For information about using set operators with more than two query results, see the section about the SQL procedure in the *Base SAS Procedures Guide*. The following optional keywords give you more control over set operations:

ALL

does not suppress duplicate rows. When the keyword ALL is specified, PROC SQL does not make a second pass through the data to eliminate duplicate rows. Thus, using ALL is more efficient than not using it. ALL is not necessary with the OUTER UNION operator.

CORRESPONDING (CORR)

overlays columns that have the same name in both tables. When used with EXCEPT, INTERSECT, and UNION, CORR suppresses columns that are not in both tables.

Each set operator is described and used in an example based on the following two tables.

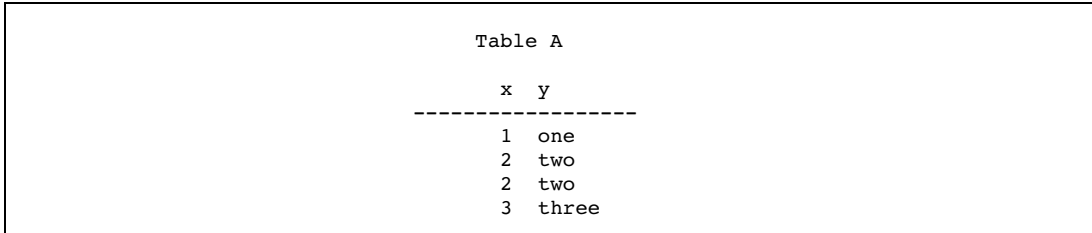

**Output 3.34** Tables Used in Set Operation Examples

```
Table B
      x z
------------------
      1 one
      2 two
      4 four
```
Whereas join operations combine tables horizontally, set operations combine tables vertically. Therefore, the set diagrams that are included in each section are displayed vertically.

## Producing Unique Rows from Both Queries (UNION)

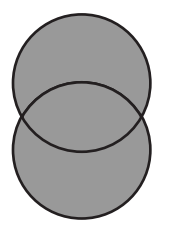

The UNION operator combines two query results. It produces all the unique rows that result from both queries; that is, it returns a row if it occurs in the first table, the second, or both. UNION does not return duplicate rows. If a row occurs more than once, then only one occurrence is returned.

```
proc sql;
  title 'A UNION B';
   select * from sql.a
  union
   select * from sql.b;
```
**Output 3.35** Producing Unique Rows from Both Queries (UNION)

A UNION B x y ------------------ 1 one 2 two 3 three 4 four

You can use the ALL keyword to request that duplicate rows remain in the output.

```
proc sql;
  title 'A UNION ALL B';
   select * from sql.a
  union all
   select * from sql.b;
```
**Output 3.36** Producing Rows from Both Queries (UNION ALL)

A UNION ALL B x y ------------------  $\frac{1}{2}$  one two 2 two 3 three 1 one 2 two 4 four

## Producing Rows That Are in Only the First Query Result (EXCEPT)

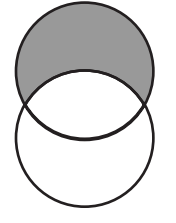

The EXCEPT operator returns rows that result from the first query but not from the second query. In this example, the row that contains the values **3** and **three** exists in the first query (table A) only and is returned by EXCEPT.

```
proc sql;
   title 'A EXCEPT B';
   select * from sql.a
   except
   select * from sql.b;
```
**Output 3.37** Producing Rows That Are in Only the First Query Result (EXCEPT)

A EXCEPT B x y ------------------ 3 three

Note that the duplicated row in Table A containing the values **2** and **two** does not appear in the output. EXCEPT does not return duplicate rows that are unmatched by rows in the second query. Adding ALL keeps any duplicate rows that do not occur in the second query.

```
proc sql;
  title 'A EXCEPT ALL B';
```

```
select * from sql.a
except all
select * from sql.b;
```
**Output 3.38** Producing Rows That Are in Only the First Query Result (EXCEPT ALL)

```
A EXCEPT ALL B
     x y
------------------
      2 two
      3 three
```
## Producing Rows That Belong to Both Query Results (INTERSECT)

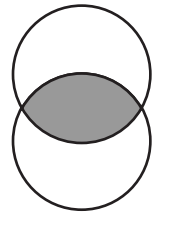

The INTERSECT operator returns rows from the first query that also occur in the second.

```
proc sql;
   title 'A INTERSECT B';
   select * from sql.a
   intersect
   select * from sql.b;
```
**Output 3.39** Producing Rows That Belong to Both Query Results (INTERSECT)

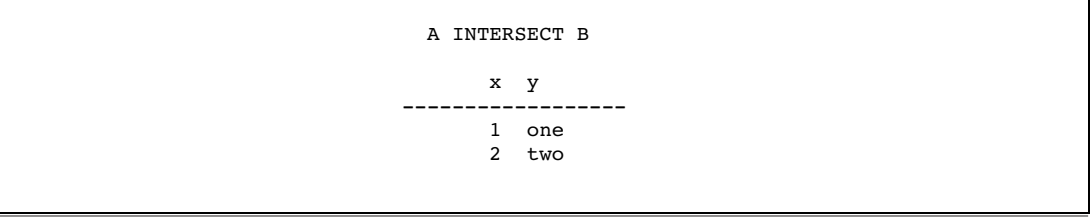

The output of an INTERSECT ALL operation contains the rows produced by the first query that are matched one-to-one with a row produced by the second query. In this example, the output of INTERSECT ALL is the same as INTERSECT.

# Concatenating Query Results (OUTER UNION)

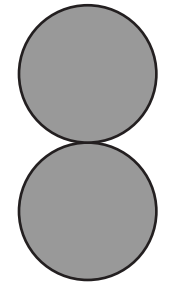

The OUTER UNION operator concatenates the results of the queries. This example concatenates tables A and B.

```
proc sql;
  title 'A OUTER UNION B';
   select * from sql.a
  outer union
   select * from sql.b;
```
#### **Output 3.40** Concatenating the Query Results (OUTER UNION)

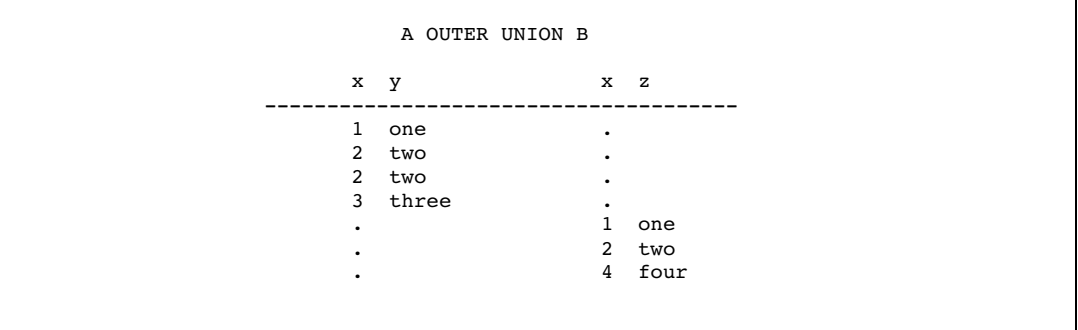

Notice that OUTER UNION does not overlay columns from the two tables. To overlay columns in the same position, use the CORRESPONDING keyword.

```
proc sql;
  title 'A OUTER UNION CORR B';
  select * from sql.a
  outer union corr
  select * from sql.b;
```
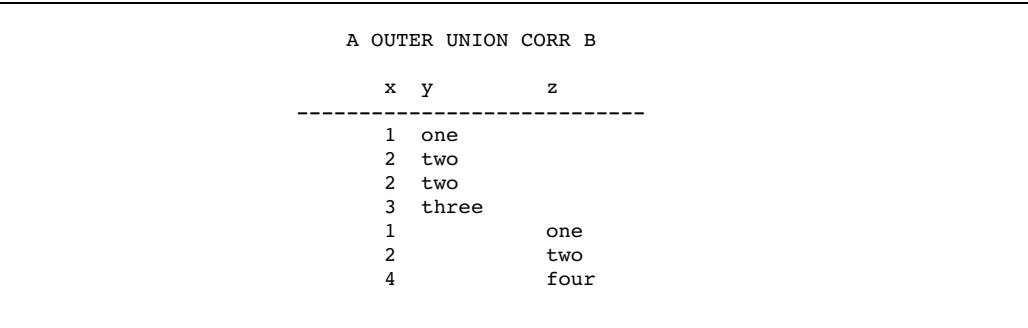

**Output 3.41** Concatenating the Query Results (OUTER UNION CORR)

## Producing Rows from the First Query or the Second Query

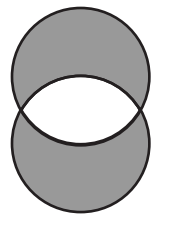

There is no keyword in PROC SQL that returns unique rows from the first and second table, but not rows that occur in both. Here is one way you can simulate this operation:

```
(query1 except query2)
union
(query2 except query1)
```
This example shows how to use this operation.

```
proc sql;
  title 'A EXCLUSIVE UNION B';
   (select * from sql.a
         except
         select * from sql.b)
   union
   (select * from sql.b
         except
         select * from sql.a);
```
**Output 3.42** Producing Rows from the First Query or the Second Query

```
A EXCLUSIVE UNION B
        x y
        ------------------
         3 three
         4 four
```
The first EXCEPT returns one unique row from the first table (table A) only. The second EXCEPT returns one unique row from the second table (table B) only. The middle UNION combines the two results. Thus, this query returns the row from the first table that is not in the second table, as well as the row from the second table that is not in the first table.

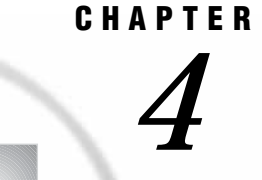

# Creating and Updating Tables and Views

*Introduction* **90** *Creating Tables* **90** *Creating Tables from Column Definitions* **90** *Creating Tables from a Query Result* **91** *Creating Tables Like an Existing Table* **92** *Copying an Existing Table* **93** *Using Data Set Options* **93** *Inserting Rows into Tables* **93** *Inserting Rows with the SET Clause* **93** *Inserting Rows with the VALUES Clause* **94** *Inserting Rows with a Query* **95** *Updating Data Values in a Table* **96** *Updating All Rows in a Column with the Same Expression* **96** *Updating Rows in a Column with Different Expressions* **97** *Handling Update Errors* **98** *Deleting Rows* **98** *Altering Columns* **99** *Adding a Column* **99** *Modifying a Column* **100** *Deleting a Column* **101** *Creating an Index* **102** *Using PROC SQL to Create Indexes* **102** *Tips for Creating Indexes* **102** *Deleting Indexes* **103** *Deleting a Table* **103** *Using SQL Procedure Tables in SAS Software* **103** *Creating and Using Integrity Constraints in a Table* **103** *Creating and Using PROC SQL Views* **105** *Creating Views* **106** *Describing a View* **106** *Updating a View* **107** *Embedding a Libname in a View* **107** *Deleting a View* **108** *Specifying In-Line Views* **108** *Tips for Using SQL Procedure Views* **109** *Using SQL Procedure Views in SAS Software* **109**

# Introduction

This chapter shows you how to

- $\Box$  create a table
- update tables
- $\Box$  alter existing tables
- delete a table
- $\Box$  create indexes
- $\Box$  use integrity constraints in table creation
- $\Box$  create views.

# Creating Tables

The CREATE TABLE statement enables you to create tables without rows from column definitions or to create tables from a query result. You can also use CREATE TABLE to copy an existing table.

#### Creating Tables from Column Definitions

You can create a new table without rows by using the CREATE TABLE statement to define the columns and their attributes. You can specify a column's name, type, length, informat, format, and label.

The following CREATE TABLE statement creates the NEWSTATES table:

```
proc sql;
  create table sql.newstates
        (state char(2), \frac{1}{2} --character column for \frac{1}{2} /*
                            /* state abbreviation */
        date num \sqrt{*} column for date of entry into the US */informat=date9. /* with an informat */
            format=date9., \qquad /* and format of DATE9. \qquad */
        population num); /* column for population */
```
The table NEWSTATES has 3 columns and 0 rows. The char(2) modifier is used to change the length for State.

Use the DESCRIBE TABLE statement to verify that the table exists and to see the column attributes. The following DESCRIBE TABLE statement writes a CREATE TABLE statement to the SAS log:

proc sql; describe table sql.newstates; **Output 4.1** Table Created from Column Definitions

```
1 proc sql;
2 describe table sql.newstates;
NOTE: SQL table SQL.NEWSTATES was created like:
create table SQL.NEWSTATES( bufsize=8192 )
  (
   state char(2),
   date num format=DATE9. informat=DATE9.,
   population num
  );
```
DESCRIBE TABLE writes a CREATE TABLE statement to the SAS log even if you did not create the table with the CREATE TABLE statement. You can also use the CONTENTS statement in the DATASETS procedure to get a description of NEWSTATES.

#### Creating Tables from a Query Result

To create a PROC SQL table from a query result, use a CREATE TABLE statement, and place it before the SELECT statement. When a table is created this way, its data is derived from the table or view that is referenced in the query's FROM clause. The new table's column names are as specified in the query's SELECT clause list. The column attributes (the type, length, informat, and format) are the same as those of the selected source columns.

The following CREATE TABLE statement creates the DENSITIES table from the COUNTRIES table. The newly created table is not displayed in SAS output unless you query the table. Note the use of the OUTOBS option, which limits the size of the DENSITIES table to 10 rows.

```
proc sql outobs=10;
  title 'Densities of Countries';
   create table sql.densities as
      select Name 'Country' format $15.,
             Population format=comma10.0,
             Area as SquareMiles,
             Population/Area format=6.2 as Density
         from sql.countries;
```
select \* from sql.densities;

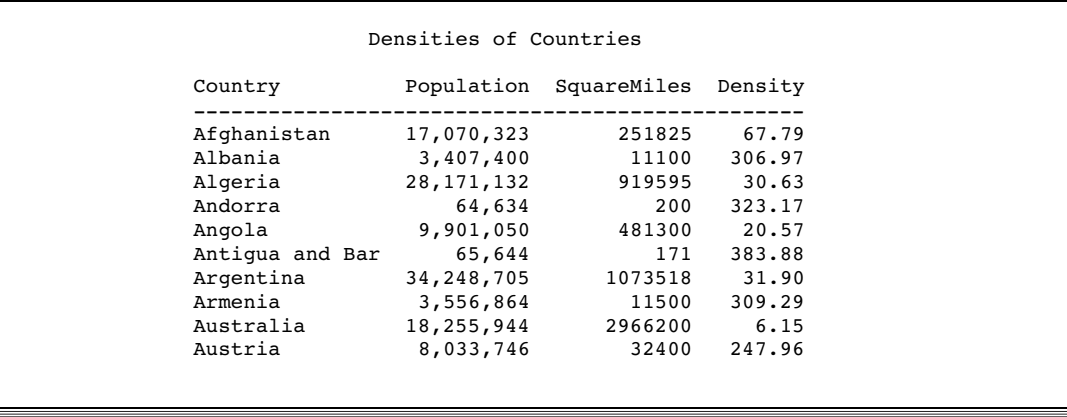

**Output 4.2** Table Created from a Query Result

The following DESCRIBE TABLE statement writes a CREATE TABLE statement to the SAS log:

```
proc sql;
   describe table sql.densities;
```
**Output 4.3** SAS Log for DESCRIBE TABLE Statement for DENSITIES

```
NOTE: SQL table SQL.DENSITIES was created like:
create table SQL.DENSITIES( bufsize=8192 )
  (
   Name char(35) format=$15. informat=$35. label='Country',
   Population num format=COMMA10. informat=BEST8. label='Population',
   SquareMiles num format=BEST8. informat=BEST8. label='SquareMiles',
   Density num format=6.2
  );
```
In this form of the CREATE TABLE statement, assigning an alias to a column renames the column, while assigning a label does not. In this example, the Area column has been renamed to SquareMiles, and the calculated column has been named Densities. However, the Name column retains its name, and its display label is **Country**.

## Creating Tables Like an Existing Table

To create an empty table that has the same columns and attributes as an existing table or view, use the LIKE clause in the CREATE TABLE statement. In the following example, the CREATE TABLE statement creates the NEWCOUNTRIES table with 6 columns and 0 rows and with the same column attributes as those in COUNTRIES. The DESCRIBE TABLE statement writes a CREATE TABLE statement to the SAS log:

```
proc sql;
   create table sql.newcountries
      like sql.countries;
   describe table sql.newcountries;
```
**Output 4.4** SAS Log for DESCRIBE TABLE Statement for NEWCOUNTRIES

```
NOTE: SQL table SQL.NEWCOUNTRIES was created like:
create table SQL.NEWCOUNTRIES( bufsize=16384 )
  (
  Name char(35) format=$35. informat=$35.,
  Capital char(35) format=$35. informat=$35. label='Capital',
  Population num format=BEST8. informat=BEST8. label='Population',
  Area num format=BEST8. informat=BEST8.,
  Continent char(35) format=$35. informat=$35. label='Continent',
   UNDate num format=YEAR4.
  );
```
#### Copying an Existing Table

A quick way to copy a table using PROC SQL is to use the CREATE TABLE statement with a query that returns an entire table. This example creates COUNTRIES1, which contains a copy of all the columns and rows that are in COUNTRIES:

```
create table countries1 as
   select * from sql.countries;
```
#### Using Data Set Options

You can use SAS data set options in the CREATE TABLE statement. The following CREATE TABLE statement creates COUNTRIES2 from COUNTRIES. The DROP= option deletes the UNDate column, and UNDate does not become part of COUNTRIES2:

```
create table countries2 as
   select * from sql.countries(drop=UNDate);
```
## Inserting Rows into Tables

Use the INSERT statement to insert data values into tables. The INSERT statement first adds a new row to an existing table, then inserts the values that you specify into the row. You specify values by using a SET clause or VALUES clause. You can also insert the rows resulting from a query.

Under most conditions, you can insert data into tables through PROC SQL and SAS/ACCESS views. See "Updating a View" on page 107.

#### Inserting Rows with the SET Clause

With the SET clause, you assign values to columns by name. The columns can appear in any order in the SET clause. The following INSERT statement uses multiple SET clauses to add two rows to NEWCOUNTRIES:

```
proc sql;
   insert into sql.newcountries
```

```
set name='Bangladesh',
       capital='Dhaka',
       population=126391060
   set name='Japan',
       capital='Tokyo',
       population=126352003;
title "World's Largest Countries";
select name format=$20.,
       capital format=$15.,
       population format=comma15.0
   from sql.newcountries;
```
#### **Output 4.5** Rows Inserted with the SET Clause

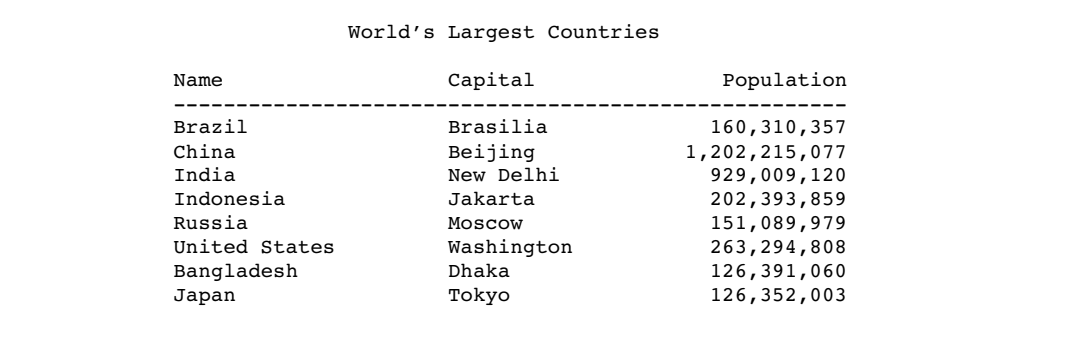

Note the following features of SET clauses:

- $\Box$  As with other SQL clauses, use commas to separate columns. In addition, you must use a semicolon after the last SET clause only.
- $\Box$  If you omit data for a column, then the value in that column is a missing value.
- $\Box$  To specify that a value is missing, use a blank in single quotation marks for character values and a period for numeric values.

## Inserting Rows with the VALUES Clause

With the VALUES clause, you assign values to a column by position. The following INSERT statement uses multiple VALUES clauses to add rows to NEWCOUNTRIES. Recall that NEWCOUNTRIES has six columns, so it is necessary to specify a value or an appropriate missing value for all six columns. See the results of the DESCRIBE TABLE statement in "Creating Tables Like an Existing Table" on page 92 for information about the columns of NEWCOUNTRIES.

```
proc sql;
   insert into sql.newcountries
      values ('Pakistan', 'Islamabad', 123060000, ., ' ', .)
      values ('Nigeria', 'Lagos', 99062000, ., ' ', .);
   title "World's Largest Countries";
   select name format=$20.,
          capital format=$15.,
          population format=comma15.0
      from sql.newcountries;
```
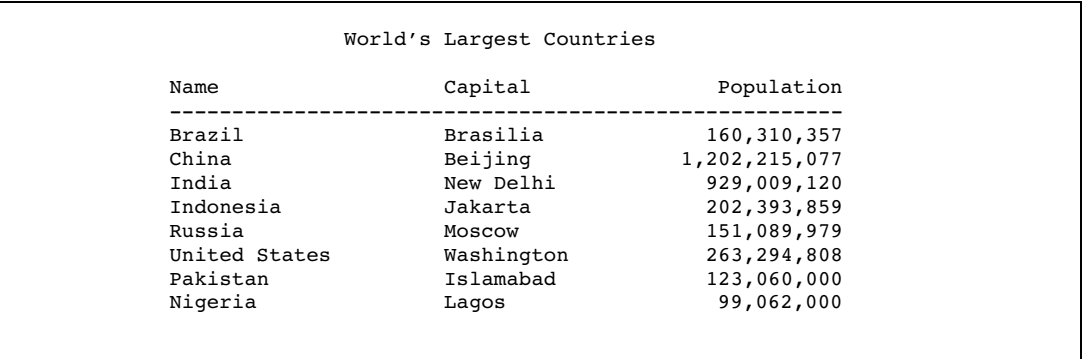

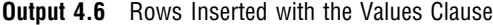

Note the following features of VALUES clauses:

- $\Box$  As with other SQL clauses, use commas to separate columns. In addition, you must use a semicolon after the last VALUES clause only.
- $\Box$  If you omit data for a column without indicating a missing value, then you receive an error message and the row is not inserted.
- $\Box$  To specify that a value is missing, use a space in single quotation marks for character values and a period for numeric values.

## Inserting Rows with a Query

You can insert the rows from a query result into a table. The following query returns rows for large countries (over 130 million in population) from the COUNTRIES table. The INSERT statement adds the data to the empty table NEWCOUNTRIES, which was created earlier in "Creating Tables Like an Existing Table" on page 92:

```
proc sql;
   create table sql.newcountries
      like sql.countries;
proc sql;
  title "World's Largest Countries";
   insert into sql.newcountries
   select * from sql.countries
      where population ge 130000000;
   select name format=$20.,
          capital format=$15.,
          population format=comma15.0
      from sql.newcountries;
```
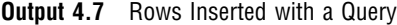

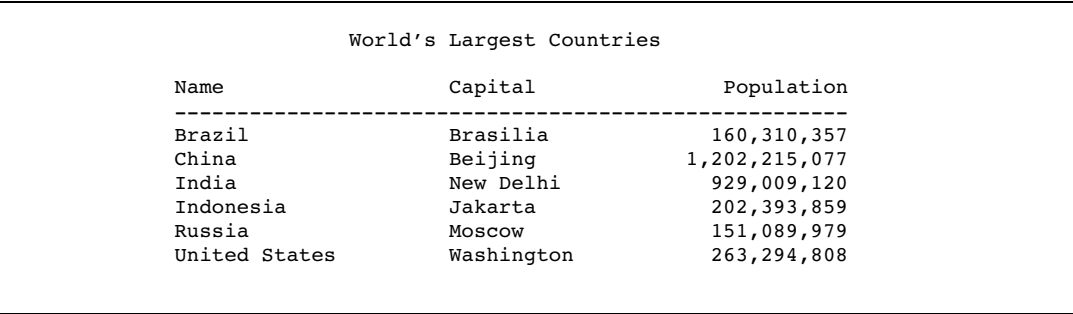

If your query does not return data for every column, then you receive an error message, and the row is not inserted. For more information about how PROC SQL handles errors during data insertions, see "Handling Update Errors" on page 98.

## Updating Data Values in a Table

You can use the UPDATE statement to modify data values in tables and in the tables that underlie PROC SQL and SAS/ACCESS views. For more information about updating views, see "Updating a View" on page 107. The UPDATE statement updates data in existing columns; it does not create new columns. To add new columns, see "Altering Columns" on page 99 and "Creating New Columns" on page 18. The examples in this section update the original NEWCOUNTRIES table.

#### Updating All Rows in a Column with the Same Expression

The following UPDATE statement increases all populations in the NEWCOUNTRIES table by five percent:

```
proc sql;
   update sql.newcountries
      set population=population*1.05;
   title "Updated Population Values";
   select name format=$20.,
          capital format=$15.,
          population format=comma15.0
      from sql.newcountries;
```

```
Output 4.8 Updating a Column for All Rows
```
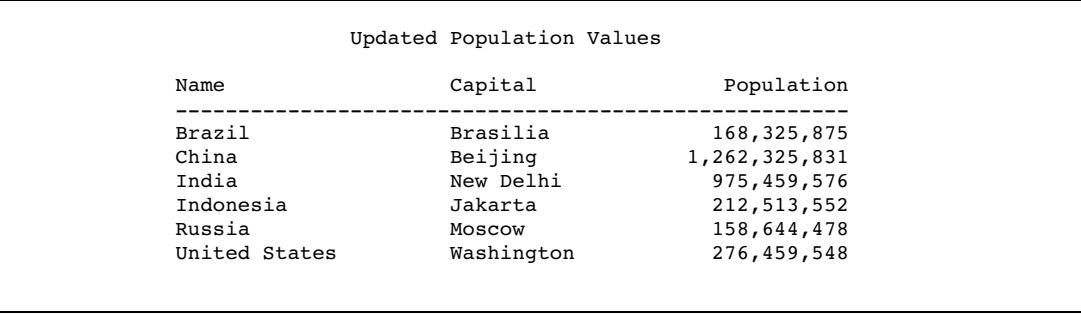

## Updating Rows in a Column with Different Expressions

If you want to update some, but not all, of a column's values, then use a WHERE expression in the UPDATE statement. You can use multiple UPDATE statements, each with a different expression. However, each UPDATE statement can have only one WHERE clause. The following UPDATE statements result in different population increases for different countries in the NEWCOUNRTRIES table.

```
proc sql;
   update sql.newcountries
      set population=population*1.05
         where name like 'B%';
   update sql.newcountries
      set population=population*1.07
         where name in ('China', 'Russia');
   title "Selectively Updated Population Values";
   select name format=$20.,
          capital format=$15.,
          population format=comma15.0
      from sql.newcountries;
```
**Output 4.9** Selectively Updating a Column

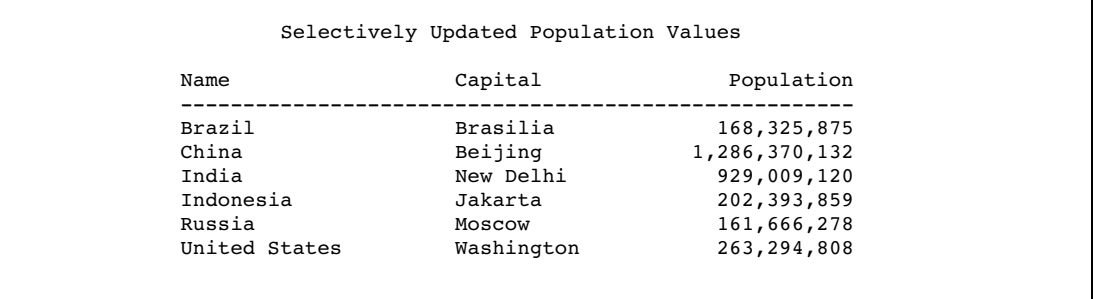

You can accomplish the same result with a CASE expression:

```
update sql.newcountries
  set population=population*
```

```
case when name like 'B%' then 1.05
     when name in ('China', 'Russia') then 1.07
     else 1
end;
```
If the WHEN clause is true, then the corresponding THEN clause returns a value that the SET clause then uses to complete its expression. In this example, when Name starts with the letter *B*, the SET expression becomes **population=population\*1.05**.

#### *CAUTION:*

**Make sure that you specify the ELSE clause.** If you omit the ELSE clause, then each row that is not described in one of the WHEN clauses receives a missing value for the column that you are updating. This happens because the CASE expression supplies a missing value to the SET clause, and the Population column is multiplied by a missing value, which produces a missing value.  $\Delta$ 

#### Handling Update Errors

While you are updating or inserting rows in a table, you may receive an error message that the update or insert cannot be performed. By using the UNDO\_POLICY option, you can control whether the changes that have already been made will be permanent.

The UNDO \_POLICY option in the PROC SQL and RESET statements determines how PROC SQL handles the rows that have been inserted or updated by the current INSERT or UPDATE statement up to the point of error.

```
UNDO_POLICY=REQUIRED
```
is the default. It undoes all updates or inserts up to the point of error.

```
UNDO_POLICY=NONE
```
does not undo any updates or inserts.

```
UNDO_POLICY=OPTIONAL
```
undoes any updates or inserts that it can undo reliably.

## Deleting Rows

The DELETE statement deletes one or more rows in a table or in a table that underlies a PROC SQL or SAS/ACCESS view. For more information about deleting rows from views, see "Updating a View" on page 107. The following DELETE statement deletes the names of countries that begin with the letter *R*:

```
proc sql;
   delete
      from sql.newcountries
      where name like 'R%';
```
A note in the SAS log tells you how many rows were deleted.

**Output 4.10** SAS Log for DELETE statement

```
NOTE: 1 row was deleted from SQL.NEWCOUNTRIES.
```
*Note:* For PROC SQL tables, SAS deletes the data in the rows but retains the space in the table.  $\triangle$ 

#### *CAUTION:*

**If you use the DELETE statement without a WHERE clause, then all rows are deleted.**

## Altering Columns

The ALTER TABLE statement adds, modifies, and deletes columns in existing tables. You can use the ALTER TABLE statement with tables only; it does not work with views. A note appears in the SAS log that describes how you have modified the table.

#### Adding a Column

The ADD clause adds a new column to an existing table. You must specify the column name and data type. You can also specify a length (LENGTH=), format (FORMAT=), informat (INFORMAT=), and a label (LABEL=). The following ALTER TABLE statement adds the numeric data column Density to the NEWCOUNTRIES table:

```
proc sql;
   alter table sql.newcountries
      add density num label='Population Density' format=6.2;
   title "Population Density Table";
   select name format=$20.,
          capital format=$15.,
          population format=comma15.0,
          density
      from sql.newcountries;
```
**Output 4.11** Adding a New Column

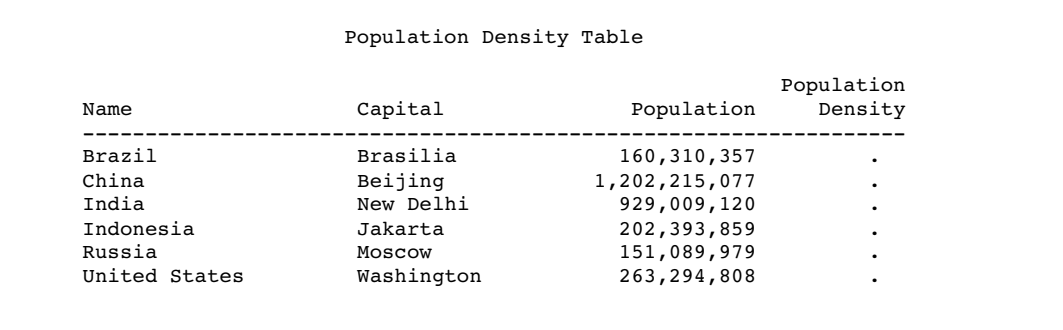

The new column is added to NEWCOUNTRIES, but it has no data values. The following UPDATE statement changes the missing values for Density from missing to the appropriate population densities for each country:

```
proc sql;
  update sql.newcountries
      set density=population/area;
```

```
title "Population Density Table";
select name format=$20.,
       capital format=$15.,
       population format=comma15.0,
       density
   from sql.newcountries;
```
**Output 4.12** Filling in the New Column's Values

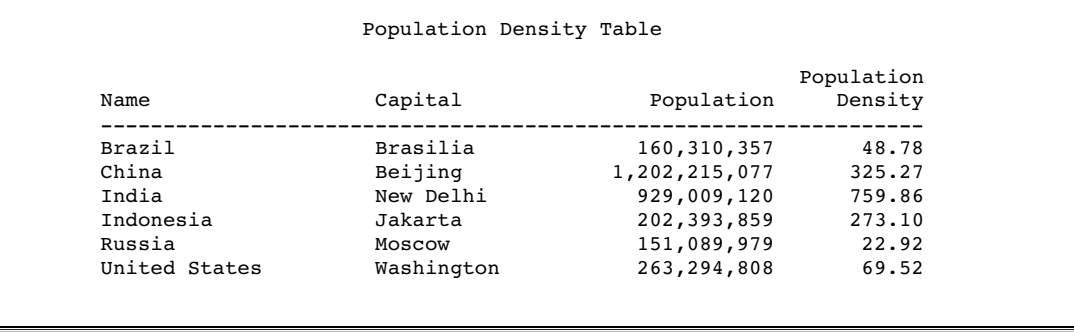

For more information about how to change data values, see "Updating Data Values in a Table" on page 96.

You can accomplish the same update by using an arithmetic expression to create the Population Density column as you recreate the table:

```
proc sql;
  create table sql.newcountries as
   select *, population/area as density
             label='Population Density'
             format=6.2
      from sql.newcountries;
```
See "Calculating Values" on page 19 for another example of creating columns with arithmetic expressions.

## Modifying a Column

You can use the MODIFY clause to change the width, informat, format, and label of a column. To change a column's name, use the RENAME= data set option. You cannot change a column's data type by using the MODIFY clause.

The following MODIFY clause permanently changes the format for the Population column:

```
proc sql;
  title "World's Largest Countries";
   alter table sql.newcountries
      modify population format=comma15.;
   select name, population from sql.newcountries;
```
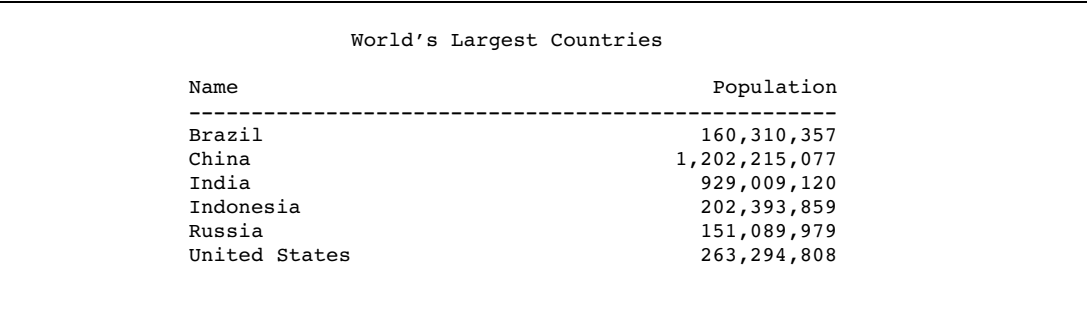

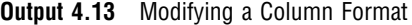

You may have to change a column's width (and format) before you can update the column. For example, before you can prefix a long text string to Name, you must change the width and format of Name from 35 to 60. The following statements modify and update the Name column:

```
proc sql;
   title "World's Largest Countries";
   alter table sql.newcountries
      modify name char(60) format=$60.;
   update sql.newcountries
      set name='The United Nations member country is '||name;
   select name from sql.newcountries;
```
**Output 4.14** Changing a Column's Width

World's Largest Countries Name ------------------------------------------------------------ The United Nations member country is Brazil The United Nations member country is China The United Nations member country is India The United Nations member country is Indonesia The United Nations member country is Russia The United Nations member country is United States

## Deleting a Column

The DROP clause deletes columns from tables. The following DROP clause deletes UNDate from NEWCOUNTRIES:

```
proc sql;
   alter table sql.newcountries
      drop undate;
```
# Creating an Index

An *index* is a file that is associated with a table. The index enables access to rows by index value. Indexes can provide quick access to small subsets of data, and they can enhance table joins. You can create indexes, but you cannot instruct PROC SQL to use an index. PROC SQL determines whether it is efficient to use the index.

Some columns may not be appropriate for an index. In general, create indexes for columns that have many unique values or are columns that you use regularly in joins.

#### Using PROC SQL to Create Indexes

You can create a simple index, which applies to one column only. The name of a simple index must be the same as the name of the column that it indexes. Specify the column name in parentheses after the table name. The following CREATE INDEX statement creates an index for the Area column in NEWCOUNTRIES:

```
proc sql;
   create index area
      on sql.newcountries(area);
```
You can also create a composite index, which applies to two or more columns. The following CREATE INDEX statement creates the index Places for the Name and Continent columns in NEWCOUNTRIES:

```
proc sql;
   create index places
      on sql.newcountries(name, continent);
```
To ensure that each value of the indexed column (or each combination of values of the columns in a composite index) is unique, use the UNIQUE keyword:

```
proc sql;
   create unique index places
      on sql.newcountries(name, continent);
```
Using the UNIQUE keyword causes SAS to reject any change to a table that would cause more than one row to have the same index value.

#### Tips for Creating Indexes

- $\Box$  The name of the composite index cannot be the same as the name of one of the columns in the table.
- $\Box$  If you use two columns to access data regularly, such as a first name column and a last name column from an employee database, then you should create a composite index for the columns.
- $\Box$  Keep the number of indexes to a minimum to reduce disk space and update costs.
- $\Box$  Use indexes for queries that retrieve a relatively small number of rows (less than 15%).
- $\Box$  In general, indexing a small table does not result in a performance gain.
- $\Box$  In general, indexing on a column with a small number (less than 6 or 7) of distinct values does not result in a performance gain.

 $\Box$  You can use the same column in a simple index and in a composite index. However, for tables that have a primary key integrity constraint, do not create more than one index that is based on the same column as the primary key.

#### Deleting Indexes

To delete an index from a table, use the DROP INDEX statement. The following DROP INDEX statement deletes the index Places from NEWCOUNTRIES:

```
proc sql;
   drop index places from sql.newcountries;
```
## Deleting a Table

To delete a PROC SQL table, use the DROP TABLE statement:

```
proc sql;
   drop table sql.newcountries;
```
## Using SQL Procedure Tables in SAS Software

Because PROC SQL tables are SAS data files, you can use them as input to a DATA step or to other SAS procedures. For example, the following PROC MEANS step calculates the mean for Area for all countries in COUNTRIES:

```
proc means data=sql.countries mean maxdec=2;
   title "Mean Area for All Countries";
   var area;
run;
```
**Output 4.15** Using a PROC SQL Table in PROC MEANS

```
Mean Area for All Countries
    The MEANS Procedure
  Analysis Variable : Area
                Mean
        ------------
           250249.01
        ------------
```
# Creating and Using Integrity Constraints in a Table

Integrity constraints are rules that you specify to guarantee the accuracy, completeness, or consistency of data in tables. All integrity constraints are enforced when you insert, delete, or alter data values in the columns of a table for which integrity constraints have been defined. Before a constraint is added to a table that contains existing data, all the data is checked to determine that it satisfies the constraints.

You can use *general* integrity constraints to verify that data in a column is

- $\Box$  nonmissing
- unique
- $\Box$  both nonmissing and unique
- $\Box$  within a specified set or range of values.

You can also apply *referential* integrity constraints to link the values in a specified column (called a *primary key*) of one table to values of a specified column in another table. When linked to a primary key, a column in the second table is called a *foreign key*.

When you define referential constraints, you can also choose what action occurs when a value in the primary key is updated or deleted.

- $\Box$  You can prevent the primary key value from being updated or deleted when matching values exist in the foreign key. This is the default.
- $\Box$  You can allow updates and deletions to the primary key values. By default, any affected foreign key values are changed to missing values. However, you can specify the CASCADE option to update foreign key values instead. Currently, the CASCADE option does not apply to deletions.

You can choose separate actions for updates and for deletions.

*Note:* Integrity constraints cannot be defined for views.  $\triangle$ 

The following example creates integrity constraints for a table, MYSTATES, and another table, USPOSTAL. The constraints are as follows:

- $\Box$  state name must be unique and nonmissing in both tables
- $\Box$  population must be greater than 0
- continent must be either North America or Oceania.

```
proc sql;
  create table sql.mystates
     (state char(15),
      population num,
      continent char(15),
         /* contraint specifications */
      constraint prim key primary key(state),
      constraint population check(population gt 0),
      constraint continent check(continent in ('North America', 'Oceania')));
  create table sql.uspostal
     (name \text{char}(15),code char(2) not null, /* constraint specified as */
                                       /* a column attribute */
      constraint for key foreign key(name) /* links NAME to the */
                references sql.mystates /* primary key in MYSTATES */
                   on delete restrict /* forbids deletions to STATE */
                                        /* unless there is no */
                                        /* matching NAME value */
                   on update set null); /* allows updates to STATE, */
```
/\* changes matching NAME \*/ /\* values to missing \*/

The DESCRIBE TABLE statement displays the integrity constraints in the SAS log as part of the table description. The DESCRIBE TABLE CONSTRAINTS statement writes only the constraint specifications to the SAS log.

```
proc sql;
   describe table sql.mystates;
   describe table constraints sql.uspostal;
```

```
Output 4.16 SAS Log Showing Integrity Constraints
```

```
NOTE: SQL table SQL.MYSTATES was created like:
create table SQL.MYSTATES( bufsize=8192 )
  (
  state char(15),
  population num,
  continent char(15)
 );
create unique index state on SQL.MYSTATES(state);
             -----Alphabetic List of Integrity Constraints-----
Integrity Where On On
                                             Reference Delete Update
    -------------------------------------------------------------------------------
-49 continent Check continent in
                               ('North
                              America',
                              'Oceania')
-48 population Check population>0
-47 prim key Primary Key state
  for_key Referential name \text{SQL.} Restrict Set Null
                                               USPOSTAL
NOTE: SQL table SQL.USPOSTAL ( bufsize=8192 ) has the following integrity
     constraint(s):
             -----Alphabetic List of Integrity Constraints-----
    Integrity On On On On
 # Constraint Type Variables Reference Delete Update
     -----------------------------------------------------------------------------
 1 NM0001 Not Null code
 2 for key Foreign Key name SQL.MYSTATES Restrict Set Null
                          <u> 1989 - Johann Stoff, deutscher Stoff, der Stoff, der Stoff, der Stoff, der Stoff, der Stoff, der Stoff, der S</u>
```
Integrity constraints cannot be used in views. For more information about integrity constraints, see *SAS Language Reference: Concepts*.

# Creating and Using PROC SQL Views

A PROC SQL view contains a stored query that is executed when you use the view in a SAS procedure or DATA step. Views are useful because they

- $\Box$  often save space, because a view is frequently quite small compared with the data that it accesses.
- prevent users from continually submitting queries to omit unwanted columns or rows.
- $\Box$  shield sensitive or confidential columns from users while enabling the same users to view other columns in the same table.
- $\Box$  ensure that input data sets are always current, because data is derived from tables at execution time.
- $\Box$  hide complex joins or queries from users.

# Creating Views

To create a PROC SQL view, use the CREATE VIEW statement, as shown in the following example:

```
proc sql;
  title 'Current Population Information for Continents';
  create view sql.newcontinents as
   select continent,
          sum(population) as totpop format=comma15. label='Total Population',
          sum(area) as totarea format=comma15. label='Total Area'
      from sql.countries
      group by continent;
   select * from sql.newcontinents;
```
**Output 4.17** An SQL Procedure View

|                               | Total         |              |
|-------------------------------|---------------|--------------|
| Continent                     | Population    | Total Area   |
|                               | 384,772       | 876,800      |
| Africa                        | 710,529,592   | 11,299,595   |
| Asia                          | 3,381,858,879 | 12, 198, 325 |
| Australia                     | 18,255,944    | 2,966,200    |
| Central America and Caribbean | 66,815,930    | 291,463      |
| Europe                        | 813,335,288   | 9,167,084    |
| North America                 | 384,801,818   | 8,393,092    |
| Oceania                       | 5,342,368     | 129,600      |
| South America                 | 317,568,801   | 6,885,418    |

*Note:* In this example, each column has a name. If you are planning to use a view in a procedure that requires variable names, then you must supply column aliases that you can reference as variable names in other procedures. For more information, see "Using SQL Procedure Views in SAS Software" on page 109.

### Describing a View

The DESCRIBE VIEW statement writes a description of the PROC SQL view to the SAS log. The following SAS log describes the view NEWCONTINENTS, which is created in "Creating Views" on page 106:

```
proc sql;
   describe view sql.newcontinents;
```
**Output 4.18** SAS Log from DESCRIBE VIEW Statement

```
NOTE: SQL view SQL.NEWCONTINENTS is defined as:
        select continent, SUM(population) as totpop label='Total Population'
format=COMMA15.0, SUM(area) as totarea label='Total Area' format=COMMA15.0
          from SQL.COUNTRIES
      group by continent;
```
# Updating a View

You can update data through a PROC SQL and SAS/ACCESS view with the INSERT, DELETE, and UPDATE statements, under the following conditions.

- $\Box$  You can update only a single table through a view. The underlying table cannot be joined to another table or linked to another table with a set operator. The view cannot contain a subquery.
- $\Box$  If the view accesses a DBMS table, then you must have been granted the appropriate authorization by the external database management system (for example, ORACLE). You must have installed the SAS/ACCESS software for your DBMS. See the SAS/ACCESS documentation for your DBMS for more information about SAS/ACCESS views.
- $\Box$  You can update a column in a view by using the column's alias, but you cannot update a derived column, that is, a column that is produced by an expression. In the following example, you can update SquareMiles, but not Density:

```
proc sql;
   create view mycountries as
      select Name,
             area as SquareMiles,
             population/area as Density
         from sql.countries;
```
 $\Box$  You can update a view that contains a WHERE clause. The WHERE clause can be in the UPDATE clause or in the view. You cannot update a view that contains any other clause, such as ORDER BY, HAVING, and so forth.

### Embedding a Libname in a View

You can embed a SAS LIBNAME statement or a SAS/ACCESS LIBNAME statement in a view by using the USING LIBNAME clause. When PROC SQL executes the view, the stored query assigns the libref. For SAS/ACCESS libnames, PROC SQL establishes a connection to a DBMS. The scope of the libref is local to the view and does not conflict with any identically named librefs in the SAS session. When the query finishes, the libref is disassociated. The connection to the DBMS is terminated and all data in the library becomes unavailable.

The advantage of embedded libnames is that you can store engine-host options and DBMS connection information, such as passwords, in the view. That, in turn, means that you do not have to remember and reenter that information when you want to use the libref.

*Note:* The USING LIBNAME clause must be the last clause in the SELECT statement. Multiple clauses can be specified, separated by commas.  $\triangle$ 

In the following example, the libname OILINFO is assigned and a connection is made to an ORACLE database:

```
proc sql;
   create view sql.view1 as
      select *
         from oilinfo.reserves as newreserves
         using libname oilinfo oracle
            user=username
            pass=password
            path='dbms-path';
```
For more information about the SAS/ACCESS LIBNAME statement, see the SAS/ ACCESS documentation for your DBMS.

The following example embeds a SAS LIBNAME statement in a view:

```
proc sql;
  create view sql.view2 as
      select *
         from oil.reserves
         using libname oil 'SAS-data-library';
```
# Deleting a View

To delete a view, use the DROP VIEW statement:

```
proc sql;
   drop view sql.newcontinents;
```
# Specifying In-Line Views

In some cases, you may want to use a query in a FROM clause instead of a table or view. You could create a view and refer to it in your FROM clause, but that process involves two steps. To save the extra step, specify the view in-line, enclosed in parentheses, in the FROM clause.

An *in-line view* is a query that appears in the FROM clause. An in-line view produces a table internally that the outer query uses to select data. Unlike views that are created with the CREATE VIEW statement, in-line views are not assigned names and cannot be referenced in other queries or SAS procedures as if they were tables. An in-line view can be referenced only in the query in which it is defined.

In the following query, the populations of all Caribbean and Central American countries are summed in an in-line query. The WHERE clause compares the sum with the populations of individual countries. Only countries that have a population greater than the sum of Caribbean and Central American populations are displayed.

```
proc sql;
  title 'Countries With Population GT Caribbean Countries';
   select w.Name, w.Population format=comma15., c.TotCarib
      from (select sum(population) as TotCarib format=comma15.
                  from sql.countries
          where continent = 'Central America and Caribbean') as c,
           sql.countries as w
    where w.population gt c.TotCarib;
```
**Output 4.19** Using an In-Line View

| Name          | Population    | TotCarib   |
|---------------|---------------|------------|
| Bangladesh    | 126,387,850   | 66,815,930 |
| Brazil        | 160,310,357   | 66,815,930 |
| China         | 1,202,215,077 | 66,815,930 |
| Germany       | 81,890,690    | 66,815,930 |
| India         | 929,009,120   | 66,815,930 |
| Indonesia     | 202,393,859   | 66,815,930 |
| Japan         | 126,345,434   | 66,815,930 |
| Mexico        | 93, 114, 708  | 66,815,930 |
| Nigeria       | 99,062,003    | 66,815,930 |
| Pakistan      | 123,062,252   | 66,815,930 |
| Philippines   | 70,500,039    | 66,815,930 |
| Russia        | 151,089,979   | 66,815,930 |
| United States | 263,294,808   | 66,815,930 |
| Vietnam       | 73,827,657    | 66,815,930 |

# Tips for Using SQL Procedure Views

- $\Box$  Avoid using an ORDER BY clause in a view. If you specify an ORDER BY clause, then the data must be sorted each time that the view is referenced.
- $\Box$  If data is used many times in one program or in multiple programs, then it is more efficient to create a table rather than a view. If a view is referenced often in one program, then the data must be accessed at each reference.
- $\Box$  If the view resides in the same SAS data library as the contributing table(s), then specify a one-level name in the FROM clause. The default for the libref for the FROM clause's table or tables is the libref of the library that contains the view. This prevents you from having to change the view if you assign a different libref to the SAS data library that contains the view and its contributing table or tables. This tip is used in the view that is described in "Creating Views" on page 106.
- $\Box$  Avoid creating views that are based on tables whose structure may change. A view is no longer valid when it references a nonexistent column.

### Using SQL Procedure Views in SAS Software

You can use PROC SQL views as input to a DATA step or to other SAS procedures. The syntax for using a PROC SQL view in SAS is the same as that for a PROC SQL table. For an example, see "Using SQL Procedure Tables in SAS Software" on page 103.

# CHAPTER *5*

# Programming with the SQL Procedure

*Introduction* **111** *Using PROC SQL Options to Create and Debug Queries* **112** *Restricting Row Processing with the INOBS= and OUTOBS= Options* **112** *Limiting Iterations with the LOOPS= Option* **112** *Checking Syntax with the NOEXEC Option and the VALIDATE Statement* **113** *Expanding SELECT \* with the FEEDBACK Option* **113** *Timing PROC SQL with the STIMER Option* **114** *Resetting PROC SQL Options with the RESET Statement* **115** *Improving Query Performance* **115** *Using Indexes to Improve Performance* **115** *Using the Keyword ALL in Set Operations* **116** *Omitting the ORDER BY Clause When Creating Tables and Views* **116** *Using In-Line Views versus Temporary Tables* **116** *Comparing Subqueries with Joins* **116** *Using WHERE Expressions with Joins* **117** *Accessing SAS System Information Using DICTIONARY Tables* **117** *Using DICTIONARY.TABLES* **119** *Using DICTIONARY.COLUMNS* **119** *Tips for Using DICTIONARY Tables* **120** *Using PROC SQL with the SAS Macro Facility* **120** *Creating Macro Variables in PROC SQL* **121** *Creating Macro Variables from the First Row of a Query Result* **121** *Creating a Macro Variable from the Result of an Aggregate Function* **122** *Creating Multiple Macro Variables* **122** *Concatenating Values in Macro Variables* **123** *Defining Macros to Create Tables* **124** *Using the PROC SQL Automatic Macro Variables* **126** *Formatting PROC SQL Output Using the REPORT Procedure* **127** *Accessing a DBMS with SAS/ACCESS Software* **128** *Using Libname Engines* **129** *Querying a DBMS Table* **129** *Creating a PROC SQL View of a DBMS Table* **130** *Displaying DBMS Data with the PROC SQL Pass-Through Facility* **131** *Using the Output Delivery System (ODS) with PROC SQL* **132**

# Introduction

This section shows you

- $\Box$  the PROC SQL options that are most useful in creating and debugging queries
- $\Box$  ways to improve query performance
- $\Box$  what dictionary tables are and how they can be useful in gathering information about the elements of SAS
- $\Box$  how to use PROC SQL with the SAS macro facility
- □ how to use PROC SQL with the REPORT procedure
- □ how to access DBMSs by using SAS/ACCESS software
- $\Box$  how to format PROC SQL output by using the SAS Output Delivery System (ODS).

# Using PROC SQL Options to Create and Debug Queries

PROC SQL supports options that can give you greater control over PROC SQL while you are developing a query:

- $\Box$  The INOBS=, OUTOBS=, and LOOPS= options reduce query execution time by limiting the number of rows and number of iterations that PROC SQL processes.
- $\Box$  The EXEC and VALIDATE statements enable you to quickly check the syntax of a query.
- $\Box$  The FEEDBACK option displays the columns that are represented by a SELECT  $^*$ statement.
- $\Box$  The PROC SQL STIMER option records and displays query execution time.

You can set an option initially in the PROC SQL statement and then use the RESET statement to change the same option's setting without ending the current PROC SQL step.

Here are the PROC SQL options that are most useful when you are writing and debugging queries.

### Restricting Row Processing with the INOBS= and OUTOBS= Options

When you are developing queries against large tables, you can reduce the amount of time that it takes for the queries to run by reducing the number of rows that PROC SQL processes. Subsetting the tables with WHERE statements is one way to do this. Using the INOBS= and the OUTOBS= options are other ways.

The INOBS= option restricts the number of rows that PROC SQL takes as input from any single source. For example, if you specify INOBS=10, then PROC SQL uses only 10 rows from any table or view that is specified in a FROM clause. If you specify INOBS=10 and join two tables without using a WHERE clause, then the resulting table (Cartesian product) contains a maximum of 100 rows. The INOBS= option is similar to the SAS system option OBS=.

The OUTOBS= option restricts the number of rows that PROC SQL displays or writes to a table. For example, if you specify OUTOBS=10 and insert values into a table by using a query, then PROC SQL inserts a maximum of 10 rows into the resulting table. OUTOBS= is similar to the SAS data set option OBS=.

In a simple query, there might be no apparent difference between using INOBS or OUTOBS. Other times, however, it is important to choose the correct option. For example, taking the average of a column with INOBS=10 returns an average of only 10 values from that column.

# Limiting Iterations with the LOOPS= Option

The LOOPS= option restricts PROC SQL to the number of iterations that are specified in this option through its inner loop. By setting a limit, you can prevent queries from consuming excessive computer resources. For example, joining three large tables without meeting the join-matching conditions could create a huge internal table that would be inefficient to process. Use the LOOPS= option to prevent this from happening.

You can use the number of iterations that are reported in the SQLOOPS macro variable (after each PROC SQL statement is executed) to gauge an appropriate value for the LOOPS= option. For more information, see "Using the PROC SQL Automatic Macro Variables" on page 126.

If you use the PROMPT option with the INOBS=, OUTOBS=, or LOOPS= options, then you are prompted to stop or continue processing when the limits set by these options are reached.

### Checking Syntax with the NOEXEC Option and the VALIDATE Statement

To check the syntax of a PROC SQL step without actually executing it, use the NOEXEC option or the VALIDATE statement. Both the NOEXEC option and the VALIDATE statement work essentially the same way. The NOEXEC option can be used once in the PROC SQL statement, and the syntax of all queries in that PROC SQL step will be checked for accuracy without executing them. The VALIDATE statement must be specified before each SELECT statement in order for that statement to be checked for accuracy without executing. If the syntax is valid, then a message is written to the SAS log to that effect; if the syntax is invalid, then an error message is displayed. The automatic macro variable SQLRC contains an error code that indicates the validity of the syntax. For an example of the VALIDATE statement used in PROC SQL, see "Validating a Query" on page 52. For an example of using the VALIDATE statement in a SAS/AF application, see "Using the PROC SQL Automatic Macro Variables" on page 126.

*Note:* There is an interaction between the PROC SQL EXEC and ERRORSTOP options when SAS is running in a batch or noninteractive session. For more information, see the section about the SQL procedure in *Base SAS Procedures Guide*.

# Expanding SELECT \* with the FEEDBACK Option

The FEEDBACK option expands a SELECT \* (ALL) statement into the list of columns it represents. Any PROC SQL view is expanded into the underlying query, and all expressions are enclosed in parentheses to indicate their order of evaluation. The FEEDBACK option also displays the resolved values of macros and macro variables. For example, the following query is expanded in the SAS log:

```
proc sql feedback;
   select * from sql.countries;
```
**Output 5.1** Expanded SELECT \* Statement

```
NOTE: Statement transforms to:
        select COUNTRIES.Name, COUNTRIES.Capital, COUNTRIES.Population,
COUNTRIES.Area, COUNTRIES.Continent, COUNTRIES.UNDate
          from SQL.COUNTRIES;
```
# Timing PROC SQL with the STIMER Option

Certain operations can be accomplished in more than one way. For example, there is often a join equivalent to a subquery. Although factors such as readability and maintenance come into consideration, generally you will choose the query that runs fastest. The SAS system option STIMER shows you the cumulative time for an entire procedure. The PROC SQL STIMER option shows you how fast the individual statements in a PROC SQL step are running. This enables you to optimize your query.

*Note:* For the PROC SQL STIMER option to work, the SAS system option STIMER must also be specified.

This example compares the execution times of two queries. Both queries list the names and populations of states in the UNITEDSTATES table that have a larger population than Belgium. The first query does this with a join, the second with a subquery. Output 5.2 shows the STIMER results from the SAS log.

```
proc sql stimer ;
   select us.name, us.population
      from sql.unitedstates as us, sql.countries as w
      where us.population gt w.population and
            w.name = 'Belgium';
   select Name, population
      from sql.unitedstates
      where population gt
                  (select population from sql.countries
                      where name = 'Belgium');
```
**Output 5.2** Comparing Run Times of Two Queries

```
4 proc sql stimer ;
NOTE: SQL Statement used:
    real time 0.00 seconds
    cpu time 0.01 seconds
5 select us.name, us.population
6 from sql.unitedstates as us, sql.countries as w
7 where us.population gt w.population and \thetaw.name = 'Belgium';NOTE: The execution of this query involves performing one or more Cartesian
    product joins that can not be optimized.
NOTE: SQL Statement used:
    real time 0.10 seconds
    cpu time 0.05 seconds
9
10 select Name, population
11 from sql.unitedstates
12 where population gt
13 (select population from sql.countries
14 where name = 'Belgium');
NOTE: SQL Statement used:
    real time 0.09 seconds
     cpu time 0.09 seconds
```
Compare the CPU time of the first query (that uses a join), 0.05 seconds, with 0.09 seconds for the second query (that uses a subquery). Although there are many factors that influence the run times of queries, in general a join runs faster than an equivalent subquery.

# Resetting PROC SQL Options with the RESET Statement

Use the RESET statement to add, drop, or change the options in the PROC SQL statement. You can list the options in any order in the PROC SQL and RESET statements. Options stay in effect until they are reset.

This example first uses the NOPRINT option to prevent the SELECT statement from displaying its result table in SAS output. It then resets the NOPRINT option to PRINT (the default) and adds the NUMBER option, which displays the row number in the result table.

```
proc sql noprint;
   title 'Countries with Population Under 20,000';
   select Name, Population from sql.countries;
reset print number;
   select Name, Population from sql.countries
      where population lt 20000;
```
**Output 5.3** Resetting PROC SQL Options with the RESET Statement

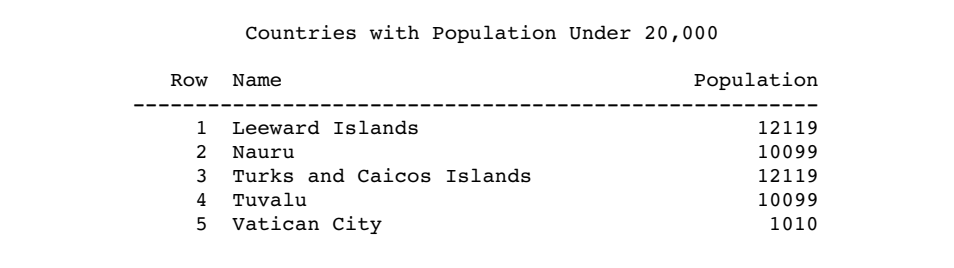

# Improving Query Performance

There are several ways to improve query performance. Some of them include

- $\Box$  using indexes and composite indexes
- $\Box$  using the keyword ALL in set operations when you know that there are no duplicate rows or when it does not matter if you have duplicate rows in the result table
- $\Box$  omitting the ORDER BY clause when you create tables and views
- $\Box$  using in-line views instead of temporary tables (or vice versa)
- $\Box$  using joins instead of subqueries
- $\Box$  using WHERE expressions to limit the size of result tables created with joins.

### Using Indexes to Improve Performance

Indexes are created with the CREATE INDEX statement in the SQL procedure or alternatively with the MODIFY and INDEX CREATE statements in the DATASETS

procedure. Indexes are stored in specialized members of a SAS data library and have a SAS member type of INDEX. The values that are stored in an index are automatically updated if you make a change to the underlying data.

Indexes can improve the performance of certain classes of retrievals. For example, if an indexed column is compared to a constant value in a WHERE expression, then the index will likely improve the query's performance. Indexing the column that is specified in a correlated reference to an outer table also improves a subquery's (and hence, query's) performance. Composite indexes can improve the performance of queries that compare the columns that are named in the composite index with constant values that are linked by using the AND operator. For example, if you have a compound index on the columns CITY and STATE and the WHERE expression is specified as WHERE CITY='xxx' AND STATE='yy', then the index can be used to select that subset of rows more efficiently. Indexes can also benefit queries that have a WHERE clause of the form

```
... where var1 in (select item1 from table1) ...
```
The values of VAR1 from the outer query are looked up in the inner query by means of the index. An index can improve the processing of a table join, if the columns that participate in the join are indexed in one of the tables. This optimization can be done for equijoin queries only, that is, when the WHERE expression specifies that table1.X=table2.Y.

# Using the Keyword ALL in Set Operations

Set operators such as UNION, OUTER UNION, EXCEPT, and INTERSECT can be used to combine queries. Specifying the optional ALL keyword prevents the final process that eliminates duplicate rows from the result table. You should use the ALL form when you know that there are no duplicate rows or when it does not matter if the duplicate rows remain in the result table.

# Omitting the ORDER BY Clause When Creating Tables and Views

If you specify the ORDER BY clause when a table or view is created, then the data is always displayed in that order unless you specify another ORDER BY clause in a query that references that table or view. As with any kind of sorting procedure, using ORDER BY when retrieving data has certain performance costs, especially on large tables. If the order of your output is not important for your results, then your queries will typically run faster without an ORDER BY clause.

### Using In-Line Views versus Temporary Tables

It is often helpful when you are exploring a problem to break a query down into several steps and create temporary tables to hold the intermediate results. After you have worked through the problem, combining the queries into one query using in-line views can be more efficient. However, under certain circumstances it is more efficient to use temporary tables. You should try both methods to determine which is more efficient for your case.

# Comparing Subqueries with Joins

Many subqueries can also be expressed as joins. In general, a join is processed at least as efficiently as the subquery. PROC SQL stores the result values for each unique set of correlation columns temporarily, thereby eliminating the need to calculate the subquery more than once.

# Using WHERE Expressions with Joins

When joining tables, you should specify a WHERE expression. Joins without WHERE expressions are often time-consuming to evaluate because of the multiplier effect of the Cartesian product. For example, joining two tables of 1,000 rows each, without specifying a WHERE expression or an ON clause, produces a result table with one million rows.

The SQL procedure executes and obtains the correct results on unbalanced WHERE expressions (or ON join expressions) in an equijoin, as shown here, but handles them inefficiently.

where table1.columnA-table2.columnB=0

It is more efficient to rewrite this clause to balance the expression so that columns from each table are on alternate sides of the equals condition.

where table1.columnA=table2.columnB

The SQL procedure processes joins that do not have an equijoin condition in a sequential fashion, evaluating each row against the WHERE expression: that is, joins without an equijoin condition are not evaluated using sort-merge or index-lookup techniques. Evaluating left and right outer joins is generally comparable to, or only slightly slower than, a standard inner join. A full outer join usually requires two passes over both tables in the join, although the SQL procedure tries to store as much data as possible in buffers; thus for small tables, an outer join may be processed with only one physical read of the data.

# Accessing SAS System Information Using DICTIONARY Tables

*DICTIONARY tables* are special read-only PROC SQL tables. They retrieve information about all the SAS data libraries, SAS data sets, SAS system options, and external files that are associated with the current SAS session.

PROC SQL automatically assigns the DICTIONARY libref. To get information from DICTIONARY tables, specify DICTIONARY.*table-name* in the FROM clause.

DICTIONARY.*table-name* is valid in PROC SQL only. However, SAS provides PROC SQL views, based on the DICTIONARY tables, that can be used in other SAS procedures and in the DATA step. These views are stored in the SASHELP library and are commonly called "SASHELP views."

The following table lists some of the DICTIONARY tables and the names of their corresponding views. For a complete list, see the "SQL Procedure" chapter in the *Base SAS Procedures Guide*.

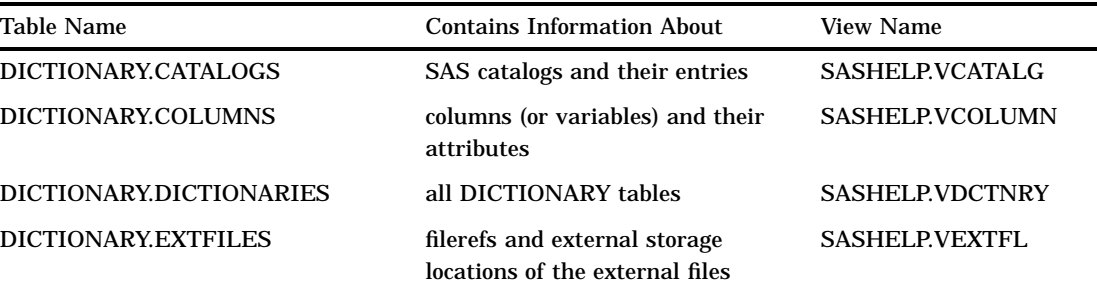

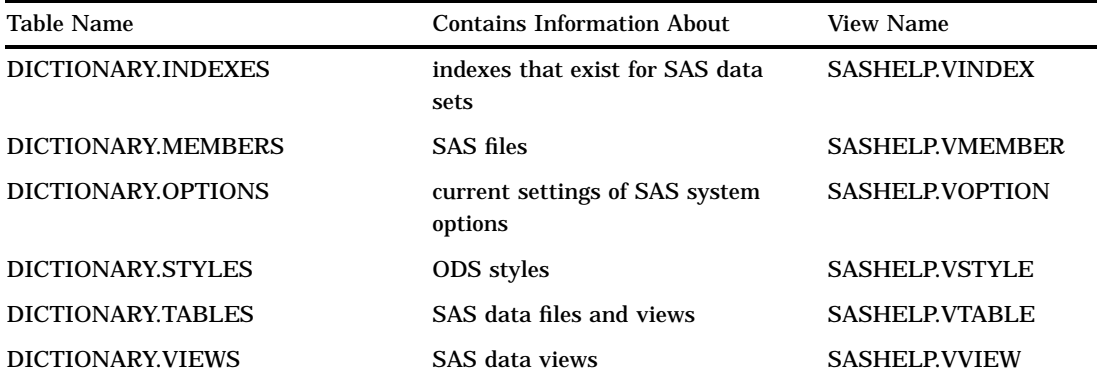

To see how each DICTIONARY table is defined, submit a DESCRIBE TABLE statement. This example shows the definition of DICTIONARY.TABLES.

proc sql; describe table dictionary.tables;

The results are written to the SAS log.

**Output 5.4** Definition of DICTIONARY.TABLES

```
NOTE: SQL table DICTIONARY.TABLES was created like:
create table DICTIONARY.TABLES
  (
   libname char(8) label='Library Name',
  memname char(32) label='Member Name',
   memtype char(8) label='Member Type',
   memlabel char(256) label='Dataset Label',
   typemem char(8) label='Dataset Type',
   crdate num format=DATETIME informat=DATETIME label='Date Created',
   modate num format=DATETIME informat=DATETIME label='Date Modified',
   nobs num label='Number of Observations',
   obslen num label='Observation Length',
   nvar num label='Number of Variables',
   protect char(3) label='Type of Password Protection',
   compress char(8) label='Compression Routine',
   encrypt char(8) label='Encryption',
   npage num label='Number of Pages',
   pcompress num label='Percent Compression',
   reuse char(3) label='Reuse Space',
   bufsize num label='Bufsize',
   delobs num label='Number of Deleted Observations',
   indxtype char(9) label='Type of Indexes'
  );
```
Similarly, you can use the DESCRIBE VIEW statement to see how the SASHELP views are constructed:

proc sql; describe view sashelp.vtable; **Output 5.5** Description of SASHELP.VTABLE

```
NOTE: SQL view SASHELP.VTABLE is defined as:
        select *
          from DICTIONARY.TABLES;
```
# Using DICTIONARY.TABLES

After you know how a DICTIONARY table is defined, you can use its column names in SELECT clauses and subsetting WHERE clauses to get more specific information. The following query retrieves information about permanent tables and views that appear in this document:

```
proc sql;
  title 'All Tables and Views in the SQL Library';
   select libname, memname, memtype, nobs
      from dictionary.tables
     where libname='SQL';
```
**Output 5.6** Tables and Views Used in This document

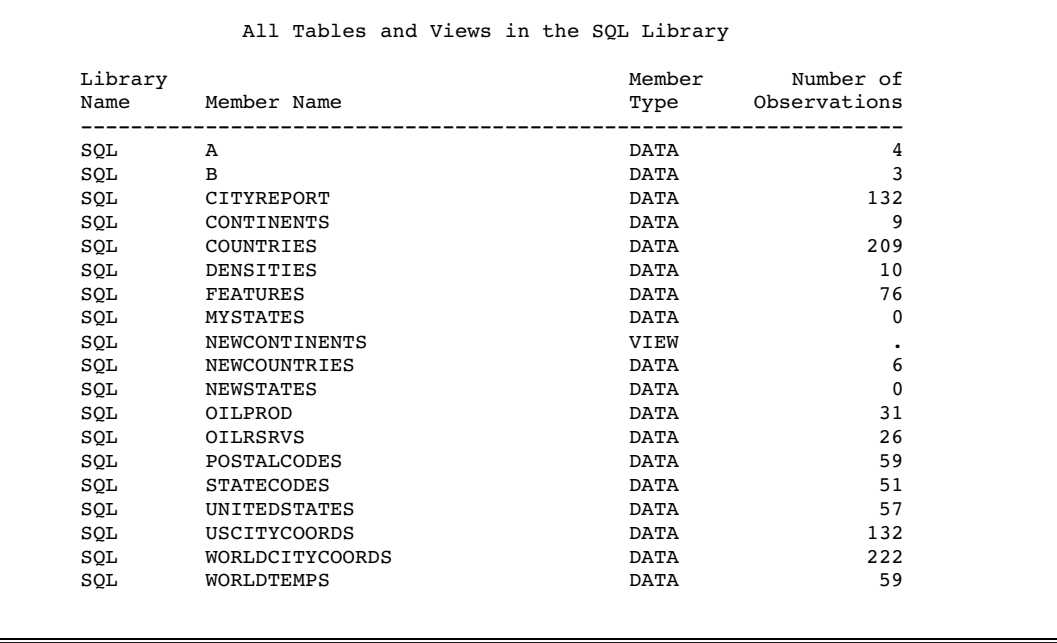

# Using DICTIONARY.COLUMNS

DICTIONARY tables are useful when you want to find specific columns to include in reports. The following query shows which of the tables that are used in this document contain the Country column:

```
proc sql;
   title 'All Tables that Contain the Country Column';
```

```
select libname, memname, name
   from dictionary.columns
   where name='Country' and
         libname='SQL';
```
**Output 5.7** Using DICTONARY.COLUMNS to Locate Specific Columns

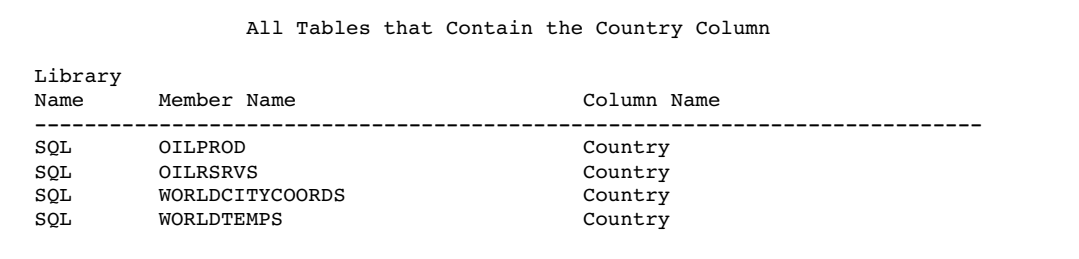

# Tips for Using DICTIONARY Tables

- $\Box$  You cannot use data set options with DICTIONARY tables.
- $\Box$  The DICTIONARY.DICTIONARIES table contains information about each column in all DICTIONARY tables.
- $\Box$  Many character values (such as member names and libnames) are stored as all-uppercase characters; you should design your queries accordingly.
- $\Box$  Because DICTIONARY tables are read-only objects, you cannot insert rows or columns, alter column attributes, or add integrity constraints to them.
- For DICTIONARY.TABLES and SASHELP.VTABLE, if a table is read-protected with a password, then the only information that is listed for that table is the library name, member name, member type, and type of password protection. All other information is set to missing.
- When querying a DICTIONARY table, SAS launches a discovery process that gathers information that is pertinent to that table. Depending on the DICTIONARY table that is being queried, this discovery process can search libraries, open tables, and execute views. Unlike other SAS procedures and the DATA step, PROC SQL can mitigate this process by optimizing the query before the discovery process is launched. Therefore, although it is possible to access DICTIONARY table information with SAS procedures or the DATA step by using the SASHELP views, it is often more efficient to use PROC SQL instead.
- $\Box$  SAS does not maintain DICTIONARY table information between queries. Each query of a DICTIONARY table launches a new discovery process. Therefore, if you are querying the same DICTIONARY table several times in a row, then you can get even better performance by creating a temporary SAS data set (by using the DATA step SET statement or PROC SQL CREATE TABLE AS statement) that includes the information that you want and running your query against that data set.

# Using PROC SQL with the SAS Macro Facility

The macro facility is a programming tool that you can use to extend and customize SAS software. It reduces the amount of text that you must type to perform common or repeated tasks. The macro facility can improve the efficiency and usefulness of your SQL programs.

The macro facility allows you to assign a name to character strings or groups of SAS programming statements. From that point on, you can work with the names rather than with the text itself. For more information about the SAS macro facility, see *SAS Macro Language: Reference*.

Macro variables provide an efficient way to replace text strings in SAS code. The macro variables that you create and name are called *user-defined macro variables*. Those that are defined by SAS are called *automatic macro variables*. PROC SQL produces three automatic macro variables (SQLOBS, SQLRC, and SQLOOPS) to help you troubleshoot your programs. For more information about these automatic macro variables, see "Using the PROC SQL Automatic Macro Variables" on page 126.

### Creating Macro Variables in PROC SQL

Other software vendors' SQL products allow the embedding of SQL into another language. References to variables (columns) of that language are termed *host-variable references*. They are differentiated from references to columns in tables by names that are prefixed with a colon. The host-variable stores the values of the object-items that are listed in the SELECT clause.

The only host language that is currently available in SAS is the macro language, which is part of Base SAS software. When a calculation is performed on a column's value, its result can be stored, using *:macro-variable*, in the macro facility. The result can then be referenced by that name in another PROC SQL query or SAS procedure. Host-variable stores the values of the object-items that are listed in the SELECT clause. Host-variable can be used only in the outer query of a SELECT statement, not in a subquery. Host-variable cannot be used in a CREATE statement.

If the query produces more than one row of output, then the macro variable will contain only the value from the first row. If the query has no rows in its output, then the macro variable is not modified, or if the macro variable does not exist yet, it is not created. The PROC SQL macro variable SQLOBS contains the number of rows that are produced by the query.

#### Creating Macro Variables from the First Row of a Query Result

If you specify a single macro variable in the INTO clause, then PROC SQL assigns the variable the value from the first row only of the appropriate column in the SELECT list. In this example, &country1 is assigned the value from the first row of the Country column, and &barrels1 is assigned the value from the first row of the Barrels column. The NOPRINT option prevents PROC SQL from displaying the results of the query. The %PUT statement writes the contents of the macro variables to the SAS log.

```
proc sql noprint;
   select country, barrels
      into :country1, :barrels1
      from sql.oilrsrvs;
%put &country1 &barrels1;
```
**Output 5.8** Creating Macro Variables from the First Row of a Query Result

```
4 proc sql noprint;<br>5 select country
    select country, barrels
6 into :country1, :barrels1
7 from sql.oilrsrvs;
8
9 %put &country1 &barrels1;
Algeria 9,200,000,000
NOTE: PROCEDURE SOL used:
     real time 0.12 seconds
```
### Creating a Macro Variable from the Result of an Aggregate Function

A useful feature of macro variables is that they enable you to display data values in SAS titles. The following example prints a subset of the WORLDTEMPS table and lists the highest temperature in Canada in the title:

```
proc sql outobs=12;
  reset noprint;
   select max(AvgHigh)
      into :maxtemp
      from sql.worldtemps
      where country = 'Canada';
reset print;
   title "The Highest Temperature in Canada: &maxtemp";
   select city, AvgHigh format 4.1
      from sql.worldtemps
      where country = 'Canada';
```
*Note:* You must use double quotation marks in the TITLE statement to resolve the reference to the macro variable.  $\triangle$ 

**Output 5.9** Including a Macro Variable Reference in the Title

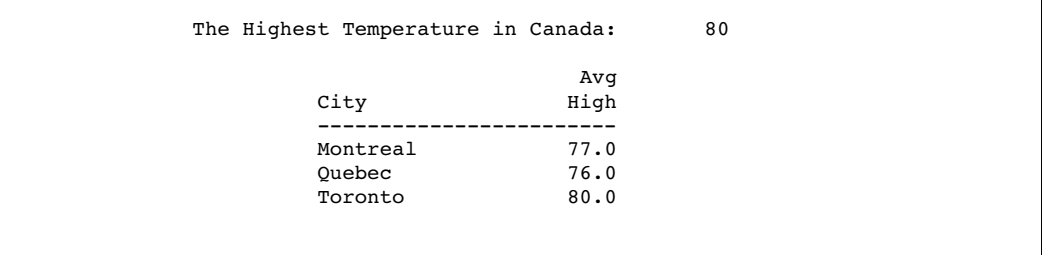

### Creating Multiple Macro Variables

You can create one new macro variable per row from the result of a SELECT statement. Use the keywords THROUGH, THRU, or a hyphen (-) in an INTO clause to create a range of macro variables. This example assigns values to macro variables from the first four rows of the Name column and the first three rows of the Population column. The %PUT statements write the results to the SAS log.

```
proc sql noprint;
  select name, Population
      into :country1 - :country4, :pop1 - :pop3
```
from sql.countries;

%put &country1 &pop1; %put &country2 &pop2; %put &country3 &pop3; %put &country4;

**Output 5.10** Creating Multiple Macro Variables

```
4 proc sql noprint;
5 select name, Population
6 into :country1 - :country4, :pop1 - :pop3
7 from sql.countries;
8
9 %put &country1 &pop1;
Afghanistan 17070323
10 %put &country2 &pop2;
Albania 3407400
11 %put &country3 &pop3;
Algeria 28171132
12 %put &country4;
Andorra
```
# Concatenating Values in Macro Variables

You can concatenate the values of one column into one macro variable. This form is useful for building a list of variables or constants. Use the SEPARATED BY keywords to specify a character to delimit the values in the macro variable.

This example assigns the first five values from the Name column of the COUNTRIES table to the &countries macro variable. The INOBS option restricts PROC SQL to using the first five rows of the COUNTRIES table. A comma and a space are used to delimit the values in the macro variable.

```
proc sql noprint inobs=5;
   select Name
      into :countries separated by ', '
      from sql.countries;
```
%put &countries;

**Output 5.11** Concatenating Values in Macro Variables

```
4 proc sql noprint inobs=5;
5 select Name
6 into :countries separated by ', '
7 from sql.countries;
WARNING: Only 5 records were read from SQL.COUNTRIES due to INOBS= option.
8
9 %put &countries;
Afghanistan, Albania, Algeria, Andorra, Angola
```
The leading and trailing blanks are trimmed from the values before the macro variables are created. If you do not want the blanks to be trimmed, then add NOTRIM to the INTO clause. Here is the previous example with NOTRIM added.

```
proc sql noprint inobs=5;
   select Name
      into :countries separated by ',' NOTRIM
      from sql.countries;
%put &countries;
```
**Output 5.12** Concatenating Values in Macro Variables—Blanks Not Removed

```
1 proc sql noprint inobs=5;
2 select Name
3 into :countries separated by ',' NOTRIM<br>4 from sql.countries:
      from sql.countries:
WARNING: Only 5 records were read from SQL.COUNTRIES due to INOBS= option.
5
6 %put &countries;
Afghanistan ,Albania ,Albania ,Albania ,Algeria
                       ,Andorra ,Angola
```
# Defining Macros to Create Tables

Macros are useful as interfaces for table creation. You can use the SAS macro facility to help you create new tables and add rows to existing tables.

The following example creates a table that lists people to serve as referees for reviews of academic papers. No more than three people per subject are allowed in a table. The macro that is defined in this example checks the count of referees before it inserts a new referee's name into the table. The macro has two parameters: the referee's name and the subject matter of the academic paper.

```
proc sql;
create table sql.referee
   (Name char(15),
   Subject char(15));
   /* define the macro */
%macro addref(name,subject);
%local count;
   /* are there three referees in the table? */
reset noprint;
  select count(*)
      into :count
     from sql.referee
     where subject="&subject";
%if &count ge 3 %then %do;
  reset print;
  title "ERROR: &name not inserted for subject -- &subject..";
  title2 " There are 3 referees already.";
```

```
select * from sql.referee where subject="&subject";
   reset noprint;
   %end;
%else %do;
   insert into sql.referee(name,subject) values("&name","&subject");
   %put NOTE: &name has been added for subject -- &subject..;
   %end;
```
%mend;

Submit the %ADDREF() macro with its two parameters to add referee names to the table. Each time you submit the macro, a message is written to the SAS log.

```
%addref(Conner,sailing);
%addref(Fay,sailing);
%addref(Einstein,relativity);
%addref(Smythe,sailing);
%addref(Naish,sailing);
```
**Output 5.13** Defining Macros to Create Tables

```
34 %addref(Conner,sailing);
NOTE: 1 row was inserted into SQL.REFEREE.
NOTE: Conner has been added for subject - sailing.
35 %addref(Fay,sailing);
NOTE: 1 row was inserted into SQL.REFEREE.
NOTE: Fay has been added for subject - sailing.
36 %addref(Einstein,relativity);
NOTE: 1 row was inserted into SQL.REFEREE.
NOTE: Einstein has been added for subject - relativity.
37 %addref(Smythe, sailing);
NOTE: 1 row was inserted into SQL.REFEREE.
NOTE: Smythe has been added for subject - sailing.
38 %addref(Naish,sailing);
```
The output has a row added with each execution of the %ADDREF() macro. When the table contains three referee names, it is displayed in SAS output with the message that it can accept no more referees.

**Output 5.14** Result Table and Message Created with SAS Macro Language Interface

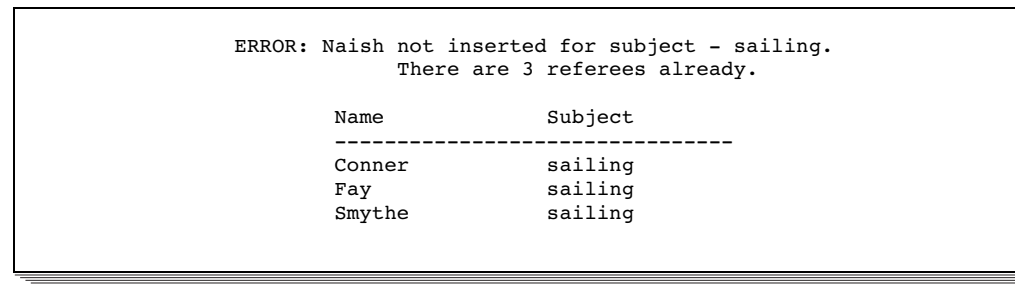

# Using the PROC SQL Automatic Macro Variables

PROC SQL assigns values to three automatic macro variables after it executes each statement. You can use these macro variables to test your SQL programs and to determine whether to continue processing.

#### SQLOBS

contains the number of rows that were processed by an SQL procedure statement, for example, the number of rows that were formatted and displayed in SAS output by a SELECT statement or the number of rows that were deleted by a DELETE statement.

#### SQLOOPS

contains the number of iterations that the inner loop of PROC SQL processes. The number of iterations increases proportionally with the complexity of the query. See "Limiting Iterations with the LOOPS= Option" on page 112 for details.

SQLRC

contains a status value that indicates the success of the PROC SQL statement. For a complete list of the values that this macro returns, see the *Base SAS Procedures Guide*.

Users of SAS/AF software can access these automatic macro variables in SAS Component Language programs by using the SYMGET function.The following example uses the VALIDATE statement in a SAS/AF software application to check the syntax of a block of code. Before it issues the CREATE VIEW statement, the application checks that the view is accessible.

```
submit sql immediate;
   validate &viewdef;
end submit;
if symget('SQLRC') gt 4 then
   do;
      ... the view is not valid ...
   end;
else do;
   submit sql immediate;
      create view &viewname as &viewdef;
   end submit;
end;
```
The following example retrieves the data from the COUNTRIES table, but does not display it because the NOPRINT option is specified in the PROC SQL statement. The %PUT macro language statement displays the three automatic macro variable values in the SAS log. For more information about the %PUT statement and the SAS macro facility, see *SAS Macro Language: Reference*.

```
proc sql noprint;
   select * from sql.countries;
%put SQLOBS=*&sqlobs* SQLOOPS=*&sqloops* SQLRC=*&sqlrc*;
```
**Output 5.15** Using the PROC SQL Automatic Macro Variables

SQLOBS=\*1\* SQLOOPS=\*11\* SQLRC=\*0\*

Notice that the value of SQLOBS is 1. When the NOPRINT option is used and no table or macro variables are created, SQLOBS returns a value of 1 because only one row is processed.

*Note:* You can use the \_AUTOMATIC\_ option in the %PUT statement to list the values of all automatic macro variables. The list depends on the SAS products that are installed at your site.  $\triangle$ 

# Formatting PROC SQL Output Using the REPORT Procedure

SQL provides limited output formatting capabilities. Some SQL vendors add output formatting statements to their products to address these limitations. SAS has reporting tools that enhance the appearance of PROC SQL output.

For example, SQL cannot display the first occurrence only of a repeating value in a column in its output. The following example lists cities in the USCITYCOORDS table. Notice the repeating values in the State column.

```
proc sql outobs=10;
  title 'US Cities';
   select State, City, latitude, Longitude
      from sql.uscitycoords
      order by state;
```
#### **Output 5.16** USCITYCOORDS Table Showing Repeating State Values

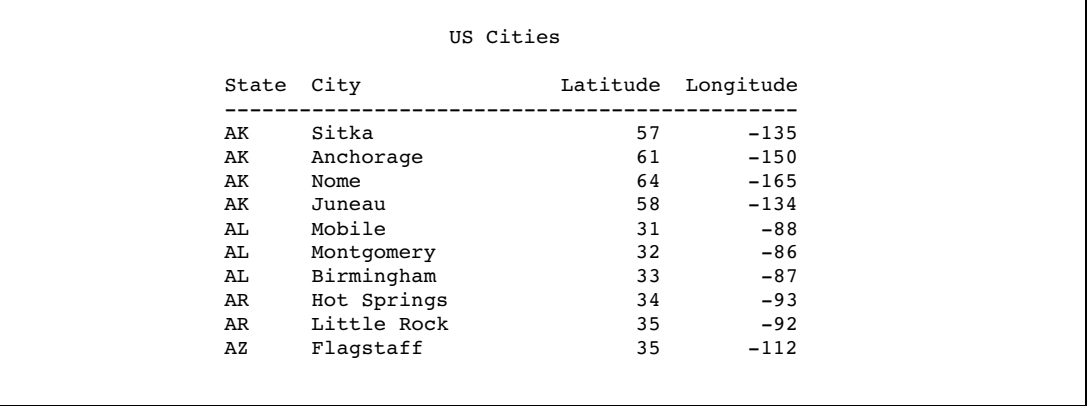

The following code uses PROC REPORT to format the output so that the state codes appear only once for each state group. A WHERE clause subsets the data so that the report lists the coordinates of cities in Pacific Rim states only. For complete information about PROC REPORT, see the *Base SAS Procedures Guide*.

```
proc sql noprint;
   create table sql.cityreport as
   select *
      from sql.uscitycoords
      group by state;
proc report data=sql.cityreport
            headline
            headskip;
```

```
title 'Coordinates of U.S. Cities in Pacific Rim States';
  column state city ('Coordinates' latitude longitude);
  define state / order format=$2. width=5 'State';
  define city / order format=$15. width=15 'City';
  define latitude / display format=4. width=8 'Latitude';
  define longitude / display format=4. width=9 'Longitude';
  where state='AK' or
        state='HI' or
        state='WA' or
        state='OR' or
        state='CA';
run;
```
**Output 5.17** PROC REPORT Output Showing the First Occurrence Only of Each State Value

|    | Coordinates         |                                   |                    |  |  |
|----|---------------------|-----------------------------------|--------------------|--|--|
|    | State City          | . _ _ _ _ _ _ _ _ _ _ _ _ _ _ _ _ | Latitude Longitude |  |  |
|    |                     |                                   |                    |  |  |
| AК | Anchorage<br>Juneau | 61<br>58                          | $-150$<br>$-134$   |  |  |
|    |                     |                                   |                    |  |  |
|    | Nome<br>Sitka       | 64<br>57                          | $-165$             |  |  |
|    |                     |                                   | $-135$             |  |  |
| CA | El Centro           | 32                                | $-115$             |  |  |
|    | Fresno              | 37                                | $-120$             |  |  |
|    | Long Beach          | 34                                | $-118$             |  |  |
|    | Los Angeles         | 34                                | $-118$             |  |  |
|    | Oakland             | 38                                | $-122$             |  |  |
|    | Sacramento          | 38                                | $-121$             |  |  |
|    | San Diego           | 33                                | $-117$             |  |  |
|    | San Francisco       | 38                                | $-122$             |  |  |
|    | San Jose            | 37                                | $-122$             |  |  |
| HI | Honolulu            | 21                                | $-158$             |  |  |
| 0R | Baker               | 45                                | $-118$             |  |  |
|    | Eugene              | 44                                | $-124$             |  |  |
|    | Klamath Falls       | 42                                | $-122$             |  |  |
|    | Portland            | 45                                | $-123$             |  |  |
|    | Salem               | 45                                | $-123$             |  |  |
| WA | Olympia             | 47                                | $-123$             |  |  |
|    | Seattle             | 47                                | $-122$             |  |  |
|    | Spokane             | 48                                | $-117$             |  |  |

# Accessing a DBMS with SAS/ACCESS Software

SAS/ACCESS software for relational databases provides an interface between SAS software and data in other vendors' database management systems. SAS/ACCESS software provides dynamic access to DBMS data through the SAS/ACCESS LIBNAME statement and the PROC SQL Pass-Through Facility. The LIBNAME statement enables you to assign SAS librefs to DBMS objects such as schemas and databases. The Pass-Through Facility enables you to interact with a DBMS by using its SQL syntax without leaving your SAS session.

It is generally recommended that you use the SAS/ACCESS LIBNAME statement to access your DBMS data because doing so is usually the fastest and most direct method of accessing DBMS data. The LIBNAME statement offers the following advantages:

- $\Box$  Significantly fewer lines of SAS code are required to perform operations in your DBMS. For example, a single LIBNAME statement establishes a connection to your DBMS, enables you to specify how your data is processed, and enables you to easily browse your DBMS tables in SAS.
- $\Box$  You do not need to know your DBMS's SQL language to access and manipulate your DBMS data. You can use SAS procedures, such as PROC SQL, or DATA step programming on any libref that references DBMS data. You can read, insert, update, delete, and append data, as well as create and drop DBMS tables by using normal SAS syntax.
- $\Box$  The LIBNAME statement provides more control over DBMS operations such as locking, spooling, and data type conversion through the many LIBNAME options and data set options.
- $\Box$  The LIBNAME engine optimizes the processing of joins and WHERE clauses by passing these operations directly to the DBMS to take advantage of the indexing and other processing capabilities of your DBMS.

An exception to this recommendation occurs when you need to use SQL that does not conform to the ANSI standard. The SAS/ACCESS LIBNAME statement accepts only ANSI standard SQL, but the PROC SQL Pass-Through Facility accepts all the extensions to SQL that are provided by your DBMS. Another advantage of this access method is that Pass-Through Facility statements enable the DBMS to optimize queries when the queries have summary functions (such as AVG and COUNT), GROUP BY clauses, or columns that were created by expressions (such as the COMPUTED function).

Examples of both of these methods of interacting with DBMS data are presented below. See *SAS/ACCESS for Relational Databases: Reference* for comprehensive information about SAS/ACCESS software.

# Using Libname Engines

Use the LIBNAME statement to read from and write to a DBMS object as if it were a SAS data set. After connecting to a DBMS table or by view using the LIBNAME statement, you can use PROC SQL to interact with the DBMS data.

### Querying a DBMS Table

This example uses the SQL procedure to query the ORACLE table PAYROLL. The PROC SQL query retrieves all job codes and provides a total salary amount for each job code.

```
libname mydblib oracle user=user-id password=password
        path=path-name schema=schema-name;
proc sql;
   select jobcode label='Jobcode',
          sum(salary) as total
          label='Total for Group'
          format=dollar11.2
      from mydblib.payroll
      group by jobcode;
quit;
```
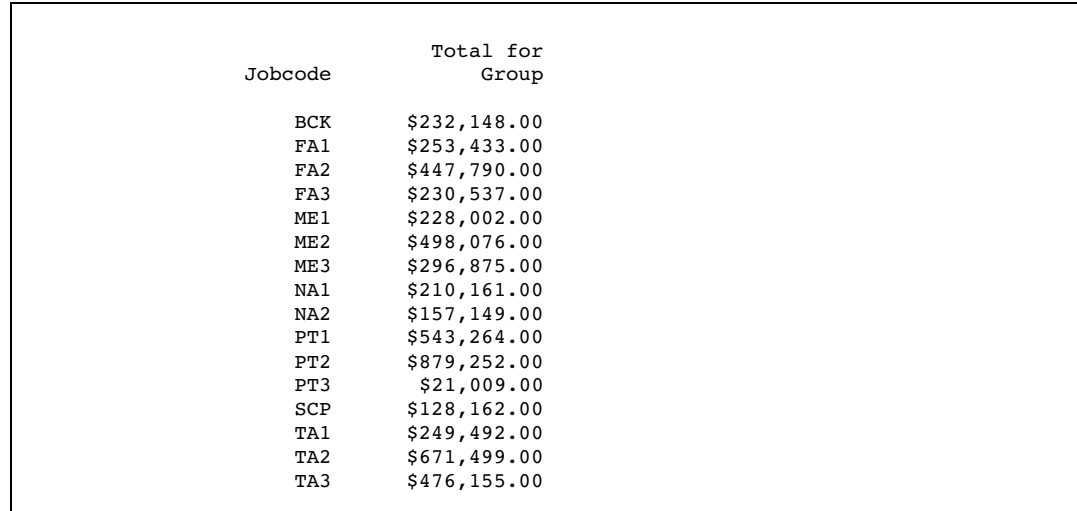

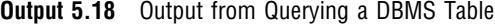

# Creating a PROC SQL View of a DBMS Table

PROC SQL views are stored query expressions that read data values from their underlying files, which can include SAS/ACCESS views of DBMS data. While DATA step views of DBMS data can only be used to read the data, PROC SQL views of DBMS data can be used to update the underlying data if the following conditions are met:

- $\Box$  the PROC SQL view is based on only one DBMS table (or on a DBMS view that is based on only one DBMS table)
- $\Box$  the PROC SQL view has no calculated fields.

The following example uses the LIBNAME statement to connect to an ORACLE database, create a temporary PROC SQL view of the ORACLE table SCHEDULE, and print the view by using the PRINT procedure. The LIBNAME engine optimizes the processing of joins and WHERE clauses by passing these operations directly to the DBMS to take advantage of DBMS indexing and processing capabilities.

```
libname mydblib oracle user=user-id password=password
proc sql;
   create view LON as
   select flight, dates, idnum
      from mydblib.schedule
      where dest='LON';
quit;
proc print data=work.LON noobs;
run;
```

| FLIGHT | <b>DATES</b>       | IDNUM |
|--------|--------------------|-------|
| 219    | 04MAR1998:00:00:00 | 1739  |
| 219    | 04MAR1998:00:00:00 | 1478  |
| 219    | 04MAR1998:00:00:00 | 1130  |
| 219    | 04MAR1998:00:00:00 | 1125  |
| 219    | 04MAR1998:00:00:00 | 1983  |
| 219    | 04MAR1998:00:00:00 | 1332  |
| 219    | 05MAR1998:00:00:00 | 1428  |
| 219    | 05MAR1998:00:00:00 | 1442  |
| 219    | 05MAR1998:00:00:00 | 1422  |
| 219    | 05MAR1998:00:00:00 | 1413  |
| 219    | 05MAR1998:00:00:00 | 1574  |
| 219    | 05MAR1998:00:00:00 | 1332  |
| 219    | 06MAR1998:00:00:00 | 1106  |
| 219    | 06MAR1998:00:00:00 | 1118  |
| 219    | 06MAR1998:00:00:00 | 1425  |
| 219    | 06MAR1998:00:00:00 | 1434  |
| 219    | 06MAR1998:00:00:00 | 1555  |
| 219    | 06MAR1998:00:00:00 | 1332  |

**Output 5.19** Output from the PRINT Procedure

# Displaying DBMS Data with the PROC SQL Pass-Through Facility

Use the PROC SQL Pass-Through Facility when you want to interact with DBMS data by using SQL syntax that is specific to your DBMS.

In this example, SAS/ACCESS connects to an ORACLE database by using the alias **ora2**, selects all rows in the STAFF table, and displays the first 15 rows of data by using PROC SQL.

```
proc sql outobs=15;
  connect to oracle as ora2 (user=user-id password=password);
  select * from connection to ora2 (select lname, fname, state from staff);
  disconnect from ora2;
quit;
```
**Output 5.20** Output from the Pass-Through Facility Example

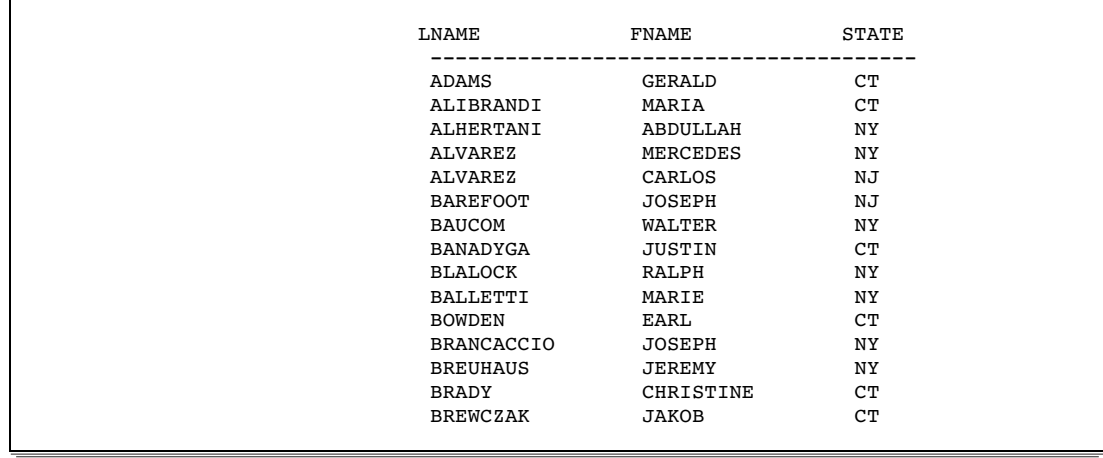

# Using the Output Delivery System (ODS) with PROC SQL

The Output Delivery System (ODS) enables you to produce the output from PROC SQL in a variety of different formats, such as PostScript, HTML, or list output. ODS defines the structure of the raw output from SAS procedures and from the SAS DATA step. The combination of data with a definition of its output structure is called an *output object*. Output objects can be sent to any of the various *ODS destinations*, which include listing, HTML, output, and printer. When new destinations are added to ODS, they will automatically become available to PROC SQL, to all other SAS procedures that support ODS, and to the DATA step. For more information about ODS, see *SAS Output Delivery System: User's Guide*.

The following example opens the HTML destination and specifies ODSOUT.HTM as the file that will contain the HTML output. The output from the PROC SQL procedure is sent to ODSOUT.HTM.

*Note:* This example uses filenames that may not be valid in all operating environments. To run the example successfully in your operating environment, you may need to change the file specifications.  $\Delta$ 

*Note:* Some browsers require an extension of HTM or HTML on the filename.  $\Delta$ 

```
ods html body='odsout.htm';
   proc sql outobs=12;
      title 'U.S. Cities with Their States and Coordinates';
      select *
         from sql.uscitycoords;
ods html close;
```
**Display 5.1** ODS HTML Output

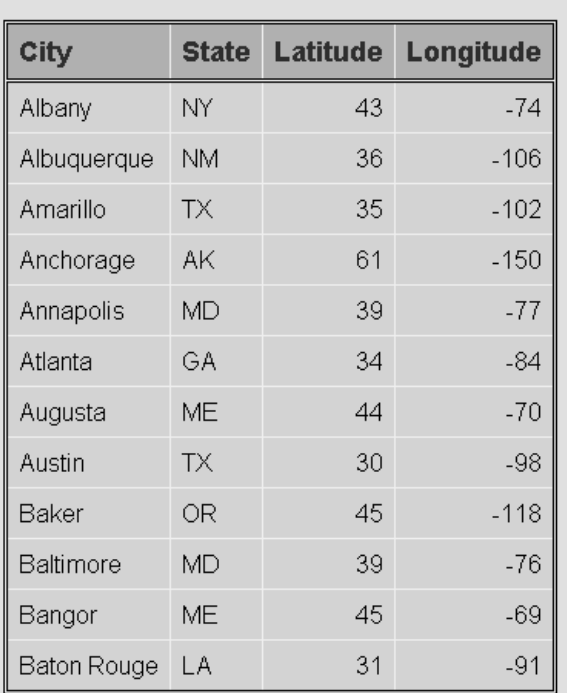

**Coordinates of U.S. Cities** 

# CHAPTER *6*

# Practical Problem-Solving with PROC SQL

*Overview* **134** *Computing a Weighted Average* **134** *Problem* **134** *Background Information* **134** *Solution* **135** *How It Works* **136** *Comparing Tables* **136** *Problem* **136** *Background Information* **136** *Solution* **137** *How It Works* **138** *Overlaying Missing Data Values* **138** *Problem* **138** *Background Information* **138** *Solution* **139** *How It Works* **139** *Computing Percentages within Subtotals* **140** *Problem* **140** *Background Information* **140** *Solution* **140** *How It Works* **141** *Counting Duplicate Rows in a Table* **141** *Problem* **141** *Background Information* **141** *Solution* **142** *How It Works* **142** *Expanding Hierarchical Data in a Table* **143** *Problem* **143** *Background Information* **143** *Solution* **143** *How It Works* **144** *Summarizing Data in Multiple Columns* **144** *Problem* **144** *Background Information* **145** *Solution* **145** *How It Works* **145** *Creating a Summary Report* **146** *Problem* **146** *Background Information* **146** *Solution* **146** *How It Works* **147**

*Creating a Customized Sort Order* **148** *Problem* **148** *Background Information* **148** *Solution* **149** *How It Works* **149** *Conditionally Updating a Table* **150** *Problem* **150** *Background Information* **150** *Solution* **151** *How It Works* **152** *Updating a Table with Values from Another Table* **153** *Problem* **153** *Background Information* **153** *Solution* **153** *How It Works* **154** *Creating and Using Macro Variables* **154** *Problem* **154** *Background Information* **154** *Solution* **155** *How It Works* **157** *Using PROC SQL Tables in Other SAS Procedures* **157** *Problem* **157** *Background Information* **157** *Solution* **157** *How It Works* **159**

# **Overview**

This section shows you examples of solutions that PROC SQL can provide. Each example includes a statement of the problem to solve, background information that you must know to solve the problem, the PROC SQL solution code, and an explanation of how the solution works.

# Computing a Weighted Average

### Problem

You want to compute a weighted average of a column of values.

# Background Information

There is one input table, called Sample, that contains the following data:

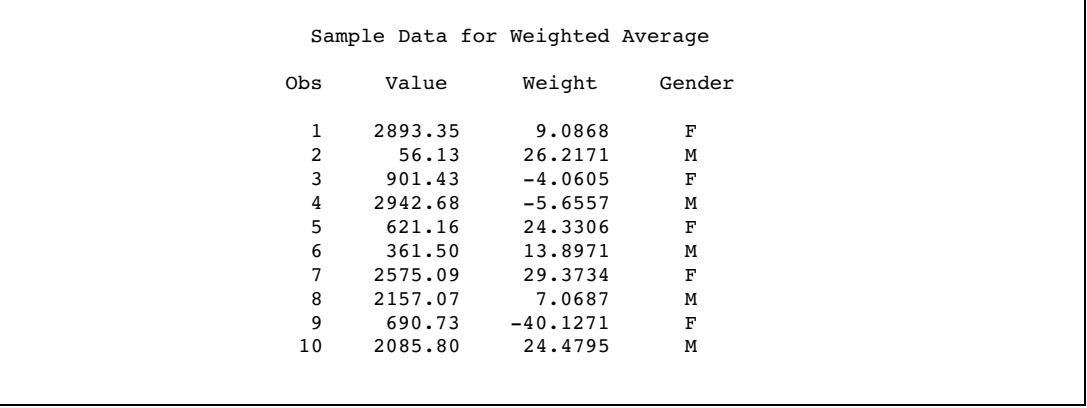

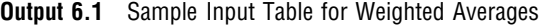

Note that some of the weights are negative.

# Solution

Use the following PROC SQL code to obtain weighted averages that are shown in the following output:

```
proc sql;
  title 'Weighted Averages from Sample Data';
  select Gender, sum(Value*Weight)/sum(Weight) as WeightedAverage
      from (select Gender, Value,
                   case
                      when Weight gt 0 then Weight
                      else 0
                   end as Weight
               from Sample)
      group by Gender;
```
**Output 6.2** PROC SQL Output for Weighted Averages

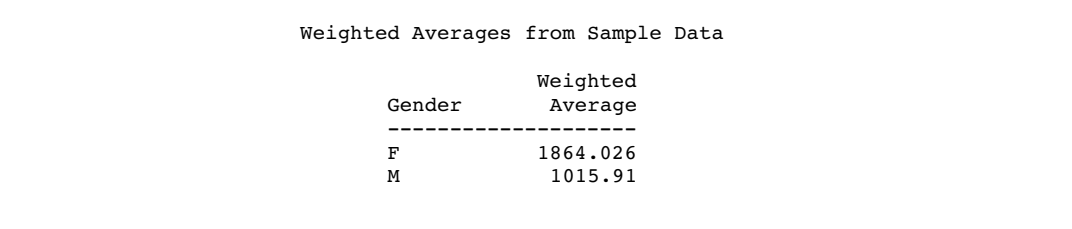

# How It Works

This solution uses an in-line view to create a temporary table that eliminates the negative data values in the Weight column. The in-line view is a query that

- selects the Gender and Value columns.
- $\Box$  uses a CASE expression to select the value from the Weight column. If Weight is greater than zero, then it is retrieved; if Weight is less than zero, then a value of zero is used in place of the Weight value.

```
(select Gender, Value,
        case
           when Weight>0 then Weight
           else 0
        end as Weight
    from Sample)
```
The first, or outer, SELECT statement in the query

- selects the Gender column
- $\Box$  constructs a weighted average from the results that were retrieved by the in-line view.

The weighted average is the sum of the products of Value and Weight divided by the sum of the Weights.

select Gender, sum(Value\*Weight)/sum(Weight) as WeightedAverage

Finally, the query uses a GROUP BY clause to combine the data so that the calculation is performed for each gender.

group by Gender;

# Comparing Tables

# Problem

You have two copies of a table. One of the copies has been updated. You want to see which rows have been changed.

# Background Information

There are two tables, the OLDSTAFF table and NEWSTAFF table. The NEWSTAFF table is a copy of OLDSTAFF. Changes have been made to NEWSTAFF. You want to find out what changes have been made.

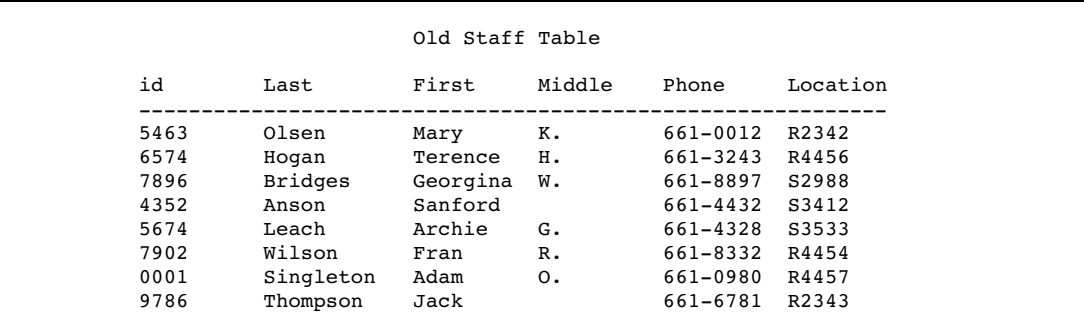

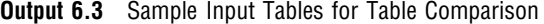

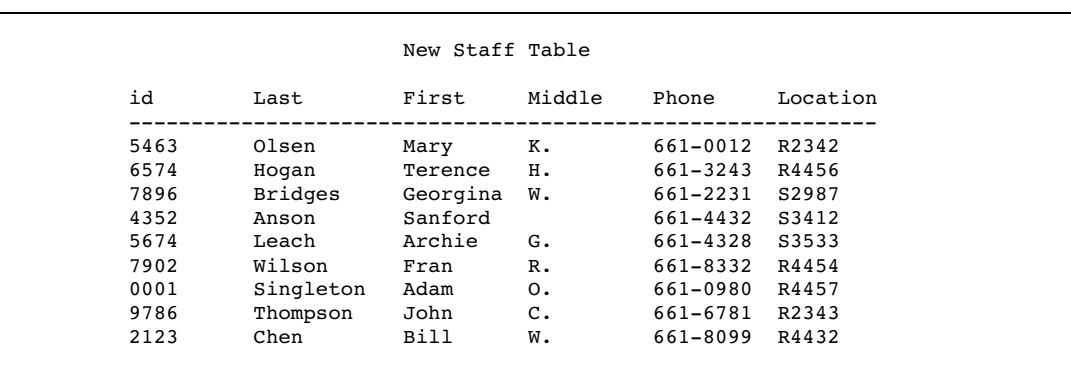

# Solution

To display only the rows that have changed in the new version of the table, use the EXCEPT set operator between two SELECT statements.

```
proc sql;
  title 'Updated Rows';
  select * from newstaff
  except
  select * from oldstaff;
```
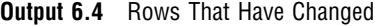

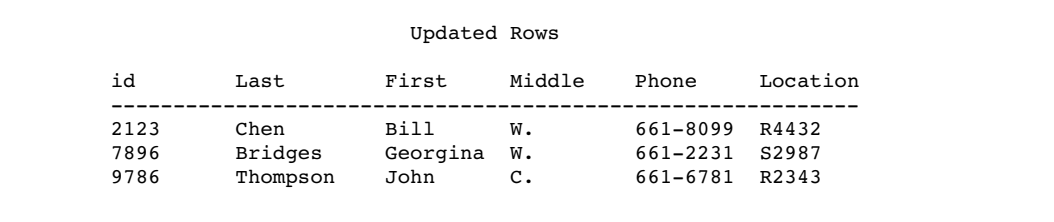

# How It Works

The EXCEPT operator returns rows from the first query that are not part of the second query. In this example, the EXCEPT operator displays only the rows that have been added or changed in the NEWSTAFF table.

*Note:* Any rows that were deleted from OLDSTAFF will not appear.  $\triangle$ 

# Overlaying Missing Data Values

# Problem

You are forming teams for a new league by analyzing the averages of bowlers when they were members of other bowling leagues. When possible you will use each bowler's most recent league average. However, if a bowler was not in a league last year, then you will use the bowler's average from the prior year.

# Background Information

There are two tables, LEAGUE1 and LEAGUE2, that contain bowling averages for last year and the prior year respectively. The structure of the tables is not identical because the data was compiled by two different secretaries. However, the tables do contain essentially the same type of data.

**Output 6.5** Sample Input Tables for Overlaying Missing Values

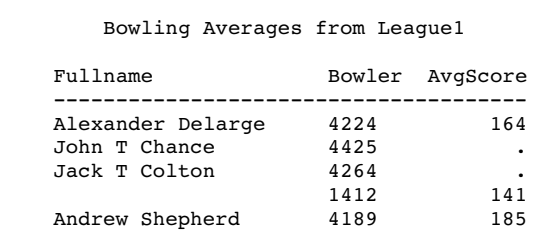

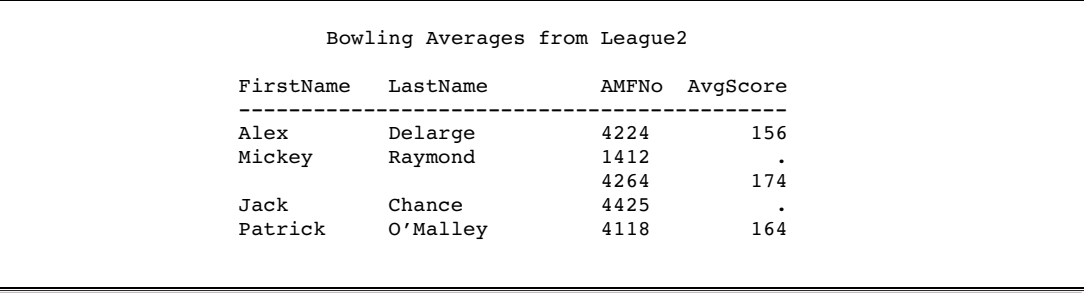

# Solution

The following PROC SQL code combines the information from two tables, LEAGUE1 and LEAGUE2. The program uses all the values from the LEAGUE1 table, if available, and replaces any missing values with the corresponding values from the LEAGUE2 table. The results are shown in the following output.

```
options nodate nonumber linesize=80 pagesize=60;
proc sql;
  title "Averages from Last Year's League When Possible";
  title2 "Supplemented when Available from Prior Year's League";
   select coalesce(lastyr.fullname,trim(prioryr.firstname)
                   ||' '||prioryr.lastname)as Name format=$26.,
          coalesce(lastyr.bowler,prioryr.amfno)as Bowler,
          coalesce(lastyr.avgscore,prioryr.avgscore)as Average format=8.
      from league1 as lastyr full join league2 as prioryr
           on lastyr.bowler=prioryr.amfno
     order by Bowler;
```
**Output 6.6** PROC SQL Output for Overlaying Missing Values

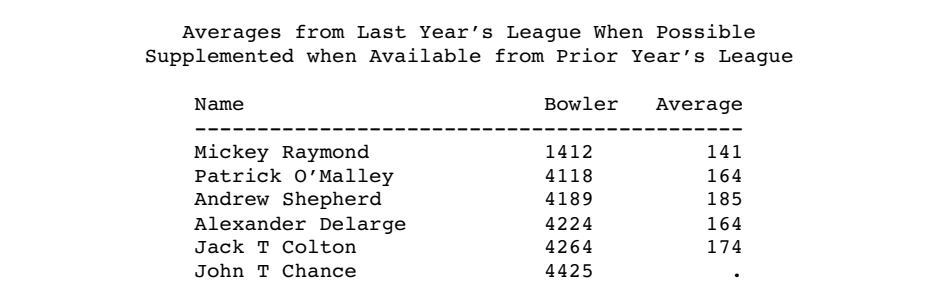

# How It Works

This solution uses a full join to obtain all rows from LEAGUE1 as well as all rows from LEAGUE2. The program uses the COALESCE function on each column so that, whenever possible, there is a value for each column of a row. Using the COALESCE function on a parenthesized list of expressions returns the first nonmissing value that is found. For each row, the following code returns the AvgScore column from LEAGUE1 for Average:

coalesce(lastyr.avgscore,prioryr.avgscore) as Average format=8.

If this value of AvgScore is missing, then COALESCE returns the AvgScore column from LEAGUE2 for Average. If this value of AvgScore is missing, then COALESCE returns a missing value for Average.

In the case of the Name column, the COALESCE function returns the value of FullName from LEAGUE1 if it exists. If not, then the value is obtained from LEAGUE2 by using both the TRIM function and concatenation operators to combine the first name and last name columns:

trim(prioryr.firstname)||' '||prioryr.lastname

Finally, the table is ordered by Bowler. The Bowler column is the result of the COALESCE function.

coalesce(lastyr.bowler,prioryr.amfno)as Bowler

Because the value is obtained from either table, you cannot confidently order the output by either the value of Bowler in LEAGUE1 or the value of AMFNo in LEAGUE 2, but only by the value that results from the COALESCE function.

# Computing Percentages within Subtotals

### Problem

You want to analyze answers to a survey question to determine how each state responded. Then you want to compute the percentage of each answer that a given state contributed. For example, what percentage of all NO responses came from North Carolina?

# Background Information

There is one input table, called SURVEY, that contains the following data (the first ten rows are shown):

**Output 6.7** Input Table for Computing Subtotal Percentages (Partial Output)

```
Sample Data for Subtotal Percentages
    Obs State Answer
     1 NY YES
     2 NY YES
     3 NY YES
     4 NY YES
     5 NY YES
     6 NY YES
     7 NY NO
     8 NY NO
     9 NY NO<br>10 NC YE:
         NC YES
```
### Solution

Use the following PROC SQL code to compute the subtotal percentages:
```
proc sql;
   title1 'Survey Responses';
   select survey.Answer, State, count(State) as Count,
          calculated Count/Subtotal as Percent format=percent8.2
   from survey,
        (select Answer, count(*) as Subtotal from survey
            group by Answer) as survey2
   where survey.Answer=survey2.Answer
   group by survey.Answer, State;
quit;
```
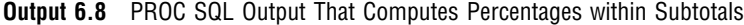

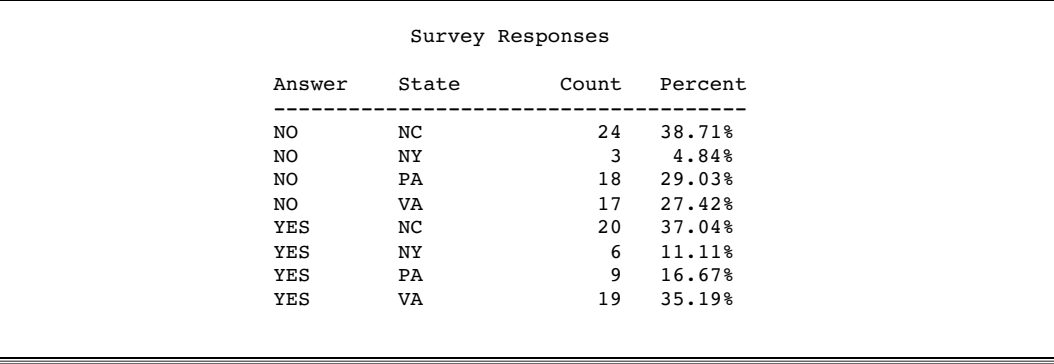

### How It Works

This solution uses a subquery to calculate the subtotal counts for each answer. The code joins the result of the subquery with the original table and then uses the calculated state count as the numerator and the subtotal from the subquery as the denominator for the percentage calculation.

The query uses a GROUP BY clause to combine the data so that the calculation is performed for State within each answer.

group by survey.Answer, State;

# Counting Duplicate Rows in a Table

### Problem

You want to count the number of duplicate rows in a table and generate an output column that shows how many times each row occurs.

### Background Information

There is one input table, called DUPLICATES, that contains the following data:

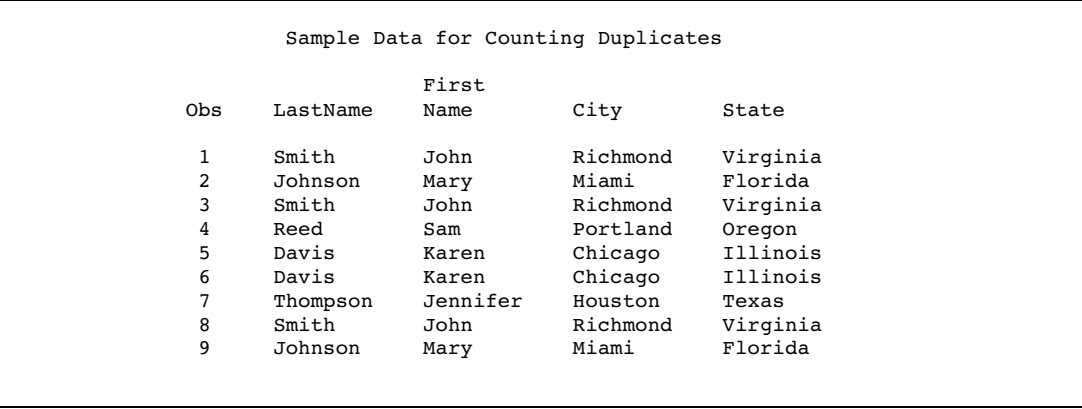

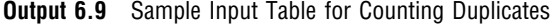

### Solution

Use the following PROC SQL code to count the duplicate rows:

```
proc sql;
  title 'Duplicate Rows in DUPLICATES Table';
  select *, count(*) as Count
     from Duplicates
      group by LastName, FirstName, City, State
      having count(*) > 1;
```
**Output 6.10** PROC SQL Output for Counting Duplicates

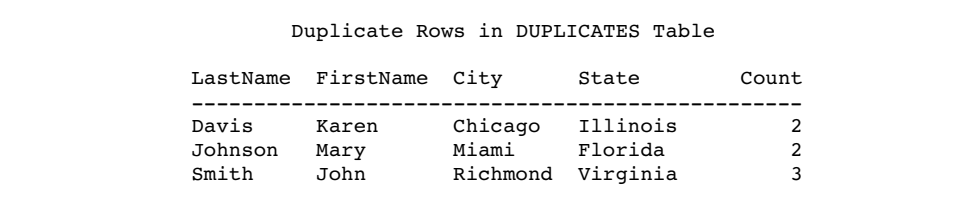

### How It Works

This solution uses a query that

- selects all columns
- counts all rows
- $\square$  groups all of the rows in the Duplicates table by matching rows
- $\Box$  excludes the rows that have no duplicates.

*Note:* You must include all of the columns in your table in the GROUP BY clause to find exact duplicates.  $\triangle$ 

# <span id="page-146-0"></span>Expanding Hierarchical Data in a Table

### Problem

You want to generate an output column that shows a hierarchical relationship among rows in a table.

### Background Information

There is one input table, called EMPLOYEES, that contains the following data:

**Output 6.11** Sample Input Table for Expanding a Hierarchy

|     |      |          | First    |            |
|-----|------|----------|----------|------------|
| Obs | ID   | LastName | Name     | Supervisor |
| 1   | 1001 | Smith    | John     | 1002       |
| 2   | 1002 | Johnson  | Mary     | None       |
| 3   | 1003 | Reed     | Sam      | None       |
| 4   | 1004 | Davis    | Karen    | 1003       |
| 5   | 1005 | Thompson | Jennifer | 1002       |
| 6   | 1006 | Peterson | George   | 1002       |
| 7   | 1007 | Jones    | Sue      | 1003       |
| 8   | 1008 | Murphy   | Janice   | 1003       |
| 9   | 1009 | Garcia   | Joe      | 1002       |

You want to create output that shows the full name and ID number of each employee who has a supervisor, along with the full name and ID number of that employee's supervisor.

### Solution

Use the following PROC SQL code to expand the data:

```
proc sql;
   title 'Expanded Employee and Supervisor Data';
   select A.ID label="Employee ID",
          trim(A.FirstName)||' '||A.LastName label="Employee Name",
          B.ID label="Supervisor ID",
          trim(B.FirstName)||' '||B.LastName label="Supervisor Name"
      from Employees A, Employees B
      where A.Supervisor=B.ID and A.Supervisor is not missing;
```
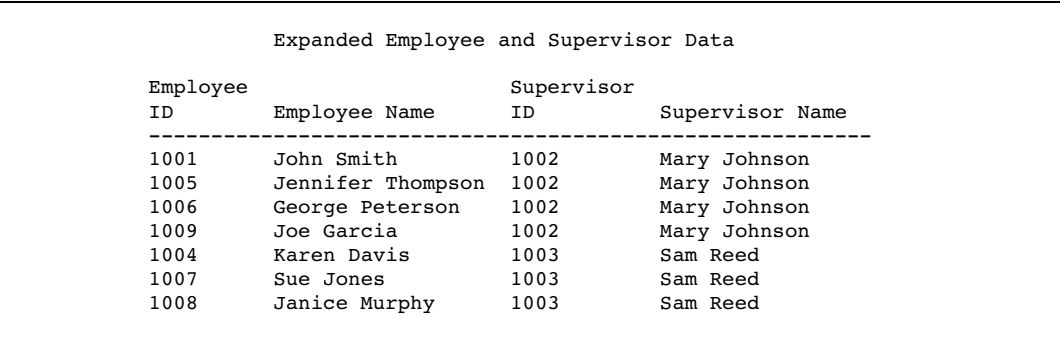

<span id="page-147-0"></span>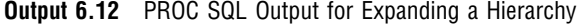

### How It Works

This solution uses a self-join (reflexive join) to match employees and their supervisors. The SELECT clause assigns aliases of A and B to two instances of the same table and retrieves data from each instance. From instance A, the SELECT clause

- selects the ID column and assigns it a label of **Employee ID**
- $\Box$  selects and concatenates the FirstName and LastName columns into one output column and assigns it a label of **Employee Name**.

From instance B, the SELECT clause

- selects the ID column and assigns it a label of **Supervisor ID**
- $\Box$  selects and concatenates the FirstName and LastName columns into one output column and assigns it a label of **Supervisor Name**.

In both concatenations, the SELECT clause uses the TRIM function to remove trailing spaces from the data in the FirstName column, then concatenates the data with a single space and the data in the LastName column to produce a single character value for each full name.

trim(A.FirstName)||' '||A.LastName label="Employee Name"

When PROC SQL applies the WHERE clause, the two table instances are joined. The WHERE clause conditions restrict the output to only those rows in table A that have a supervisor ID that matches an employee ID in table B. This operation provides a supervisor ID and full name for each employee in the original table, except for those who do not have a supervisor.

where A.Supervisor=B.ID and A.Supervisor is not missing;

*Note:* Although there are no missing values in the Employees table, you should check for and exclude missing values from your results to avoid unexpected results. For example, if there were an employee with a blank supervisor ID number and an employee with a blank ID, then they would produce an erroneous match in the results.  $\triangle$ 

## Summarizing Data in Multiple Columns

### Problem

You want to produce a grand total of multiple columns in a table.

### Background Information

There is one input table, called SALES, that contains the following data:

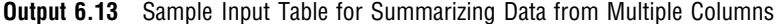

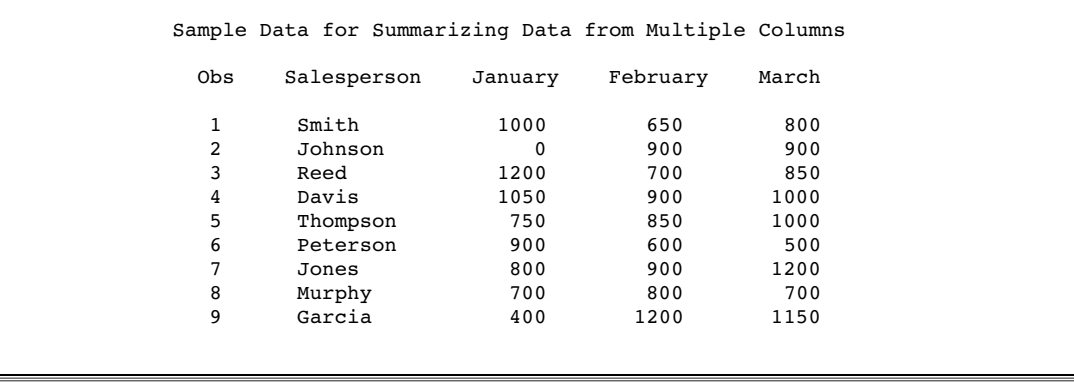

You want to create output that shows the total sales for each month and the total sales for all three months.

### Solution

Use the following PROC SQL code to produce the monthly totals and grand total:

```
proc sql;
  title 'Total First Quarter Sales';
   select sum(January) as JanTotal,
          sum(February) as FebTotal,
          sum(March) as MarTotal,
          sum(calculated JanTotal, calculated FebTotal,
              calculated MarTotal) as GrandTotal format=dollar10.
      from Sales;
```
**Output 6.14** PROC SQL Output for Summarizing Data from Multiple Columns

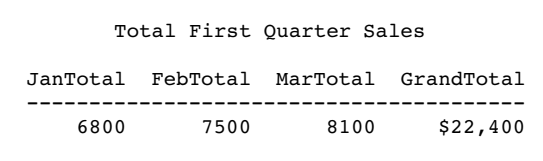

### How It Works

Recall that when you specify one column as the argument to an aggregate function, the values in that column are calculated. When you specify multiple columns, the values in each row of the columns are calculated. This solution uses the SUM function <span id="page-149-0"></span>to calculate the sum of each month's sales, then uses the SUM function a second time to total the monthly sums into one grand total.

```
sum(calculated JanTotal, calculated FebTotal,
    calculated MarTotal) as GrandTotal format=dollar10.
```
An alternative way to code the grand total calculation is to use nested functions:

```
sum(sum(January), sum(February), sum(March))
   as GrandTotal format=dollar10.
```
# Creating a Summary Report

### Problem

You have a table that contains detailed sales information. You want to produce a summary report from the detail table.

### Background Information

There is one input table, called SALES, that contains detailed sales information. There is one record for each sale for the first quarter that shows the site, product, invoice number, invoice amount, and invoice date.

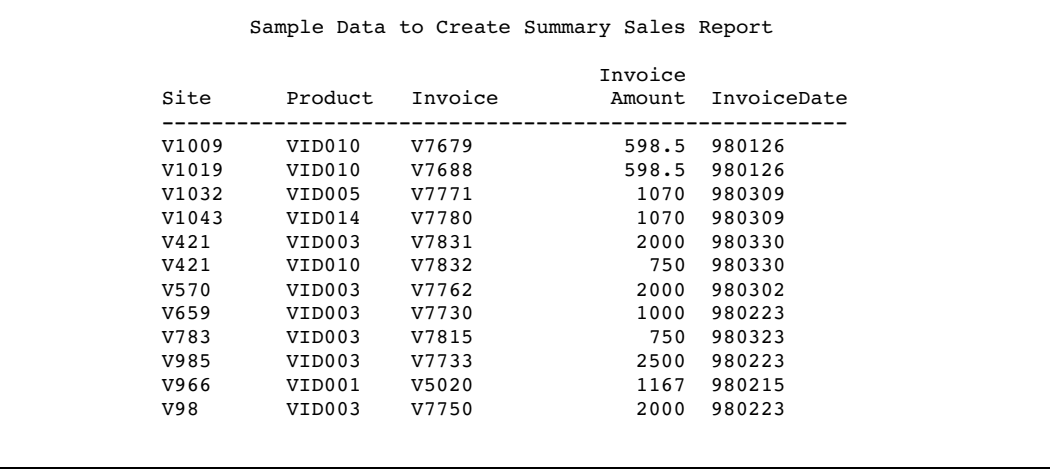

**Output 6.15** Sample Input Table for Creating a Summary Report

You want to use this table to create a summary report that shows the sales for each product for each month of the quarter.

### Solution

Use the following PROC SQL code to create a column for each month of the quarter, and use the summary function SUM in combination with the GROUP BY statement to accumulate the monthly sales for each product:

```
proc sql;
   title 'First Quarter Sales by Product';
   select Product,
          sum(Jan) label='Jan',
          sum(Feb) label='Feb',
          sum(Mar) label='Mar'
      from (select Product,
                    case
                       when substr(InvoiceDate, 3, 2) = '01' then
                          InvoiceAmount end as Jan,
                    case
                       when substr(InvoiceDate, 3, 2) = '02' then
                          InvoiceAmount end as Feb,
                    case
                       when substr(InvoiceDate, 3, 2) = '03' then
                          InvoiceAmount end as Mar
                from work.sales)
      group by Product;
```
**Output 6.16** PROC SQL Output for a Summary Report

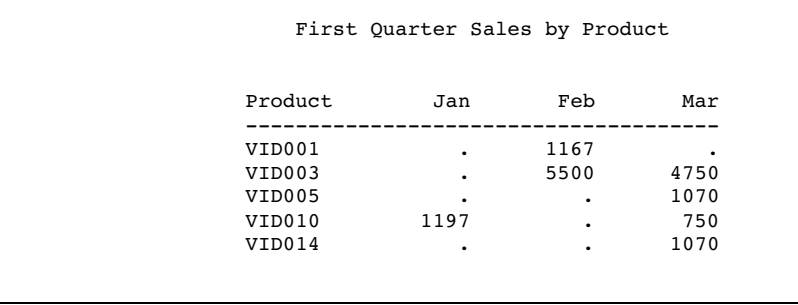

*Note:* Missing values in the matrix indicate that no sales occurred for that given product in that month.  $\triangle$ 

### How It Works

This solution uses an in-line view to create three temporary columns, Jan, Feb, and Mar, based on the month part of the invoice date column. The in-line view is a query that

- $\Box$  selects the product column
- $\Box$  uses a CASE expression to assign the value of invoice amount to one of three columns, Jan, Feb, or Mar, depending upon the value of the month part of the invoice date column.

```
case
   when substr(InvoiceDate, 3, 2) = '01' then
      InvoiceAmount end as Jan,
case
   when substr(InvoiceSate, 3, 2) = '02' then
      InvoiceAmount end as Feb,
```
case when substr(InvoiceDate, 3, 2) = '03' then InvoiceAmount end as Mar

<span id="page-151-0"></span>The first, or outer, SELECT statement in the query

- $\Box$  selects the product
- $\Box$  uses the summary function SUM to accumulate the Jan, Feb, and Mar amounts
- uses the GROUP BY statement to produce a line in the table for each product.

Notice that dates are stored in the input table as strings. If the dates were stored as SAS dates, then the CASE expression could be written as follows:

```
case
   when month(InvoiceDate)=1 then
      InvoiceAmount end as Jan,
case
   when month(InvoiceDate)=2 then
      InvoiceAmount end as Feb,
case
   when month(InvoiceDate)=3 then
      InvoiceAmount end as Mar
```
# Creating a Customized Sort Order

### Problem

You want to sort data in a logical, but not alphabetical, sequence.

### Background Information

There is one input table, called CHORES, that contains the following data:

**Output 6.17** Sample Input Data for a Customized Sort

|                      | Garden Chores  |           |
|----------------------|----------------|-----------|
| Project Hours Season |                |           |
| weeding              |                | 48 summer |
| pruning              |                | 12 winter |
| mowing               |                | 36 summer |
| mulching             |                | 17 fall   |
| raking               |                | 24 fall   |
| raking               |                | 16 spring |
| planting 8 spring    |                |           |
| planting             |                | 8 fall    |
| sweeping             |                | 3 winter  |
| edging               |                | 16 summer |
| seeding              |                | 6 spring  |
| tilling              |                | 12 spring |
| aerating             |                | 6 spring  |
| feeding              | $7^{\circ}$    | summer    |
| rolling              | $4\phantom{0}$ | winter    |

You want to reorder this chore list so that all the chores are grouped by season, starting with spring and progressing through the year. Simply ordering by Season makes the list appear in alphabetical sequence: fall, spring, summer, winter.

### Solution

Use the following PROC SQL code to create a new column, Sorter, that will have values of 1 through 4 for the seasons spring through winter. Use the new column to order the query, but do not select it to appear:

```
options nodate nonumber linesize=80 pagesize=60;
proc sql;
   title 'Garden Chores by Season in Logical Order';
    select Project, Hours, Season
      from (select Project, Hours, Season,
               case
                  when Season = 'spring' then 1
                  when Season = 'summer' then 2
                  when Season = 'fall' then 3
                  when Season = 'winter' then 4
                  else .
               end as Sorter
               from chores)
       order by Sorter;
```
**Output 6.18** PROC SQL Output for a Customized Sort Sequence

```
Garden Chores by Season in Logical Order
     Project Hours Season
     ----------------------------
     tilling 12 spring
     raking 16 spring
     planting 8 spring
     seeding 6 spring
     aerating 6 spring
    mowing 36 summer<br>feeding 7 summer
                   7 summer
    edging 16 summer
    weeding 48 summer<br>raking 24 fall
     raking 24 fall
     mulching 17 fall
    planting 8 fall<br>rolling 9 4 winter
                  4 winter
     pruning 12 winter
     sweeping 3 winter
```
### How It Works

This solution uses an in-line view to create a temporary column that can be used as an ORDER BY column. The in-line view is a query that

selects the Project, Hours, and Season columns

<span id="page-153-0"></span> $\Box$  uses a CASE expression to remap the seasons to the new column Sorter: spring to 1, summer to 2, fall to 3, and winter to 4.

```
(select project, hours, season,
       case
          when season = 'spring' then 1
          when season = 'summer' then 2
          when season = 'fall' then 3
          when season = 'winter' then 4
           else .
       end as sorter
   from chores)
```
The first, or outer, SELECT statement in the query

- selects the Project, Hours and Season columns
- $\Box$  orders rows by the values that were assigned to the seasons in the Sorter column that was created with the in-line view.

Notice that the Sorter column is not included in the SELECT statement. That causes a note to be written to the log indicating that you have used a column in an ORDER BY statement that does not appear in the SELECT statement. In this case, that is exactly what you wanted to do.

## Conditionally Updating a Table

### Problem

You want to update values in a column of a table, based on the values of several other columns in the table.

### Background Information

There is one table, called INCENTIVES, that contains information on sales data. There is one record for each salesperson that includes a department code, a base pay rate, and sales of two products, gadgets and whatnots.

**Output 6.19** Sample Input Data to Conditionally Change a Table

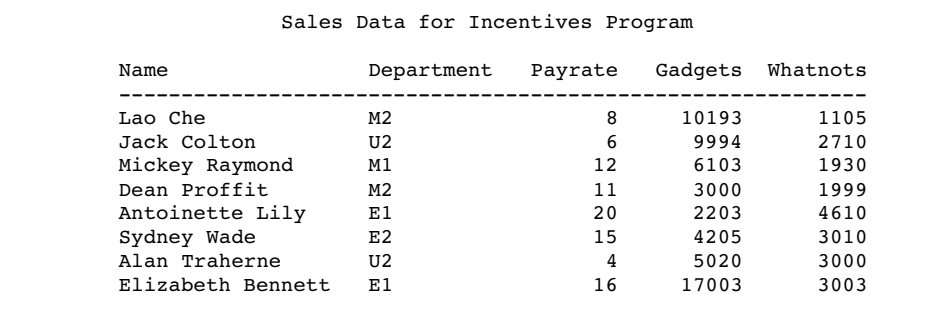

You want to update the table by increasing each salesperson's payrate (based on the total sales of gadgets and whatnots) and taking into consideration some factors that are based on department code.

Specifically, anyone who sells over 10,000 gadgets merits an extra \$5 per hour. Anyone selling between 5,000 and 10,000 gadgets also merits an incentive pay, but E Department salespersons are expected to be better sellers than those in the other departments, so their gadget sales incentive is \$2 per hour compared to \$3 per hour for those in other departments. Good sales of whatnots also entitle sellers to added incentive pay. The algorithm for whatnot sales is that the top level (level 1 in each department) salespersons merit an extra \$.50 per hour for whatnot sales over 2,000, and level 2 salespersons merit an extra \$1 per hour for sales over 2,000.

### Solution

Use the following PROC SQL code to create a new value for the Payrate column. Actually Payrate is updated twice for each row, once based on sales of gadgets, and again based on sales of whatnots:

```
proc sql;
   update incentives
   set payrate = case
                    when gadgets > 10000 then
                       payrate + 5.00
                    when gadgets > 5000 then
                       case
                          when department in ('E1', 'E2') then
                             payrate + 2.00
                          else payrate + 3.00
                       end
                    else payrate
                 end;
   update incentives
   set payrate = case
                    when whatnots > 2000 then
                       case
                          when department in ('E2', 'M2', 'U2') then
                             payrate + 1.00
                          else payrate + 0.50
                       end
                    else payrate
                 end;
   title 'Adjusted Payrates Based on Sales of Gadgets and Whatnots';
   select * from incentives;
```
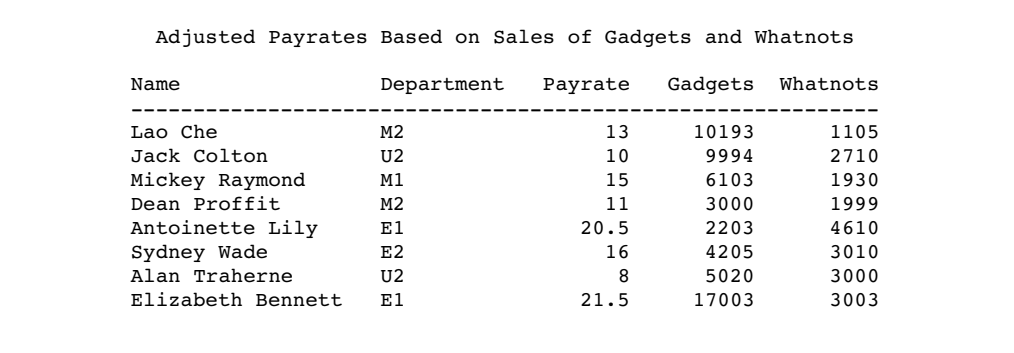

#### **Output 6.20** PROC SQL Output for Conditionally Updating a Table

### How It Works

This solution performs consecutive updates to the payrate column of the incentive table. The first update uses a nested case expression, first determining a bracket that is based on the amount of gadget sales: greater than 10,000 calls for an incentive of \$5, between 5,000 and 10,000 requires an additional comparison. That is accomplished with a nested case expression that checks department code to choose between a \$2 and \$3 incentive.

```
update incentives
set payrate = case
                 when gadgets > 10000 then
                    payrate + 5.00
                 when gadgets > 5000 then
                    case
                       when department in ('E1', 'E2') then
                          payrate + 2.00
                       else payrate + 3.00
                    end
                 else payrate
              end;
```
The second update is similar, though simpler. All sales of whatnots over 2,000 merit an incentive, either \$.50 or \$1 depending on the department level, that again is accomplished by means of a nested case expression.

```
update incentives
   set payrate = case
                    when whatnots > 2000 then
                       case
                          when department in ('E2', 'M2', 'U2') then
                             payrate + 1.00
                          else payrate + 0.50
                       end
                    else payrate
                 end;
```
# <span id="page-156-0"></span>Updating a Table with Values from Another Table

### Problem

You want to update the SQL.UNITEDSTATES table with updated population data.

### Background Information

The SQL.NEWPOP table contains updated population data for some of the U.S. states.

**Output 6.21** Table with Updated Population Data

| state         | Population                 |  |
|---------------|----------------------------|--|
| Texas         | ------------<br>20,851,820 |  |
| Georgia       | 8,186,453                  |  |
| Washington    | 5,894,121                  |  |
| Arizona       | 5,130,632                  |  |
| Alabama       | 4,447,100                  |  |
| Oklahoma      | 3,450,654                  |  |
| Connecticut   | 3,405,565                  |  |
| Iowa          | 2,926,324                  |  |
| West Virginia | 1,808,344                  |  |
| Idaho         | 1,293,953                  |  |
| Maine         | 1,274,923                  |  |
| New Hampshire | 1,235,786                  |  |
| North Dakota  | 642,200                    |  |
| Alaska        | 626,932                    |  |

### Solution

Use the following PROC SQL code to update the population information for each state in the SQL.UNITEDSTATES table:

```
proc sql;
title 'UNITEDSTATES';
update sql.unitedstates as u
   set population=(select population from sql.newpop as n
  where u.name=n.state)
  where u.name in (select state from sql.newpop);
select Name format=$17., Capital format=$15.,
       Population, Area, Continent format=$13., Statehood format=date9.
   from sql.unitedstates;
```
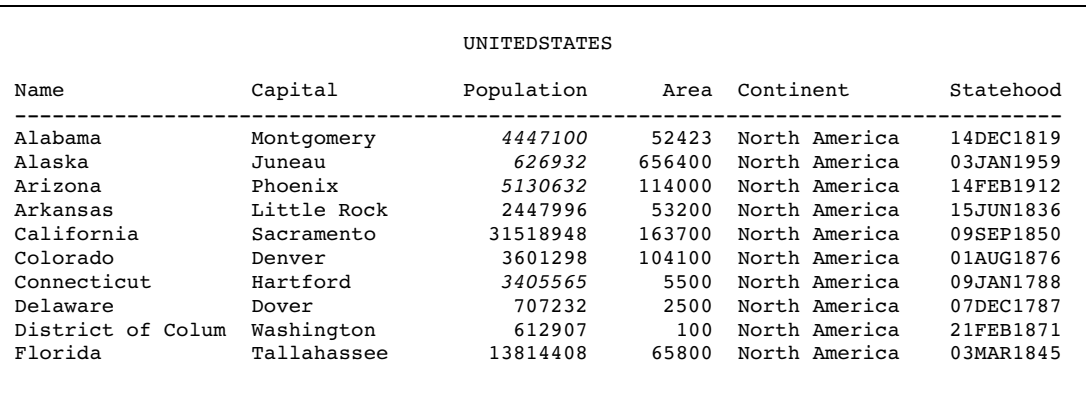

#### <span id="page-157-0"></span>**Output 6.22** SQL.UNITEDSTATES with Updated Population Data (Partial Output)

### How It Works

The UPDATE statement updates values in the SQL.UNITEDSTATES table (here with the alias U). For each row in the SQL.UNITEDSTATES table, the in-line view in the SET clause returns a single value. For rows that have a corresponding row in SQL.NEWPOP, this value is the value of the Population column from SQL.NEWPOP. For rows that do not have a corresponding row in SQL.NEWPOP, this value is missing. In both cases, the returned value is assigned to the Population column.

The WHERE clause ensures that only the rows in SQL.UNITEDSTATES that have a corresponding row in SQL.NEWPOP are updated, by checking each value of Name against the list of state names that is returned from the in-line view. Without the WHERE clause, rows that do not have a corresponding row in SQL.NEWPOP would have their Population values updated to missing.

### Creating and Using Macro Variables

### Problem

You want to create a separate data set for each unique value of a column.

### Background Information

The SQL.FEATURES data set contains information on various geographical features around the world.

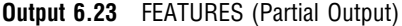

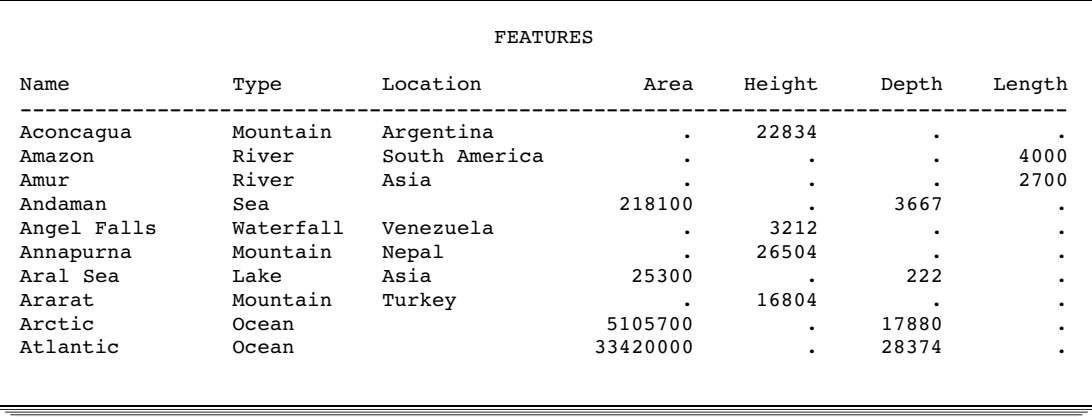

### Solution

To create a separate data set for each type of feature, you could go through the data set manually to determine all the unique values of Type, and then write a separate DATA step for each type (or a single DATA step with multiple OUTPUT statements). This approach is labor-intensive, error-prone, and impractical for large data sets. The following PROC SQL code counts the unique values of Type and puts each value in a separate macro variable. The SAS macro that follows the PROC SQL code uses these macro variables to create a SAS data set for each value. You do not need to know beforehand how many unique values there are or what the values are.

```
proc sql noprint;
   select count(distinct type)
      into :n
      from sql.features;
   select distinct type
      into :type1 - :type%left(&n)
      from sql.features;
quit;
%macro makeds;
   %do i=1 %to &n;
      data &&type&i (drop=type);
         set sql.features;
         if type="&&type&i";
      run;
   %end;
%mend makeds;
%makeds;
```
#### **Output 6.24** Log

```
240 proc sql noprint;
241 select count(distinct type)
242 into :n
243 from sql.features;
244 select distinct type
245 into :type1 - :type%left(&n)
246 from sql.features;
247 quit;
NOTE: PROCEDURE SQL used (Total process time):
     real time 0.04 seconds
     cpu time 0.03 seconds
248
249 %macro makeds;
250 %do i=1 %to &n;
251 data &&type&i (drop=type);
252 set sql.features;
253 if type="&&type&i";
254 run;
255 %end;
256 %mend makeds;
257 %makeds;
NOTE: There were 74 observations read from the data set SQL.FEATURES.
NOTE: The data set WORK.DESERT has 7 observations and 6 variables.
NOTE: DATA statement used (Total process time):
     real time 1.14 seconds
     cpu time 0.41 seconds
NOTE: There were 74 observations read from the data set SQL.FEATURES.
NOTE: The data set WORK.ISLAND has 6 observations and 6 variables.
NOTE: DATA statement used (Total process time):
    real time 0.02 seconds
     cpu time 0.00 seconds
NOTE: There were 74 observations read from the data set SQL.FEATURES.
NOTE: The data set WORK.LAKE has 10 observations and 6 variables.
NOTE: DATA statement used (Total process time):
    real time 0.01 seconds
     cpu time 0.01 seconds
NOTE: There were 74 observations read from the data set SQL.FEATURES.
NOTE: The data set WORK.MOUNTAIN has 18 observations and 6 variables.
NOTE: DATA statement used (Total process time):
     real time 0.02 seconds
     cpu time 0.01 seconds
NOTE: There were 74 observations read from the data set SQL.FEATURES.
NOTE: The data set WORK.OCEAN has 4 observations and 6 variables.
NOTE: DATA statement used (Total process time):
     real time 0.01 seconds
     cpu time 0.01 seconds
NOTE: There were 74 observations read from the data set SQL.FEATURES.
NOTE: The data set WORK.RIVER has 12 observations and 6 variables.
NOTE: DATA statement used (Total process time):
     real time 0.02 seconds
     cpu time 0.02 seconds
NOTE: There were 74 observations read from the data set SQL.FEATURES.
NOTE: The data set WORK.SEA has 13 observations and 6 variables.
NOTE: DATA statement used (Total process time):
     real time 0.03 seconds
     cpu time 0.02 seconds
NOTE: There were 74 observations read from the data set SQL.FEATURES.
NOTE: The data set WORK.WATERFALL has 4 observations and 6 variables.
NOTE: DATA statement used (Total process time):
     real time 0.02 seconds
     cpu time 0.02 seconds
```
### <span id="page-160-0"></span>How It Works

This solution uses the INTO clause to store values in macro variables. The first SELECT statement counts the unique variables and stores the result in macro variable N. The second SELECT statement creates a range of macro variables, one for each unique value, and stores each unique value in one of the macro variables. Note the use of the %LEFT function, which trims leading blanks from the value of the N macro variable.

The MAKEDS macro uses all the macro variables that were created in the PROC SQL step. The macro uses a %DO loop to execute a DATA step for each unique value, writing rows that contain a given value of Type to a SAS data set of the same name. The Type variable is dropped from the output data sets.

For more information about SAS macros, see *SAS Macro Language: Reference*.

# Using PROC SQL Tables in Other SAS Procedures

### Problem

You want to show the average high temperatures in degrees Celsius for European countries on a map.

### Background Information

The SQL.WORLDTEMPS table has average high and low temperatures for various cities around the world.

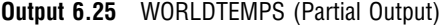

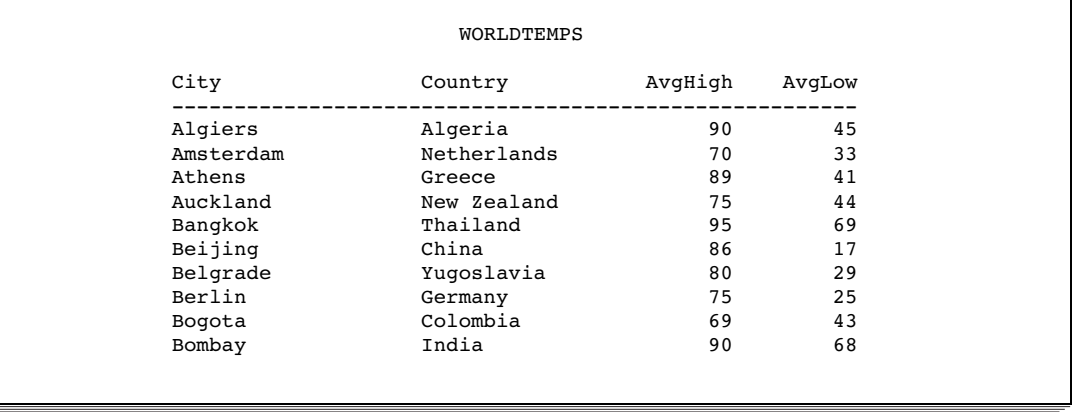

### Solution

Use the following PROC SQL and PROC GMAP code to produce the map. You must license SAS/GRAPH software to use PROC GMAP.

```
options fmtsearch=(sashelp.mapfmts);
proc sql;
  create table extremetemps as
   select country, round((mean(avgHigh)-32)/1.8) as High,
      input(put(country,$glcsmn.), best.) as ID
  from sql.worldtemps
   where calculated id is not missing and country in
      (select name from sql.countries where continent='Europe')
   group by country;
quit;
proc gmap map=maps.europe data=extremetemps all;
  id id;
  block high / levels=3;
  title 'Average High Temperatures for European Countries';
  title2 'Degrees Celsius'
run;
quit;
```
**Figure 6.1** PROC GMAP Output

# Average High Temperatures for European Countries

Degrees Celsius

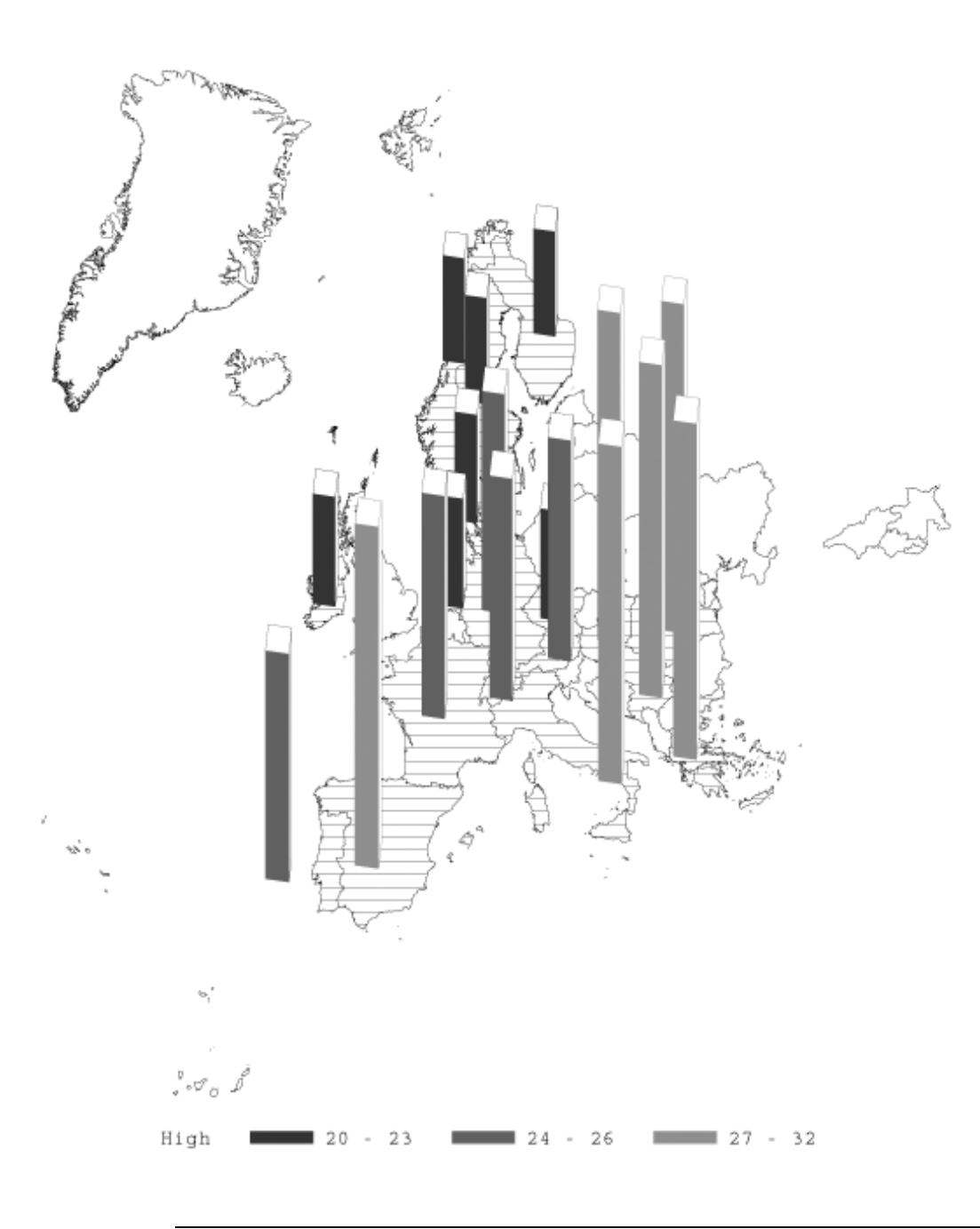

### How It Works

The SAS system option FMTSEARCH= tells SAS to search in the SASHELP.MAPFMTS catalog for map-related formats. In the PROC SQL step, a temporary table is created with Country, High, and ID columns. The calculation **round((mean(avgHigh)-32)/1.8)** does the following:

- **1** For countries that are represented by more than one city, the mean of the cities' average high temperatures is used for that country.
- **2** That value is converted from degrees Fahrenheit to degrees Celsius.
- **3** The result is rounded to the nearest degree.

The PUT function uses the \$GLCSMN. format to convert the country name to a country code. The INPUT function converts this country code, which is returned by the PUT function as a character value, into a numeric value that can be understood by the GMAP procedure. See *SAS Language Reference: Dictionary* for details about the PUT and INPUT functions.

The WHERE clause limits the output to European countries by checking the value of the Country column against the list of European countries that is returned by the in-line view. Also, rows with missing values of ID are eliminated. Missing ID values could be produced if the \$GLCSMN. format does not recognize the country name.

The GROUP BY clause is required so that the mean temperature can be calculated for each country rather than for the entire table.

The PROC GMAP step uses the ID variable to identify each country and places a block representing the High value on each country on the map. The ALL option ensures that countries (such as the United Kingdom in this example) that do not have High values are also drawn on the map. In the BLOCK statement, the LEVELS= option specifies how many response levels are used in the graph. For more information about the GMAP procedure, see *SAS/GRAPH Reference, Volumes 1 and 2*.

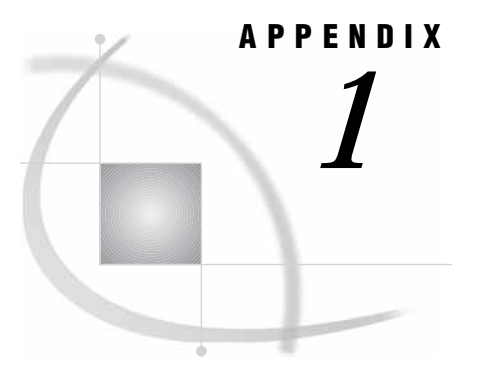

# Recommended Reading

*Recommended Reading* **161**

# Recommended Reading

Here is the recommended reading list for this title:

- *Base SAS Procedures Guide*
- *[Cody's Data Cleaning Techniques Using SAS Software](http://www.sas.com/apps/pubscat/bookdetails.jsp?catid=1&pc=57198)*
- *Combining and Modifying SAS Data Sets: Examples*
- *SAS/GRAPH Reference, Volumes 1 and 2*
- *SAS Language Reference: Concepts*
- *SAS Language Reference: Dictionary*
- *SAS Macro Language: Reference*

For a complete list of SAS publications, see the current *SAS Publishing Catalog*. To order the most current publications or to receive a free copy of the catalog, contact a SAS representative at

SAS Publishing Sales SAS Campus Drive Cary, NC 27513 Telephone: (800) 727-3228\* Fax: (919) 677-8166 E-mail: **sasbook@sas.com** Web address: **support.sas.com/publishing** \* For other SAS Institute business, call (919) 677-8000.

Customers outside the United States should contact their local SAS office.

# **Glossary**

#### **calculated column**

in a query, a column that does not exist in any of the tables that are being queried, but which is created as a result of a column expression.

#### **Cartesian product**

a type of join that matches each row from each joined table to each row from all other joined tables. See cross join, join.

#### **column**

in relational databases, a vertical component of a table. Each column has a unique name, contains data of a specific type, and has certain attributes. A column is analogous to a variable in SAS terminology.

#### **column alias**

a temporary, alternate name for a column in the SQL procedure. Aliases are optionally specified in the SELECT clause to name or rename columns. An alias is one word. See also column.

#### **column expression**

a set of operators and operands that, when evaluated, results in a single data value. The resulting data value can be either a character value or a numeric value.

#### **composite index**

an index that locates observations in a SAS data set by the values of two or more key variables. See also index, simple index.

#### **condition**

in PROC SQL, the part of the WHERE clause that contains the search criteria. In the condition, you specify which rows are to be retrieved.

#### **cross join**

a type of join that returns the product of joined tables. A cross join is functionally the same as a Cartesian product. See Cartesian product, join.

#### **distinct**

a keyword that causes the SQL procedure to remove duplicate rows from the output.

#### **equijoin**

a kind of join in the SQL procedure. When two tables are joined, for example, the value of a column in the first table must equal the value of the column in the second table in an SQL expression. See also join.

#### **group**

in the SQL procedure, a set of rows that all have the same combination of values for the columns that are specified in a GROUP BY clause.

#### **in-line view**

a query-expression that is nested in the SQL procedure's FROM clause. It can take a table alias but cannot be named permanently. It can be referenced only in the query (or statement) in which it is defined.

#### **index**

in SAS software, a component of a SAS data set that contains the data values of a key variable or variables, paired with a location identifier for the observation that contains the value. The value/identifier pairs are ordered in a structure that enables SAS to search by a value of a variable. See also composite index, simple index.

#### **inner join**

See join.

#### **integrity constraints**

a set of data validation rules that you can specify in order to restrict the data values that can be stored for a variable in a SAS data file. Integrity constraints help you preserve the validity and consistency of your data.

#### **join**

to combine data from two or more tables into a single result table.

#### **join**

in the SQL procedure, the combination of data from two or more tables (or from two or more SAS data views) to produce a single result table. A conventional join, which is often called an inner join, returns a result table for all the rows in one table that have one or more matching rows in the other table(s), as specified by the sqlexpression. See also outer join.

#### **join criteria**

The set of parameters that determine how tables are to be joined. Join criteria are usually specified in a WHERE expression or in an SQL ON clause. See also join, outer join, inner join.

#### **missing value**

in SAS, a term that describes the contents of a variable that contains no data for a particular row or observation. By default, SAS prints or displays a missing numeric value as a single period, and it prints or displays a missing character value as a blank space. In the SQL procedure, a missing value is equivalent to an SQL NULL value.

#### **natural join**

a type of join that returns selected rows from tables in which one or more columns in each table has the same name and the same data type and contains the same value. See join.

#### **outer join**

in the SQL procedure, an inner join that is augmented with rows that do not match with any row from the other table(s) in the join. Outer joins are of three kinds: left, right, and full. See also join.

#### **PROC SQL view**

a SAS data set (of type VIEW) that is created by the SQL procedure. A PROC SQL view contains no data. Instead, it stores information that enables it to read data values from other files, which can include SAS data files, SAS/ACCESS views, DATA step views, or other PROC SQL views. A PROC SQL view's output can be either a subset or a superset of one or more files. See also view.

#### **query**

a set of instructions that requests particular information from one or more data sources.

#### **query-expression (query)**

in PROC SQL, one or more table-expressions that can be linked with set operators. The primary purpose of a query-expression is to retrieve data from tables, PROC SQL views, or SAS/ACCESS views. In PROC SQL, the SELECT statement is contained in a query-expression.

#### **row**

in relational database management systems, the horizontal component of a table. It is analogous to a SAS observation.

#### **SAS data file**

a SAS data set that contains data values as well as descriptor information that is associated with the data. The descriptor information includes information such as the data types and lengths of the variables, as well as which engine was used to create the data. A PROC SQL table is a SAS data file. SAS data files are of member type DATA. See also SAS data set, SAS data view.

#### **SAS data set**

a file whose contents are in one of the native SAS file formats. There are two types of SAS data sets: SAS data files and SAS data views. SAS data files contain data values in addition to descriptor information that is associated with the data. SAS data views contain only the descriptor information plus other information that is required for retrieving data values from other SAS data sets or from files whose contents are in other software vendors' file formats.

#### **SAS data view**

a type of SAS data set that retrieves data values from other files. A SAS data view contains only descriptor information such as the data types and lengths of the variables (columns), plus other information that is required for retrieving data values from other SAS data sets or from files that are stored in other software vendors' file formats. SAS data views are of member type VIEW. See also SAS data set.

#### **simple index**

an index that uses the values of only one variable to locate observations. See also composite index, index.

#### **SQL (Structured Query Language)**

a standardized, high-level query language that is used in relational database management systems to create and manipulate database management system objects. SAS implements SQL through the SQL procedure.

#### **Structured Query Language**

See SQL (Structured Query Language).

#### **table**

in the SQL procedure, a SAS data file. See also SAS data file.

#### **union join**

a type of join that returns all rows with their respective values from each input table. Columns that do not exist in one table will have null (missing) values for those rows in the result table. See join.

#### **view**

a definition of a virtual data set. The definition is named and stored for later use. A view contains no data; it merely describes or defines data that is stored elsewhere. SAS data views can be created by the ACCESS and SQL procedures.

#### **WHERE clause**

in the SQL procedure, the keyword WHERE followed by one or more WHERE expressions.

#### **WHERE expression**

a type of SAS expression that specifies a condition for selecting observations for processing by a DATA step or a PROC step. WHERE expressions can contain special operators that are not available in other SAS expressions. WHERE expressions can appear in a WHERE statement, a WHERE= data set option, a WHERE clause, or a WHERE command.

### **A**

aggregate functions [39](#page-42-0) creating macro variables from result of [122](#page-125-0) HAVING clause with [51](#page-54-0) table of [39](#page-42-0) unique values with [43](#page-46-0) ALL keyword set operators and [116](#page-119-0) automatic macro variables [121](#page-124-0) SQL procedure [126](#page-129-0)

### **B**

BETWEEN-AND operators [35](#page-38-0) Boolean operators [32](#page-35-0)

### **C**

calculated columns [19](#page-22-0) assigning column alias to [20](#page-23-0) referring to by alias [21](#page-24-0) sorting by [27](#page-30-0) Cartesian product [57](#page-60-0) cross joins [68](#page-71-0) CASE expression [22](#page-25-0) CASE-OPERAND form [23](#page-26-0) CASE-OPERAND form [23](#page-26-0) COALESCE function [24](#page-27-0) in joins [70](#page-73-0) column alias [20](#page-23-0) assigning to calculated columns [20](#page-23-0) referring to calculated columns [21](#page-24-0) column attributes list of [17](#page-20-0) specifying [24](#page-27-0) column definitions creating tables from [90](#page-93-0) column headers suppressing [19](#page-22-0) column names qualifying [58](#page-61-0) columns [2](#page-5-0) adding [99](#page-102-0) altering [99](#page-102-0) assigning values conditionally [21](#page-24-0) calculating values [19](#page-22-0) creating [18](#page-21-0)

deleting [101](#page-104-0) DICTIONARY.COLUMNS [119](#page-122-0) finding for reports [119](#page-122-0) grouping by multiple columns [47](#page-50-0) grouping by one column [46](#page-49-0) list of, with attributes [17](#page-20-0) modifying [100](#page-103-0) multicolumn joins [62](#page-65-0) renaming [100](#page-103-0) replacing missing values [24](#page-27-0) selecting [14](#page-17-0) selecting all columns [14](#page-17-0) selecting specific columns [15](#page-18-0) sorting, with missing values [30](#page-33-0) sorting by [25](#page-28-0) sorting by column position [28](#page-31-0) sorting by multiple columns [26](#page-29-0) sorting by unselected columns [29](#page-32-0) summarizing data, in multiple columns [144](#page-147-0) unique values [16](#page-19-0) comparison operators [31](#page-34-0) inner joins with [59](#page-62-0) truncated string [37](#page-40-0) concatenating query results [85](#page-88-0) conditional operators [33](#page-36-0) correlated subqueries [76](#page-79-0) counting all rows [44](#page-47-0) duplicate rows [141](#page-144-0) nonmissing values [43](#page-46-0) unique values [43](#page-46-0) CREATE INDEX statement [102](#page-105-0) cross joins [68](#page-71-0)

### **D**

data files *See* tables data set options creating tables with [93](#page-96-0) DATA step vs. SQL procedure [3](#page-6-0) DBMS access [128](#page-131-0) DBMS data displaying with SQL Procedure Pass-Through Facility [131](#page-134-0) DBMS tables [2](#page-5-0) PROC SQL views of [130](#page-133-0)

querying [129](#page-132-0) debugging queries [112](#page-115-0) DICTIONARY tables [117](#page-120-0) DICTIONARY.COLUMNS [119](#page-122-0) DICTIONARY.TABLES [119](#page-122-0) tips for [120](#page-123-0) DICTIONARY.COLUMNS [119](#page-122-0) DICTIONARY.TABLES [119](#page-122-0)

### **E**

errors update errors [98](#page-101-0) example tables [4](#page-7-0) EXCEPT operator [81,](#page-84-0) [83](#page-86-0) EXISTS condition [77](#page-80-0)

### **F**

FEEDBACK option expanding SELECT\* statement with [113](#page-116-0) fields *See* columns files *See* tables filtering grouped data [50](#page-53-0) HAVING clause [50](#page-53-0) HAVING clause vs. WHERE clause [51](#page-54-0) HAVING clause with aggregate functions [51](#page-54-0) foreign key [104](#page-107-0) FROM clause [12](#page-15-0) full outer joins [67](#page-70-0)

### **G**

general integrity constraints [104](#page-107-0) GROUP BY clause [13](#page-16-0) grouping data [45](#page-48-0) by multiple columns [47](#page-50-0) by one column [46](#page-49-0) filtering grouped data [50](#page-53-0) missing values in data [48](#page-51-0) sorting and [48](#page-51-0) without summarizing [46](#page-49-0)

### **H**

HAVING clause [13](#page-16-0) aggregate functions with [51](#page-54-0) filtering grouped data [50](#page-53-0) vs. WHERE clause [51](#page-54-0) hierarchical data expanding in tables [143](#page-146-0) host-variable references [121](#page-124-0)

### **I**

in-line views [108](#page-111-0) vs. temporary tables [116](#page-119-0) IN operator [34](#page-37-0) indexes creating [102](#page-105-0) deleting [103](#page-106-0) query performance and [115](#page-118-0) INNER JOIN keywords [59](#page-62-0) inner joins [57](#page-60-0) comparison operators for [59](#page-62-0) creating with INNER JOIN keywords [59](#page-62-0) data from multiple tables [63](#page-66-0) multicolumn joins [62](#page-65-0) null values and [60](#page-63-0) order of output [59](#page-62-0) reflexive joins [64](#page-67-0) self-joins [64](#page-67-0) showing relationships within a table [64](#page-67-0) table aliases [58](#page-61-0) INOBS= option restricting row processing [112](#page-115-0) inserting rows [93](#page-96-0) with queries [95](#page-98-0) with SET clause [93](#page-96-0) with VALUES clause [94](#page-97-0) integrity constraints [103](#page-106-0) INTERSECT operator [81,](#page-84-0) [84](#page-87-0) IS MISSING operator [34](#page-37-0) IS NOT MISSING operator [61](#page-64-0) iterations limiting [112](#page-115-0)

### **J**

joins [56](#page-59-0) Cartesian product [57](#page-60-0) COALESCE function in [70](#page-73-0) comparing with subqueries [116](#page-119-0) cross joins [68](#page-71-0) inner joins [57](#page-60-0) natural joins [69](#page-72-0) outer joins [65](#page-68-0) reducing size of results [117](#page-120-0) union joins [69](#page-72-0) vs. match-merges [71](#page-74-0) vs. subqueries [79](#page-82-0) when to use [80](#page-83-0) WHERE expressions with [117](#page-120-0)

### **L**

left outer joins [65](#page-68-0) libname engines accessing DBMS data [129](#page-132-0) querying DBMS tables [129](#page-132-0) libnames embedding in PROC SQL views [107](#page-110-0) LIKE operator [36](#page-39-0) logical operators [32](#page-35-0) LOOPS= option limiting iterations [112](#page-115-0)

### **M**

macro facility SQL procedure with [120](#page-123-0) macro variables [121](#page-124-0) concatenating values in [123](#page-126-0) creating [154](#page-157-0) creating from aggregate function results [122](#page-125-0) creating from query results [121](#page-124-0) creating in SQL procedure [121](#page-124-0) creating multiple [122](#page-125-0) macros defining, to create tables [124](#page-127-0) match-merges vs. joins [71](#page-74-0) MEAN function summarizing data [40](#page-43-0) missing values [3](#page-6-0) grouping data containing [48](#page-51-0) overlaying [138](#page-141-0) replacing in columns [24](#page-27-0) sorting columns with [30](#page-33-0) summarizing data with [44](#page-47-0) WHERE clause with [37](#page-40-0) multicolumn joins [62](#page-65-0)

### **N**

natural joins [69](#page-72-0) nested subqueries [78](#page-81-0) NOEXEC option syntax checking with [113](#page-116-0) null values [3](#page-6-0) inner joins and [60](#page-63-0)

### **O**

observations *See* rows ODS (Output Delivery System) SQL procedure with [132](#page-135-0) ORDER BY clause [13](#page-16-0) omitting [116](#page-119-0) query performance and [116](#page-119-0) outer joins [65](#page-68-0) full outer joins [67](#page-70-0) left outer joins [65](#page-68-0) right outer joins [66](#page-69-0) OUTER UNION operator [81,](#page-84-0) [85](#page-88-0) OUTOBS= option restricting row processing [112](#page-115-0) output adding text to [18](#page-21-0) formatting with REPORT procedure [127](#page-130-0) overlaying missing values [138](#page-141-0)

### **P**

percentages within subtotals [140](#page-143-0) performance queries [115](#page-118-0) primary key [104](#page-107-0) PROC SQL views [2,](#page-5-0) [105](#page-108-0) creating [106](#page-109-0) deleting [108](#page-111-0) describing [106](#page-109-0) embedding libnames in [107](#page-110-0) in-line views [108](#page-111-0) in SAS [109](#page-112-0) of DBMS tables [130](#page-133-0) tips for [109](#page-112-0) updating [107](#page-110-0) programming with SQL procedure [111](#page-114-0)

### **Q**

qualifying column names [58](#page-61-0) queries [2](#page-5-0) ALL keyword in set operations [116](#page-119-0) breaking into steps [116](#page-119-0) combining, with set operators [81](#page-84-0) creating with SQL procedure [112](#page-115-0) DBMS tables [129](#page-132-0) debugging [112](#page-115-0) duplicate rows and performance [116](#page-119-0) in-line views vs. temporary tables [116](#page-119-0) indexes and [115](#page-118-0) inserting rows with [95](#page-98-0) limiting iterations [112](#page-115-0) performance improvement [115](#page-118-0) restricting row processing [112](#page-115-0) subqueries [74](#page-77-0) validating [52](#page-55-0) query results [2](#page-5-0) concatenating [85](#page-88-0) creating macro variables from [121](#page-124-0) creating tables from [91](#page-94-0) deleting duplicate rows [16](#page-19-0)

### **R**

records *See* rows referential integrity constraints [104](#page-107-0) reflexive joins [64](#page-67-0) relational theory [1](#page-4-0) relations [1](#page-4-0) remerging summary statistics [41](#page-44-0) renaming columns [100](#page-103-0)

REPORT procedure formatting SQL output [127](#page-130-0) RESET statement resetting SQL procedure options [115](#page-118-0) resetting options [115](#page-118-0) retrieving rows [30](#page-33-0) based on comparison [31](#page-34-0) multiple conditions [32](#page-35-0) rows that satisfy a condition [30](#page-33-0) simple WHERE clause [30](#page-33-0) right outer joins [66](#page-69-0) rows [2](#page-5-0) *See also* retrieving rows counting [44](#page-47-0) counting duplicates [141](#page-144-0) deleting [98](#page-101-0) deleting duplicates [16](#page-19-0) duplicates [116](#page-119-0) inserting [93](#page-96-0) inserting with queries [95](#page-98-0) inserting with SET clause [93](#page-96-0) inserting with VALUES clause [94](#page-97-0) restricting row processing [112](#page-115-0)

### **S**

SAS/ACCESS LIBNAME statement accessing DBMS data [128](#page-131-0) SAS data files *See* tables SELECT \* statement expanding with FEEDBACK option [113](#page-116-0) SELECT clause [12](#page-15-0) SELECT statement, SQL procedure [12](#page-15-0) FROM clause [12](#page-15-0) GROUP BY clause [13](#page-16-0) HAVING clause [13](#page-16-0) ORDER BY clause [13](#page-16-0) ordering clauses [14](#page-17-0) SELECT clause [12](#page-15-0) WHERE clause [13](#page-16-0) self-joins [64](#page-67-0) SET clause inserting rows with [93](#page-96-0) set operators ALL keyword [116](#page-119-0) combining queries [81](#page-84-0) sort order [27](#page-30-0) creating [148](#page-151-0) sorting data [25](#page-28-0) by calculated column [27](#page-30-0) by column [25](#page-28-0) by column position [28](#page-31-0) by multiple columns [26](#page-29-0) by unselected columns [29](#page-32-0) columns with missing values [30](#page-33-0) grouping and [48](#page-51-0) sort order [27](#page-30-0) sorting sequence [29](#page-32-0) sorting sequence [29](#page-32-0) SQL [1](#page-4-0) SQL procedure [1](#page-4-0) automatic macro variables [126](#page-129-0)

creating macro variables [121](#page-124-0) creating queries [112](#page-115-0) cumulative time for [114](#page-117-0) debugging queries [112](#page-115-0) example tables [4](#page-7-0) formatting output [127](#page-130-0) macro facility with [120](#page-123-0) ODS with [132](#page-135-0) programming with [111](#page-114-0) resetting options [115](#page-118-0) syntax checking [113](#page-116-0) terminology [2](#page-5-0) timing individual statements [114](#page-117-0) vs. DATA step [3](#page-6-0) SQL Procedure Pass-Through Facility displaying DBMS data [131](#page-134-0) SQLOBS macro variable [126](#page-129-0) SQLOOPS macro variable [113,](#page-116-0) [126](#page-129-0) SQLRC macro variable [126](#page-129-0) statistical summaries [39](#page-42-0) STIMER option timing SQL procedure [114](#page-117-0) Structured Query Language *See* SQL subqueries [74](#page-77-0) comparing with joins [116](#page-119-0) correlated subqueries [76](#page-79-0) multiple nesting levels [78](#page-81-0) multiple-value [75](#page-78-0) single-value [75](#page-78-0) testing for a group of values [77](#page-80-0) vs. joins [79](#page-82-0) when to use [80](#page-83-0) subtotals percentages within [140](#page-143-0) summarizing data [39](#page-42-0) aggregate functions [39](#page-42-0) combining data from multiple rows [41](#page-44-0) displaying sums [40](#page-43-0) in multiple columns [144](#page-147-0) missing values in data [44](#page-47-0)

remerging summary statistics [41](#page-44-0) WHERE clause for [40](#page-43-0) summary functions [39](#page-42-0) summary reports creating [146](#page-149-0) displaying [40](#page-43-0)

### **T**

sums

syntax checking [113](#page-116-0)

table aliases [58](#page-61-0) tables [2](#page-5-0) altering columns [99](#page-102-0) Cartesian product [57](#page-60-0) comparing [136](#page-139-0) copying existing tables [93](#page-96-0) counting duplicate rows [141](#page-144-0) creating [90](#page-93-0) creating with macros [124](#page-127-0) creating without rows [90](#page-93-0)

deleting [103](#page-106-0) deleting rows [98](#page-101-0) example tables [4](#page-7-0) expanding hierarchical data [143](#page-146-0) inserting rows [93](#page-96-0) integrity constraints [103](#page-106-0) joining a table to itself [64](#page-67-0) modifying columns [100](#page-103-0) selecting all columns [14](#page-17-0) selecting columns [14](#page-17-0) selecting specific columns [15](#page-18-0) SQL tables in other procedures [157](#page-160-0) SQL tables in SAS [103](#page-106-0) structure of [17](#page-20-0) temporary tables vs. in-line views [116](#page-119-0) update errors [98](#page-101-0) updating conditionally [150](#page-153-0) updating values [96](#page-99-0) updating with values from another table [153](#page-156-0) temporary tables vs. in-line views [116](#page-119-0) truncated string comparison operators [37](#page-40-0)

### **U**

union joins [69](#page-72-0) UNION operator [81,](#page-84-0) [82](#page-85-0) unique values aggregate functions with [43](#page-46-0) counting [43](#page-46-0) counting all rows [44](#page-47-0) counting nonmissing values [43](#page-46-0) updating tables [96](#page-99-0) conditionally [150](#page-153-0) errors [98](#page-101-0) values from another table [153](#page-156-0) user-defined macro variables [121](#page-124-0)

### **V**

VALIDATE statement syntax checking with [113](#page-116-0) validating queries [52](#page-55-0) VALUES clause inserting rows wtih [94](#page-97-0) variables *See* columns views *See* PROC SQL views

### **W**

weighted averages [134](#page-137-0) WHERE clause [13](#page-16-0) MEAN function with [40](#page-43-0) missing values with [37](#page-40-0) retrieving rows conditionally [30](#page-33-0) summarizing data [40](#page-43-0) vs. HAVING clause [51](#page-54-0) WHERE expressions joins with [117](#page-120-0)

# Your Turn

If you have comments or suggestions about *SAS 9.1 SQL Procedure User's Guide*, please send them to us on a photocopy of this page or send us electronic mail. For comments about this book, please return the photocopy to

SAS Publishing SAS Campus Drive Cary, NC 27513 **email: yourturn@sas.com**

For suggestions about the software, please return the photocopy to

SAS Institute Inc. Technical Support Division SAS Campus Drive Cary, NC 27513 **email: suggest@sas.com**